# **UNIVERSIDAD PRIVADA ANTENOR ORREGO FACULTAD DE INGENIERÍA ESCUELA PROFESIONAL DE INGENIERÍA DE COMPUTACIÓN Y SISTEMAS**

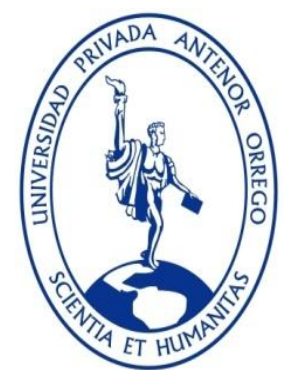

# **"RESPONSIVE WEB INTERACTIVA PARA LA COTIZACIÓN DE PRODUCTOS DE LA LÍNEA DE NEGOCIO "SISTEMAS DE SEGURIDAD" PARA LA EMPRESA CONVEXUS S.A.C.**

# **TESIS PARA OBTENER EL TÍTULO PROFESIONAL DE INGENIERO DE COMPUTACIÓN Y SISTEMAS LÍNEA DE INVESTIGACIÓN: DESARROLLO DE MODELOS, APLICACIONES Y ARQUITECTURAS DE SISTEMAS PARA SERVICIOS TRANSACCIONALES Y DE COMERCIO ELECTRONICO (CTI 0403 0703).**

**AUTOR**: Br. Flores Chirinos Giancarla Corali

Br. Valverde Vela Ana Ysabel

**ASESOR:** Dr. Luis Vladimir Urrelo Huiman

# **TRUJILLO - PERÚ**

**2016**

# **Tesis: "RESPONSIVE WEB INTERACTIVA PARA LA COTIZACIÓN DE PRODUCTOS DE LA LÍNEA DE NEGOCIO "SISTEMAS DE SEGURIDAD" PARA LA EMPRESA CONVEXUS S.A.C."**

## <span id="page-1-0"></span>Por: Br. Flores Chirinos Giancarla Coralì Br. Valverde Vela Ana Ysabel

## **Jurado evaluador**

Presidente: Ing. Elmer González Herrera \_\_\_\_\_\_\_\_\_\_\_\_\_\_\_\_\_\_\_\_\_\_ CIP: 24721

Secretario: Ing. José Antonio Calderón Sedano \_\_\_\_\_\_\_\_\_\_\_\_\_\_\_\_\_\_\_\_\_\_ CIP: 139198

Vocal: Ing. Freddy Henry Infantes Quiroz \_\_\_\_\_\_\_\_\_\_\_\_\_\_\_\_\_\_\_\_\_\_ CIP: 139578

Asesor: Dr. Luis Vladimir Urrelo Huiman CIP: 88212

## **PRESENTACION**

## <span id="page-2-0"></span>**Señores Miembros del Jurado**:

Dando cumplimiento al Reglamento de Grados y Títulos de la Universidad Privada "Antenor Orrego", para el título Profesional de Ingeniero de Computación y Sistemas, es grato poner a vuestra consideración, la presente tesis titulada: **"RESPONSIVE WEB INTERACTIVA PARA LA COTIZACIÓN DE PRODUCTOS DE LA LÍNEA DE NEGOCIO "SISTEMAS DE SEGURIDAD" PARA LA EMPRESA CONVEXUS S.A.C."**

Atentamente, Trujillo, Julio de 2016

Br. Flores Chirinos Giancarla Corali Br. Valverde Vela Ana Ysabel

## **DEDICATORIA**

<span id="page-3-0"></span>A Dios porque siempre está conmigo en cada paso que doy, cuidándome y dándome fortaleza para continuar.

A mis padres, quienes a lo largo de mi vida han velado por mi bienestar y educación siendo mi apoyo en todo momento, brindándome sus consejos para hacer de mí una mejor persona.

A mis hermanos por su amor, confianza y compañía.

Br. Flores Chirinos Giancarla Corali

A Dios como ser supremo y creador de todo lo que nos rodea, por haberme dado la inteligencia, paciencia y ser mi guía en mi vida y sobre todo por haberme inspirado en todo el desarrollo de la investigación.

A mis Padres Felix e Isabel: Ya que sin su apoyo incondicional y paciencia llegar al punto en el que ahora me encuentro hubiera sido difícil. Por los ejemplos de responsabilidad, respeto, perseverancia, constancia para salir adelante y superar cada obstáculo que se me presenta.

A mis hermanas: Por el amor y apoyo moral que siempre he recibido. Gracias por los consejos brindados los cuales me ayudaron a superar cada obstáculo.

Br. Valverde Vela Ana Ysabel

## **AGRADECIMIENTOS**

<span id="page-4-0"></span>Agradecemos a Dios, por darnos día a día su aliento de vida y permitirnos disfrutar de todas cosas maravillosas que nos ofrece este mundo, por darnos salud y felicidad, por habernos permitido llegar hasta este momento y poder lograr tan ansiado objetivo.

Con todo nuestro amor a nuestras familias, a quien debemos todo lo que somos, Gracias por su guía y ejemplo durante todos los años de nuestra vida, por habernos apoyado en todo momento, por sus consejos, sus valores, por la motivación constante que nos ha permitido ser personas de bien.

A nuestro asesor por su adecuada y constante orientación metodológica durante todo el desarrollo de la tesis y por brindarnos sus conocimientos, sus orientaciones, su manera de trabajar, su persistencia, su paciencia y su motivación los cuales han sido fundamentales para nuestra formación como investigadoras.

Agradecemos a la Universidad Privada Antenor Orrego y en especial a la Escuela de Computación y Sistemas por permitirnos ser parte de una generación de triunfadores y personas comprometidas con las generaciones futuras de nuestro país.

> Br. Flores Chirinos Giancarla Corali Br. Valverde Vela Ana Ysabel

#### **RESUMEN**

# <span id="page-5-0"></span>**"RESPONSIVE WEB INTERACTIVA PARA LA COTIZACIÓN DE PRODUCTOS DE LA LÍNEA DE NEGOCIO "SISTEMAS DE SEGURIDAD" PARA LA EMPRESA CONVEXUS S.A.C. Por el Br. Flores Chirinos Giancarla Corali Br. Valverde Vela Ana Ysabel**

CONVEXUS S.A.C. es una empresa proveedora de soluciones de Telecomunicaciones para el sector público y privado, cuenta con vendedores que son los encargados de interactuar tanto con los proveedores de los equipos a cotizar como los clientes a quien se le entrega la cotización realizada, estos vendedores en muchos casos no cuentan con una lista de precios de todos los equipos a cotizar y menos con una Demo visual para poder enseñarle a sus clientes la solución planteada visible en el ambiente indicado . En tal sentido ¿Cómo realizar una cotización en línea con retroalimentación visual en múltiples dispositivos para mostrar "Sistemas de Seguridad" de la empresa CONVEXUS S.A.C? para tal fin proponemos que un sistema Responsive Web Interactiva con retroalimentación para la línea de negocio "Sistemas de Seguridad" de la Empresa CONVEXUS S.A.C., para ello se desarrolló una aplicación de una Responsive Web Interactiva con retroalimentación visual para los productos de la línea de negocio "Sistemas de seguridad" de la empresa CONVEXUS S.A.C., para desarrollarlo se identificó el proceso actual de cómo se realizan las cotizaciones en la empresa CONVEXUS.A.C. mediante un diagrama de procesos en Bizaggi , se realizó un análisis de los requerimientos funcionales y no funcionales, diagramas de caso de uso, diagrama de clases , diagrama de navegabilidad fuerte y débil, y prototipos para una Responsive Web Interactiva de productos de Sistemas de Seguridad en la empresa CONVEXUS S.A.C según la Metodología de Desarrollo Hipermedia Dirigida por Modelos y se implementó un prototipo funcional de Responsive Web Interactiva de productos de Sistemas de Seguridad en la empresa CONVEXUS S.A.C utilizando HTML5, Javascript y CCS3 encontrándose o concluyendo que la implementación de una Responsive Web como sistema de información web, nos da el soporte de la información necesaria y disponible desde cualquier aplicativo Web para llevar a cabo una mejor Gestión y Demostración de Cotización en Línea.

Palabras clave: Responsive Web, HTML5, JavaScript, CCS3

#### <span id="page-6-0"></span> **ABSTRACT**

# **"RESPONSIVE WEB INTERACTIVA PARA LA COTIZACIÓN DE PRODUCTOS DE LA LÍNEA DE NEGOCIO "SISTEMAS DE SEGURIDAD" PARA LA EMPRESA CONVEXUS S.A.C. Por el Br. Flores Chirinos Giancarla Corali**

 **Br. Valverde Vela Ana Ysabel**

Convexus S.A.C. is a provider of telecommunications solutions for public and private sector, it has vendors who are responsible for interacting both with suppliers of equipment for quoting as customers who are delivered the quotations made, these vendors in many cases do not have a price list of all equipment for quoting and they do not have a visual demo to show clients the proposed solution visible in the right environment.

In this regard: How to make an online quote with visual feedback on multiple devices to display "Security Systems" from Convexus S.A.C? For this purpose we propose an Interactive Web Responsive system with feedback for business line "Security Systems" from Convexus S.A.C, to achieve thisan Interactive Web Responsive system with feedback for business line "Security Systems" from Convexus S.A.C was developed, to develop the actual process of how contributions are made in the company was identified through a process diagram in Bizagi, analysis of functional and nonfunctional requirements were made, use case diagrams, class diagrams, strong and weak navigability diagrams, and prototypes for an interactive Web Responsive for "Security Systems" held in Convexus S.A.C according to the Hypermedia Development Model Driven Methodology and a functional prototype Interactive web Responsive for "Seurity Systems" implemented in Convexus S.A.C using HTML5, Javascript and CCS3 meeting or concluding that the implementation of a Responsive web as web

application to achieve better managing and demonstration of an online quotation.

1

information system, gives us the necessary support and information available from any web

# **INDICE DE CONTENIDO**

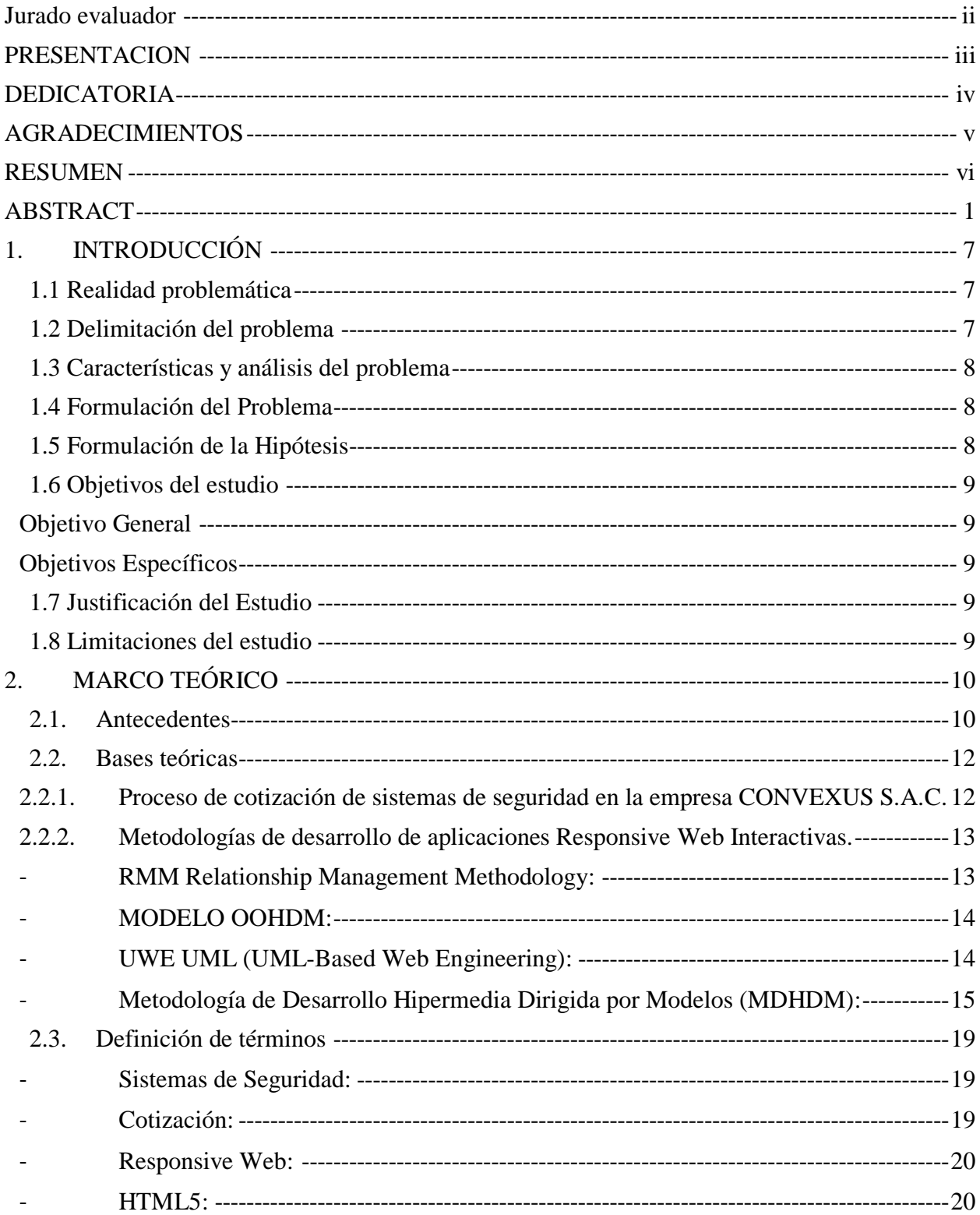

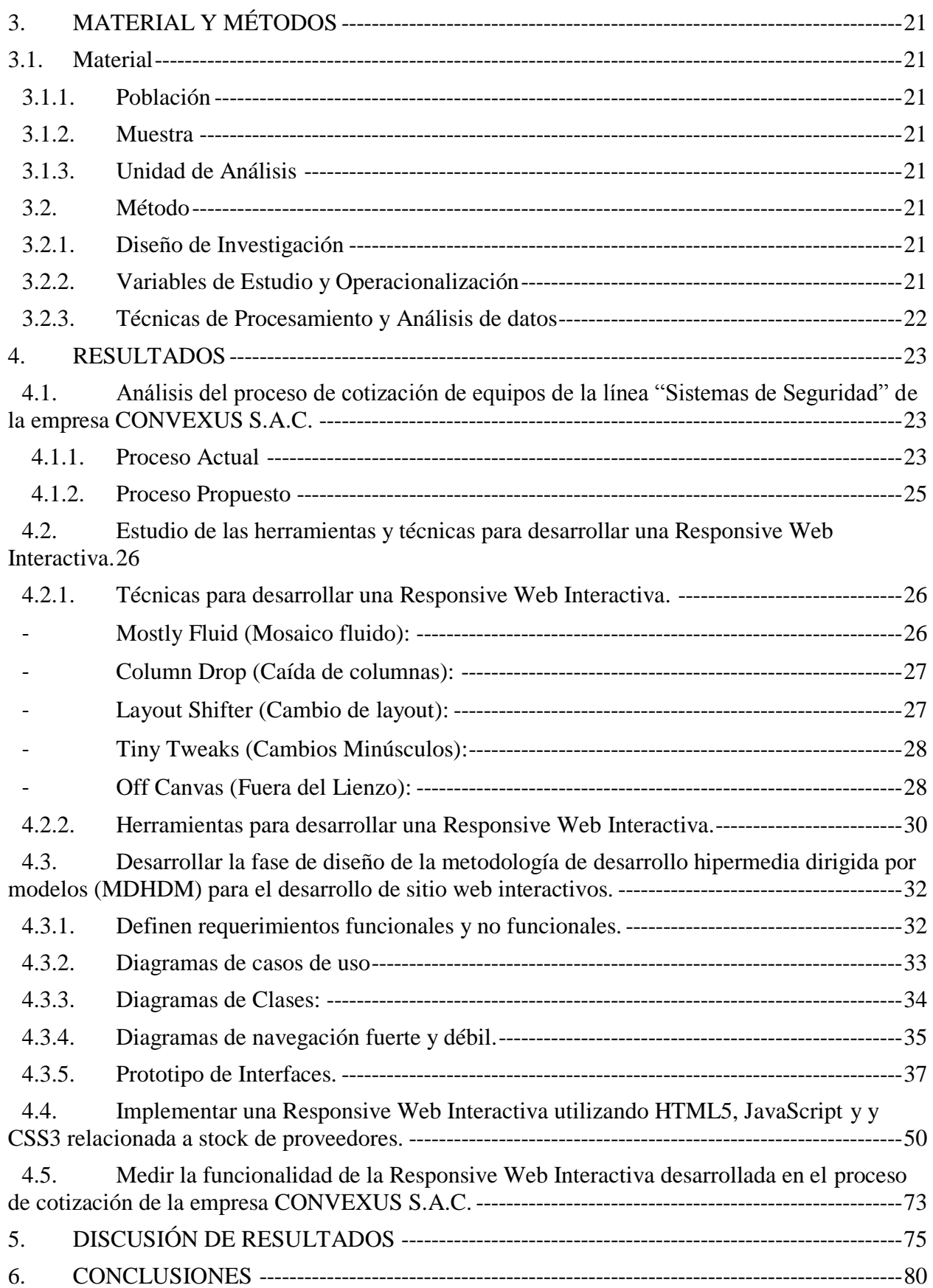

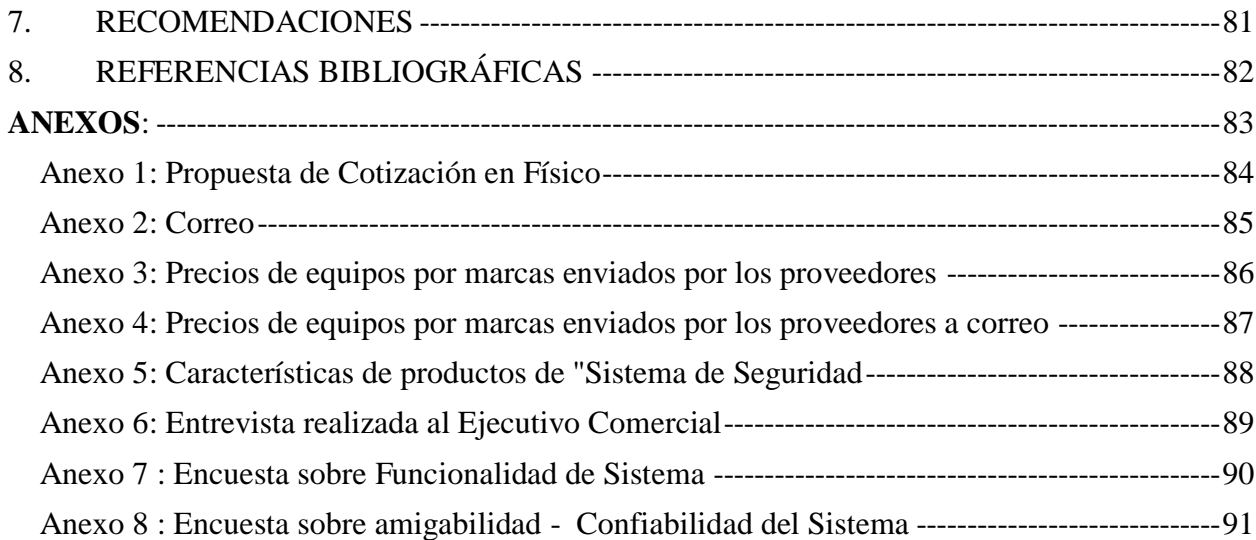

# **INDICE DE TABLAS**

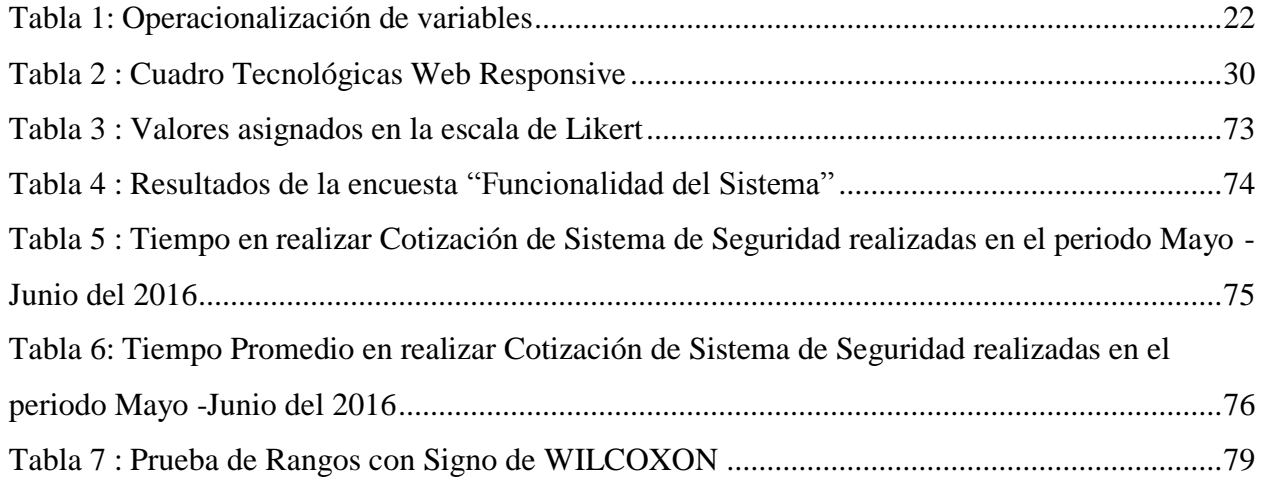

# **INDICE DE FIGURAS**

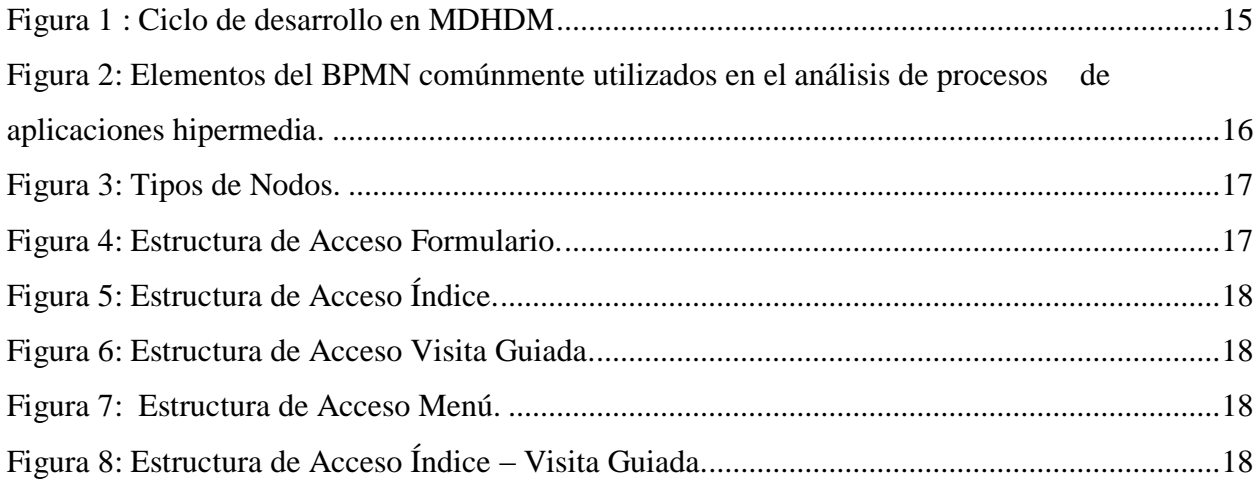

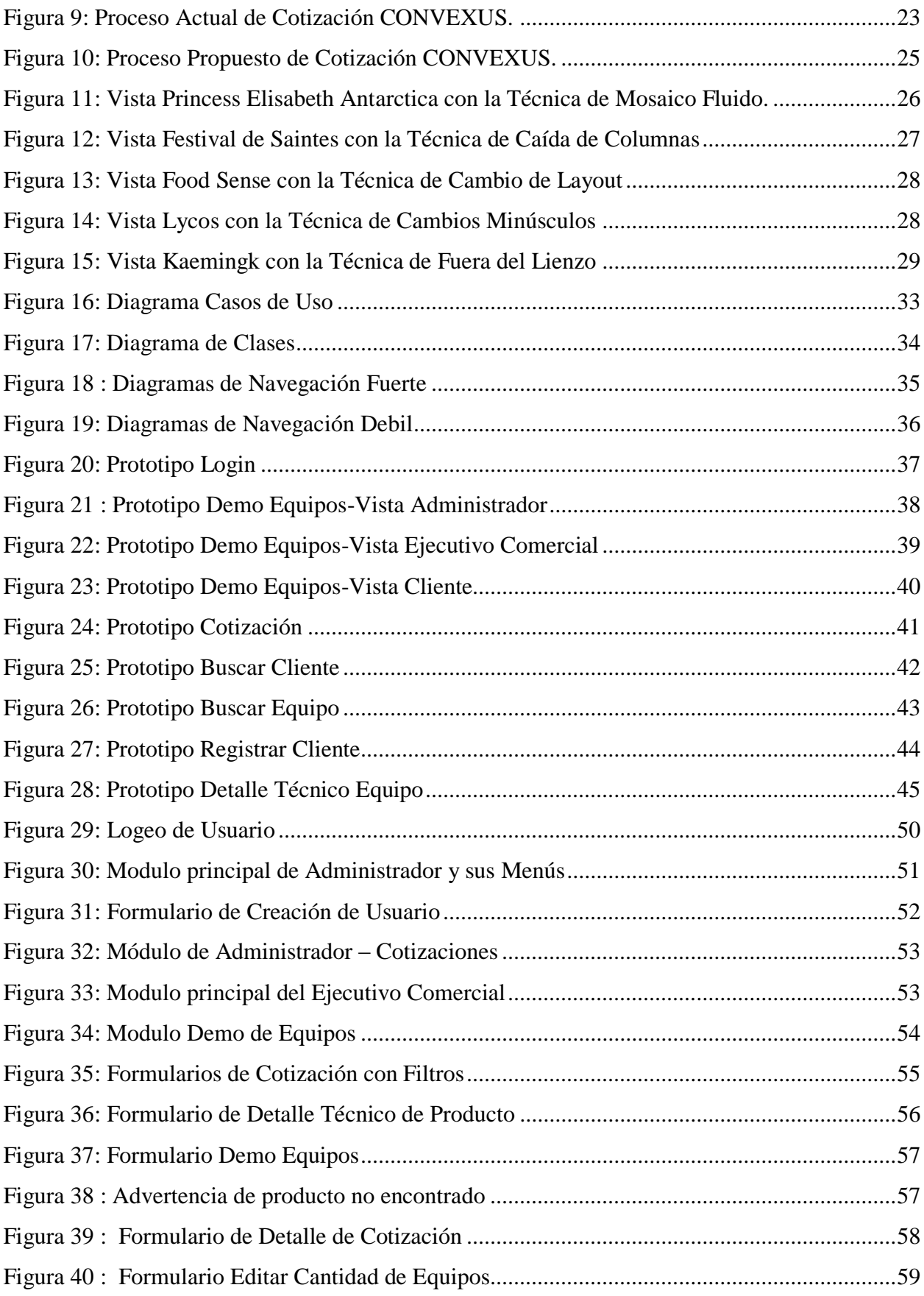

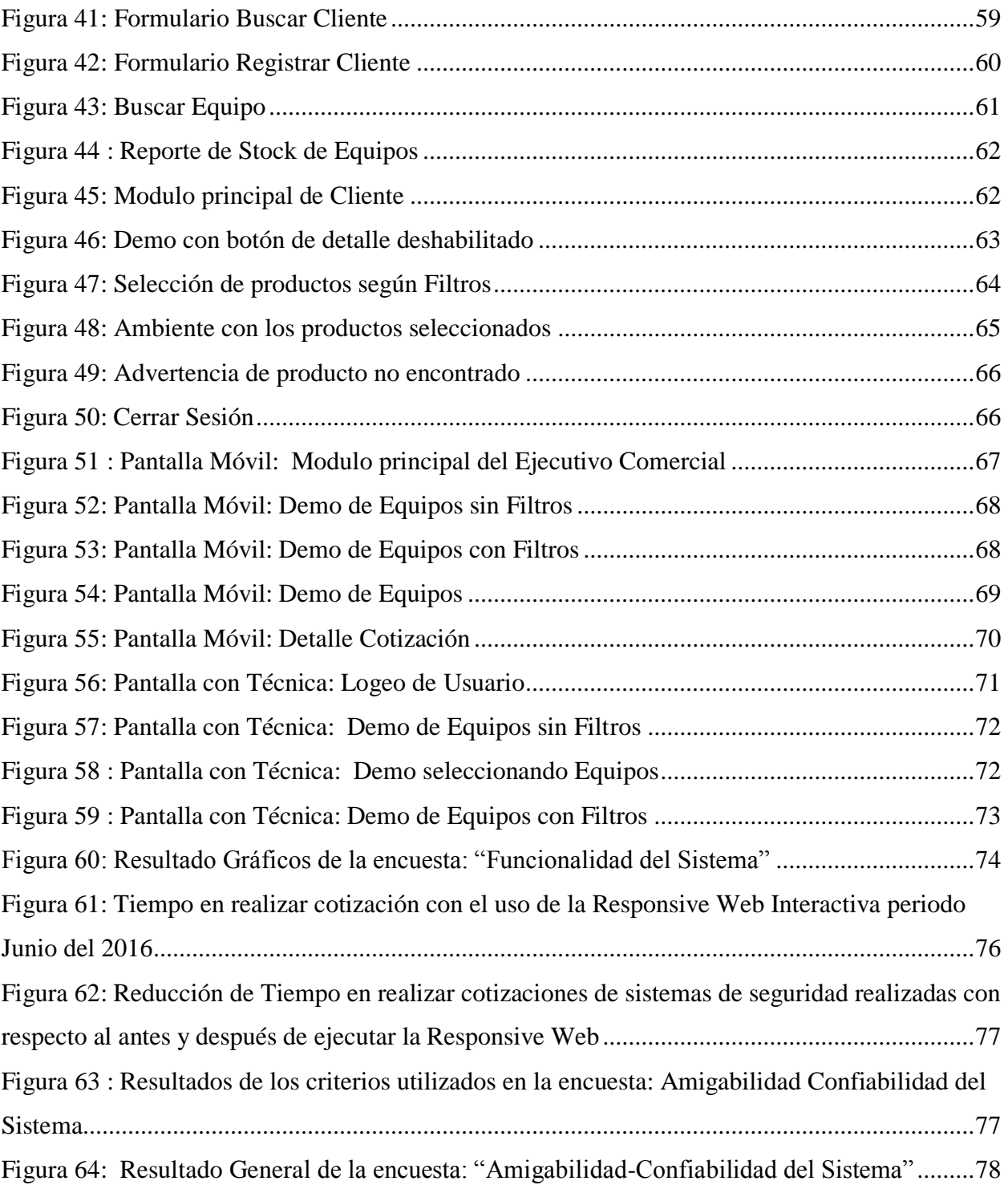

# **1. INTRODUCCIÓN**

## <span id="page-12-1"></span><span id="page-12-0"></span>1.1 Realidad problemática

En el Perú implementar un "SISTEMA DE SEGURIDAD" se torna en una necesidad para toda organización dado el alto nivel de robos e inseguridad, los cuales hoy por hoy siguen constituyendo causa fundamental en los temores de las empresas, sin embargo, contar con esta solución tecnológica sigue siendo muy costosa. Según (Rivas Cruz & Velasquez, 2011).

Mostrar los equipos a un potencial cliente no solo requiere que se implemente una demo, sino que, el cliente esté en nuestras instalaciones para que pueda visualizar lo que sería la solución, así mismo, tiene que esperar unos días mientras se solicitan los precios con descuento si fuera el caso a los proveedores y se arma la propuesta, ya que no se tiene una base de datos registrada de todos los precios de los equipos segmentados por marcas.

Según el Directorio de Asociados de la CCPLL existen 500 empresas registradas en el Departamento de la Libertad de diferentes rubros, los cuales durante los 04 años de creación de CONVEXUS en la zona norte sólo se ha trabajado con las empresas ubicadas en Trujillo y sus distritos las cuales más de 20 empresas ya se encuentran registradas dentro de su cartera de clientes por haberle diseñado e implementado un Sistema de Seguridad. Aún quedan varias empresas por abarcar incluyendo las provincias de la Libertad, pero sigue existiendo el rechazo del cliente por invertir en la solución, así mismo CONVEXUS no se encuentra sólo en el mercado, existen 04 empresas más localizadas en Trujillo que ofrecen los mismos servicios.

## <span id="page-12-2"></span>1.2 Delimitación del problema

La presente investigación queda delimitada a la Línea de Negocio "Sistemas de Seguridad" de la empresa CONVEXUS S.A.C.

#### <span id="page-13-0"></span>1.3 Características y análisis del problema

Características:

- No se cuenta con una cotización automática ni muestra actualizada de productos de Sistemas de Seguridad en stock.
- No se realiza una retroalimentación visual con los dispositivos de sistemas de seguridad en el ambiente del cliente.
- Retraso en presentar al cliente la propuesta económica.
- Procesos susceptibles a pérdida de información, debido a que las propuestas se presentan en físico. (Tal y como se muestra en el anexo Nro. 01).

### Análisis:

- No se cuenta con una cotización automática de sistemas de seguridad, por tal motivo cada vendedor cuenta con algunas listas de precios de equipos por marcas que envían por mail los proveedores (tal y como se muestra en el anexo Nro. 03 y 04).
- No se realiza una retroalimentación visual con los dispositivos de sistemas de seguridad en el ambiente del cliente pues solo se les muestra mediante publicidad impresa tales como brochure, datasheet (tal y como se muestra en el anexo Nro. 5).
- Dado a que las propuestas económicas se presentan en físico, se corre el riesgo de que esta información se pierda o termine en manos de la competencia (tal y como se muestra en el anexo Nro. 2).
- <span id="page-13-1"></span>1.4 Formulación del Problema

¿ Cómo realizar una cotización en línea con retroalimentación visual en múltiples

dispositivos para mostrar "Sistemas de Seguridad" de la empresa CONVEXUS S.A.C?

<span id="page-13-2"></span>1.5 Formulación de la Hipótesis

H1: Una Responsive Web Interactiva de productos de la línea de negocio "Sistemas de Seguridad" permite realizar una cotización en línea con retroalimentación visual en la empresa CONVEXUS S.A.C.

H0: Una Responsive Web Interactiva de productos de la línea de negocio "Sistemas de Seguridad" no permite realizar una cotización en línea con retroalimentación visual en la empresa CONVEXUS S.A.C.

#### <span id="page-14-0"></span>1.6 Objetivos del estudio

#### <span id="page-14-1"></span>Objetivo General

Desarrollar una Responsive Web Interactiva de cotización en línea de productos de "Sistemas de Seguridad" para la empresa CONVEXUS S.A.C.

- <span id="page-14-2"></span> Objetivos Específicos
	- Analizar el proceso de cotización de equipos de la línea "Sistemas de Seguridad" de la empresa CONVEXUS S.A.C mediante revisión de documentos y entrevistas con los directivos y trabajadores.
	- Estudiar las herramientas y técnicas para desarrollar una Responsive Web Interactiva.
	- Desarrollar la fase de diseño de la metodología basada en el modelado de procesos para el desarrollo de sitio web interactivos.
	- Implementar una Responsive Web Interactiva utilizando HTML5, JavaScript y CSS3 e interconectada a sistemas de proveedores.
	- Medir la funcionalidad de la Responsive Web Interactiva desarrollada en el proceso de cotización de la empresa CONVEXUS S.A.C.

#### <span id="page-14-3"></span>1.7 Justificación del Estudio

Académico: Este trabajo permite a los investigadores conocer las técnicas y métodos para desarrollar una Responsive Web Interactiva utilizando HTML5, JavaScript y CSS3, para el proceso de cotización en línea de la empresa CONVEXUS S.A.C. Organizacional: Esta investigación permitirá mejorar el proceso de cotización de la empresa CONVEXUS S.A.C.

### <span id="page-14-4"></span>1.8 Limitaciones del estudio

Limitación del tiempo del PADT de cuatro meses con la necesidad de profundizar en el conocimiento de tecnologías como: HTML5, JavaScript y CSS3.

# <span id="page-15-1"></span><span id="page-15-0"></span>**2. MARCO TEÓRICO**

#### 2.1. Antecedentes

Habiendo realizado una previa revisión de la bibliografía, se han encontrado los siguientes antecedentes:

Título: Tesis Sistema Web de cotizaciones utilizando la Administración y Distribución de contenidos gráficos

Autor: [Balvin Valdivia, Gustavo A.](http://cybertesis.urp.edu.pe/browse?type=author&value=Balvin+Valdivia%2C+Gustavo+A.)

Fecha de Publicación: 2011

Lugar de Publicación: Universidad Ricardo Palma. Programa Cybertesis, Perú.

Resumen: El presente proyecto se realizó para la empresa Bionet S.A., esta organización se dedica a la importación y comercialización de materiales de laboratorio y tecnología educativa, sus actividades principales se orientan hacia la participación de procesos de licitación, así como también, la venta de equipos y material educativo a instituciones, colegios y universidades. En ambas situaciones el área de ventas recibe el pedido y realiza manualmente un documento adjuntando información necesaria para la toma de decisiones del cliente, a este documento lo llamaremos cotización.

El propósito de la presente investigación consistió en la implementación de un sistema que permita automatizar el proceso de realización de cotizaciones, minimizando el tiempo en que estas tomaban en ser realizadas de forma manual, para ello se realizó una distribución de contenidos con esto nos referimos a la forma de organizar los elementos que componen el catálogo general de la empresa, como documentación técnica, contenido gráfico u otros que contenga información relevante para los usuarios, siendo almacenados en una única base de datos. También se logró predecir beneficios futuros, aumentar la capacidad de producción y por ende las oportunidades de venta. Fue necesario el estudio de metodología para el desarrollo de aplicaciones Web, métodos de seguridad para el servidor Web y control de acceso, entre otros. El presente proyecto se justificó por cuanto posee valor teórico y utilidad práctica en base a los beneficios que ha generado. Según (Balvin Valdivia, 2011).

Título: Revista digital universitaria diseño Web Adaptativo o Responsivo

Autor: [Martínez, Esther y S](http://cybertesis.urp.edu.pe/browse?type=author&value=Balvin+Valdivia%2C+Gustavo+A.)algado, Cristina.

Fecha de Publicación: 2013

Lugar de Publicación: [UNAM,](http://www.revista.unam.mx/) México.

Resumen: En este documento se hace una breve descripción de los antecedentes, características y beneficios de la técnica del Diseño Web Adaptativo o Responsivo (Responsive Web Design1, en inglés). Su importancia se debe a que es un método de producción de sitios web, orientado a la adaptación de los contenidos en las diferentes áreas de despliegue de los navegadores y a las formas de interacción en dispositivos portátiles. Identifica algunas propiedades del medio en que se despliega la información: tamaño, orientación, funcionalidad y características de interacción para determinar el acomodo inmediato y automatizado de los elementos; aprovechando las características esenciales del dispositivo. Entre sus aspectos relevantes, se menciona la programación y el diseño único de los contenidos, así como el apego a los principios de usabilidad en el sistema. Según (Labrada Martinez & Salgado Ceballos, 2013).

Título: Tesis Aplicación Web Para La Generación De Cotizaciones De Impresos Offset Con Diseño Web Adaptativo.

Autor: Lic. Yony Richard Montoya Burgos.

Fecha de Publicación: 2013.

Lugar de Publicación: Universidad Mayor De San Simón, Bolivia.

Resumen: Para la solicitud de un trabajo de impresión offset, previamente se debe solicitar una cotización con las características del trabajo. En este proceso de la solicitud de cotización generalmente se demora más de lo permitido, por lo siguiente: Primero, se debe solicitar personalmente al administrador, dar especificaciones del tipo de trabajo y esperar su envío por correo electrónico, en algunos casos. Si por alguna razón el trabajo sufre algún tipo de modificación o pérdida, se debe solicitar una nueva cotización. Esto incurre en una pérdida de tiempo, que muchas veces ocasiona perjuicios al cliente, quien pierde la confianza en la imprenta e incluso opta por cambiarse a la competencia. Según (Montoya Burgos, 2013).

Título: Responsive Web Design: Interfaces Web Adaptables al dispositivo empleando HTML5 y CSS3

Autor: Adrián Alonso Vega.

Fecha de Publicación: 2013.

Lugar de Publicación: Universidad de Alcalá.

Resumen: El presente proyecto da a conocer en profundidad las distintas técnicas y herramientas para implementar interfaces de usuarios web que se adapten a cualquier dispositivo con acceso a Internet. Nos habla sobre la aparición y establecimiento de HTML5, CSS3 y JavaScript en el mundo web la cual ha dado la posibilidad de que la web móvil consiga adoptar las mismas funcionalidades y obtenga la misma importancia que la web de escritorio. Permite conocer técnicas y buenas prácticas que se deben de tener en cuenta a la hora de implementar una interfaz de usuario que se base en las ideas principales de Responsive Web Design. Según (Alonso Vega, 2013).

#### <span id="page-17-1"></span><span id="page-17-0"></span>2.2. Bases teóricas

# 2.2.1. Proceso de cotización de sistemas de seguridad en la empresa CONVEXUS S.A.C.

Nuestra investigación estará ligada al proceso que se realiza actualmente para la presentación de una cotización de equipos de sistemas de seguridad en la empresa CONVEXUS S.A.C, existe una serie de etapas para la creación de las cotizaciones, se detalla a continuación:

Cliente: Según (Kotler, 2009) Es la persona, empresa u organización que adquiere o compra de forma voluntaria productos o servicios que necesita o desea para sí mismo, para otra persona o para una empresa u organización; por lo cual, es el motivo principal por el que se crean, producen, fabrican y comercializan productos y servicios.

El cliente que puede ser una organización pública o privada, solicita al Proveedor, en este caso CONVEXUS S.A.C proporcionar una cotización para el suministro de los Bienes y / o Servicios que se detallan en una solicitud de cotización. En el caso de que el proveedor decida no presentar una cotización,

12

se deberá responder a la solicitud manifestando por qué no se participará en la presentación de la propuesta.

Proveedor: Según (Nunes, 2016) Designa a toda la entidad que pone disposición de otra entidad un determinado producto o servicio. De acuerdo con este concepto, el proveedor puede ser el productor de bienes y servicios o de sus distribuidores.

La empresa proveedora CONVEXUS S.A.C al aceptar la solicitud de cotización de cliente, deberá empezar solicitando los precios y "part number" de los equipos a cotizar a los diferentes canales distribuidores. Este proceso demora entre uno a tres días dependiendo de la demanda de compras.

Una vez que el proveedor tenga los precios de los equipos empezará a llenar el formato de cotización establecida por la empresa que incluye:

- Detalle de los precios unitarios de los equipos y servicios solicitados incluyendo el margen de ganancia.

- El plazo de entrega de bienes o ejecución del proyecto, si este último tuviera cotizados servicios.

- Descripción completa, número de parte y marca de los equipos ofertados.

- Tiempo de garantía de los equipos.

- Lugar de entrega

- Validez de la oferta.

- Datos del ejecutivo comercial que realizó la cotización.

Una vez terminada la cotización se presenta al cliente en forma física, incluyendo los manuales y brochure de los equipos o en algunos casos solo se envía vía correo electrónico.

<span id="page-18-0"></span>2.2.2. Metodologías de desarrollo de aplicaciones Responsive Web Interactivas.

Dentro de las metodologías más usadas tenemos:

<span id="page-18-1"></span>- RMM Relationship Management Methodology: Según (Isakowitz, Kamis, & Koufaris, 1995) Se define como un proceso de análisis, diseño y desarrollo de aplicaciones [hipermedia. E](http://www.hipertexto.info/documentos/hipermedia.htm#hipermedia)sta metodología es apGropiada para dominios con estructuras regulares, es decir, con clases de objetos bien definidas, y con claras relaciones entre esas clases.

Sus principales características son:

Aproximación para el diseño de sitios web, bajo una aproximación centrada en la información.

Lenguaje de modelado de sitios web a nivel lógico.

Integrado en una metodología de desarrollo.

Facilitar la estructuración de páginas web complejas que contienen elementos de distintas entidades

Permitir la reutilización de elementos en el diseño.

Diseño de enlaces más potentes y versátiles.

Mantener el contexto durante la navegación.

<span id="page-19-0"></span>- MODELO OOHDM: Según (Schwabe & Barbosa, 1996) es un método de código abierto para el desarrollo de aplicaciones Web. El objetivo de OOHDM es cubrir la concepción de todo tipo de aplicaciones hipermedia. Este método se inspira en el modelo HDM, pero lo que le distingue claramente del primero es el proceso de concepción orientado a objetos.

> Al igual que [RMM,](http://www.hipertexto.info/documentos/rmm.htm) este método se inspira en el modelo [HDM,](http://www.hipertexto.info/documentos/hdm.htm) pero lo que le distingue claramente del primero es el proceso de concepción orientado a objetos. OOHDM propone el desarrollo de aplicaciones [hipermedia](http://www.hipertexto.info/documentos/hipermedia.htm#hipermedia) mediante un proceso de 4 etapas: Diseño Conceptual, Navegacional, Interfaces abstractas, Implementación

<span id="page-19-1"></span>- [UWE UML \(UML-Based Web Engineering\):](http://proyectogradoingenieriasistemas.blogspot.com/2015/03/metodologia-uwe-uml-uml-based-web.html) Según (Escalona & Koch, 2012) Es una herramienta para modelar [aplicaciones web,](http://es.wikipedia.org/wiki/Aplicaci%C3%B3n_web) utilizada en la ingeniería web, prestando especial atención en sistematización y personalización.

Las fases o etapas a utilizar son:

- <sup>o</sup> Captura, análisis y especificación de requisitos: Se adquieren, reúnen y especifican las características funcionales y no funcionales que deberá cumplir la aplicación web.
- <sup>o</sup> Diseño del sistema: El diseño define cómo estos requisitos se cumplirán, la estructura que debe darse a la aplicación web.
- <sup>o</sup> Codificación del software: Consiste, esencialmente, en llevar a código fuente, en el lenguaje de programación elegido, todo lo diseñado en la fase anterior.
- <sup>o</sup> Pruebas: Las pruebas se utilizan para asegurar el correcto funcionamiento de secciones de código.
- <sup>o</sup> La Instalación o Fase de Implementación: Proceso por el cual los programas desarrollados son transferidos apropiadamente al computador destino para ser utilizados por el usuario final.
- <sup>o</sup> El Mantenimiento: Es el proceso de control, mejora y optimización del software ya desarrollado e instalado.
- <span id="page-20-0"></span>- Metodología de Desarrollo Hipermedia Dirigida por Modelos (MDHDM): Según (Pineda C. S., 2008) MDHDM aborda como obtener el modelo navegacional a partir de un modelo de proceso.

En MDHDM el modelo navegacional tiene dos dimensiones, una es la navegación guiada por el proceso y otra la navegación dirigida por la estructura. La primera está determinada por los enlaces de proceso o fuertes, y la segunda por los enlaces estructurales o débiles.

### **Ciclo de Vida**

El ciclo de vida de MDHDM es representado por 04 fases:

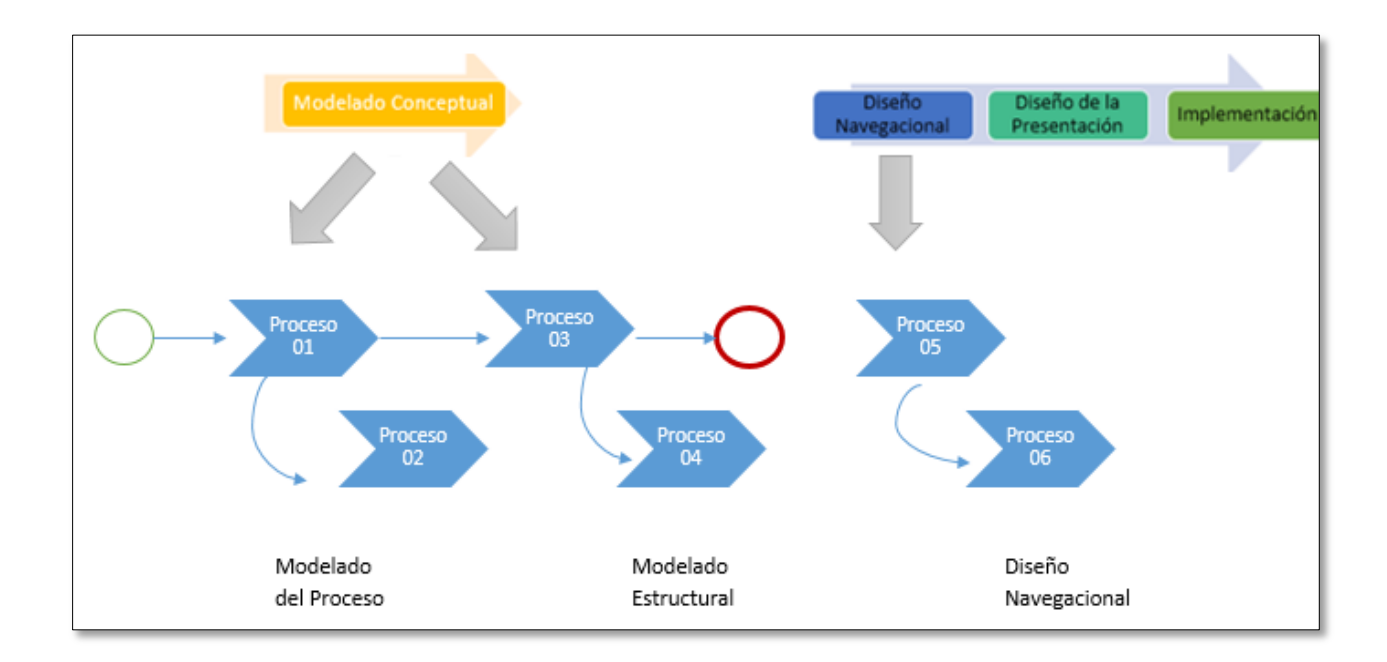

<span id="page-20-1"></span>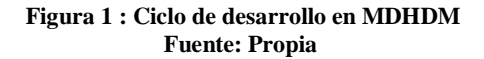

#### **Modelado Conceptual**

El modelado conceptual en MDHDM incluye el modelado del flujo de trabajo y modelado estructural. Algunos de los métodos como Magrathea y Hera utilizan el modelado de procesos para la ingeniería hipermedia, soportándose en el BPM o diagramas de actividad de UML, siempre desde la perspectiva de cada actor.

**Flujo de Control:** BPMN permite el modelado de muchos tipos de proceso, incluso el del flujo de información en la interacción entre un actor y un módulo de un sistema. A continuación, se describen los elementos de la notación BPMN.

- 1. Eventos: Los eventos representan algo que ocurre durante la ejecución del proceso.
- 2. Gateway: Representan los puntos de convergencia y divergencia, representados mediante rombos.
- 3. Actividad. Es la unidad de trabajo atómico, es decir, no puede ser dividida en partes. Las actividades pueden ser automáticas o manuales.
- 4. Subproceso. Es un proceso que se ejecuta como parte de otro. Se representa con un rectángulo con las esquinas redondeadas y un símbolo de +.
- 5. Flujo de control. Sirve para indicar el orden de ejecución de las tareas. Se representa mediante una flecha.
- 6. Objeto dato. Representa la información transmitida entre tareas. Un objeto dato se asocia a una flecha del flujo de control y su símbolo es un folio con la esquina doblada.
- 7. Calle. Es el conjunto de actividades del proceso asignado a un actor. Se representa mediante un rectángulo que contiene las actividades.

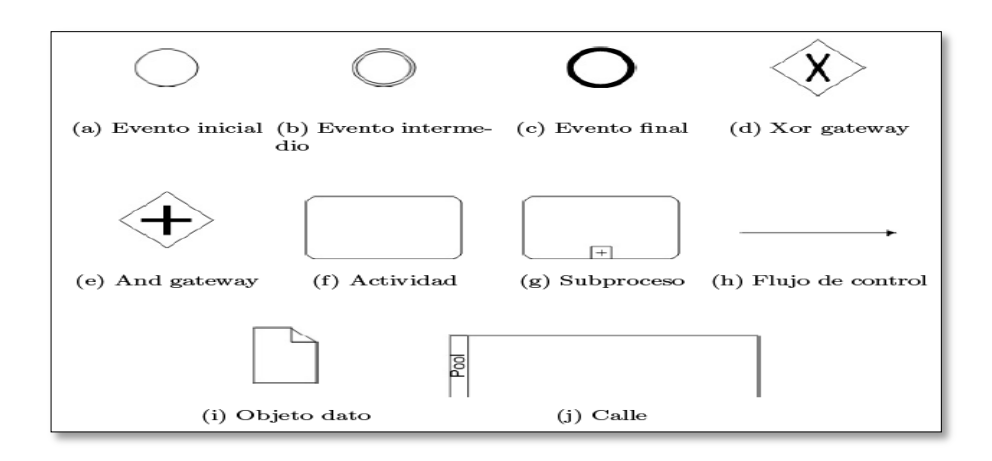

<span id="page-21-0"></span>**Figura 2: Elementos del BPMN comúnmente utilizados en el análisis de procesos de aplicaciones hipermedia. Fuente: (Pineda C. S., 2008)**

**Evento:** En hipermedia los eventos intermedios se usan para modelar los eventos originados por el usuario. Es decir, un evento intermedio sirve para activar la ejecución de las tareas correspondientes a otro actor.

**Flujos de Datos:** La información que pasa a través de una transición y conecta dos actividades es llamada objeto dato, y está compuesta por atributos, referencias a otros objetos dato y objetos dato internos.

#### **Diseño Navegacional**

En MDHDM el diseño navegacional sirve para definir los caminos navegacionales, por cada uno de los actores del proceso, de acuerdo con la vista que tiene un actor del proceso y sus datos.

o Clases Navegacionales: Se definen por los siguientes nodos:

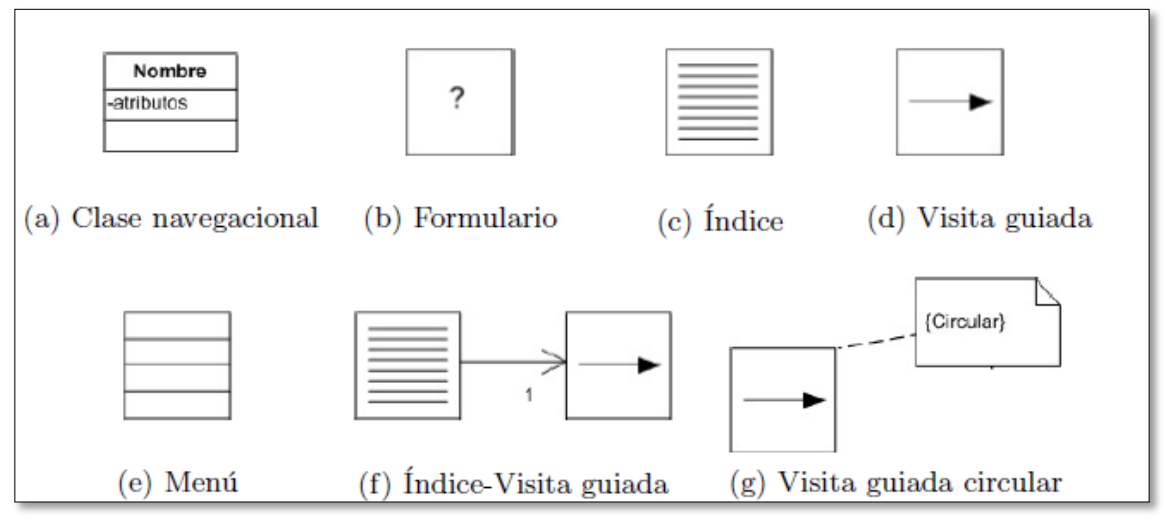

<span id="page-22-0"></span> **Figura 3: Tipos de Nodos. Fuente: (Pineda C. S., 2008)**

Formulario: Permite la captura de datos

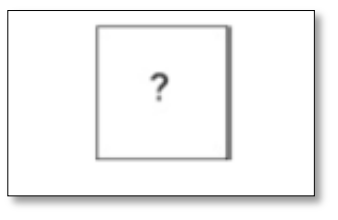

<span id="page-22-1"></span> **Figura 4: Estructura de Acceso Formulario. Fuentes: (Pineda C. S., Julio 2008)**

Índice: Los índices proveen acceso directo a un conjunto de objetos navegacionales.

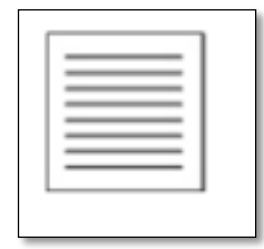

 **Figura 5: Estructura de Acceso Índice. Fuente: (Pineda C. S., 2008)**

Visita Guiada: Las visitas guiadas proveen acceso secuencial a un conjunto de objetos

navegacionales, es decir, son una lista ordenada de objetos

<span id="page-23-0"></span>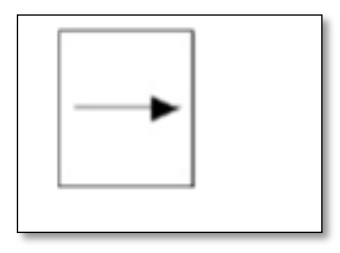

 **Figura 6: Estructura de Acceso Visita Guiada. Fuente: (Pineda C. S., Julio 2008)**

Menú: Es un conjunto de enlaces navegacionales. A diferencia de índices y visitas guiadas, su conjunto de enlaces es fijo.

<span id="page-23-1"></span>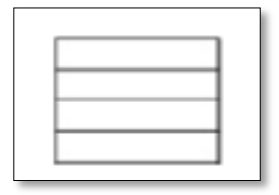

 **Figura 7: Estructura de Acceso Menú. Fuente: (Pineda C. S., Julio 2008)**

Índice-Visita Guiada: Un índice sirve como elemento de entrada a la lista de objetos de la visita guiada.

<span id="page-23-2"></span>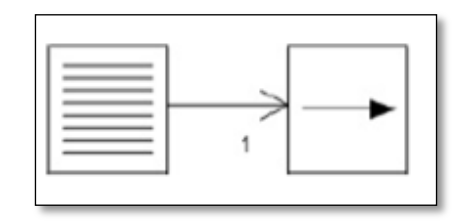

<span id="page-23-3"></span> **Figura 8: Estructura de Acceso Índice – Visita Guiada. Fuente: (Pineda C. S., Julio 2008)**

- o Enlaces Débiles o de Datos. Los enlaces débiles provienen de las asociaciones entre datos del modelo estructural y no tienen ningún efecto sobre el proceso que efectúa un actor. Un modelo navegacional sólo conformado por nodos y enlaces débiles se denomina modelo navegacional débil.
- o Enlaces Fuertes o de Proceso: Los enlaces fuertes se derivan a partir del flujo de control del modelo de proceso, pero únicamente desde la proyección del proceso por cada actor, con el modelo de proceso se puede obtener el modelo navegacional fuerte.

### **Diseño de la Presentación**

Un usuario interactúa con una aplicación hipermedia mediante una interfaz de usuario, muchas veces Web y el objetivo es modelarla de forma independiente a la tecnología en la que se implementa.

Consta de dos partes:

Sección con los elementos propiamente de la interfaz (etiquetas, enlaces, botones, etc.) Relaciones entre los elementos de la interfaz y la instancia de datos que se mostrará.

#### **Implementación**

Es la fase de desarrollo de la metodología presentada en prototipos.

#### <span id="page-24-1"></span><span id="page-24-0"></span>2.3. Definición de términos

- Sistemas de Seguridad: Según (Rivas Schulz, 1972) es un conjunto de dispositivos colocados estratégicamente en el perímetro de un sitio específico para detectar las presencias, irrupción, o invasión de un desconocido o de un individuo que no posea un acceso permitido.

Estos equipos nos avisarán cuando el sistema fue violado mediante un ruido característico o señal aguda, a su vez, el sistema de seguridad puede estar conectado a una central de vigilancia privada para que al cabo de pocos minutos personal policial se haga presente en nuestra ayuda.

<span id="page-24-2"></span>- Cotización: Es un informe detallado de la relación de componentes, cantidades y costos que necesita un sistema para poder ser implantado. Este informe valoriza los componentes, tanto nacionales como importados, mediante un análisis basado en los precios de los componentes más los impuestos generados por la importación; de este análisis se obtiene un factor que determina el margen de ganancia de la empresa (Yacarini Blua, 2011).

La Cotización es solo uno más de los varios elementos que confluyen para conformar el costo total de producción de un artículo comercial y que, por ende, será cargado por el productor en el precio de venta. (Rivas Schulz, 1972)

<span id="page-25-0"></span>- Responsive Web: Según (Frain, 2015) es la presentación del contenido de la web en el formato más relevante para la vista y el dispositivo para acceder a él. El responsive Web design corresponde a una tendencia de creación de páginas web que pueden ser visualizadas perfectamente en todo tipo de dispositivos, desde ordenadores de escritorio hasta smartphones o tablets. Con este tipo de diseño no se necesita tener una versión para cada dispositivo, una sola web se adapta a todos ellos. (Alonso Vega, 2013).

Responsive Web Design depende únicamente de un código, es también usabilidad, conlleva diseñar una experiencia para el usuario donde el contenido es lo más importante y es lo que el diseñador debe tener cuenta, este término quiere aportar una filosofía para afrontar el diseño de una página web. (Alonso Vega, 2013)

<span id="page-25-1"></span>- HTML5: Plantea una evolución necesaria para HTML, que luego de más de una década en la versión 4.01 necesitaba, de manera imperiosa, una renovación para estar al día con las necesidades del desarrollo web actual.

Es la piedra angular de la Plataforma Web Abierta, un entorno de programación completo para aplicaciones multiplataforma con acceso a las capacidades del dispositivo, vídeo y animaciones, gráficos, estilo, tipografía, y otras herramientas de edición digital, extensas capacidades de red, y mucho más.

A partir de hoy, las empresas saben que pueden confiar en HTML5 en los próximos años, para lo que sus clientes demanden. Del mismo modo, los desarrolladores sabrán qué habilidades cultivar para llegar a los teléfonos inteligentes, automóviles, televisores, libros electrónicos, señales digitales, y dispositivos que aún no se conocen. (Aubry, 2014)

En HTML5, se destacan sus características semánticas, las posibilidades multimedia que incorpora, las nuevas funciones para formulario y las características que se definen para poder integrarse con tecnologías que permitirán abrir una nueva etapa en internet, en lo que se refiere a la arquitectura de las aplicaciones. Por estos motivos, HTML5 es considerado como uno de los motores más importantes de la Web 3.0. (Aubry, 2014).

# <span id="page-26-1"></span><span id="page-26-0"></span>**3. MATERIAL Y MÉTODOS**

- 3.1. Material
	- 3.1.1. Población

<span id="page-26-2"></span>Cotizaciones de sistemas de seguridad de CONVEXUS S.AC.

<span id="page-26-3"></span>3.1.2. Muestra

10 cotizaciones de sistemas de seguridad de CONVEXUS S.AC. de la última semana del mes de junio.

3.1.3. Unidad de Análisis

Cotización de sistema de seguridad de CONVEXUS S.AC.

- <span id="page-26-6"></span><span id="page-26-5"></span><span id="page-26-4"></span>3.2. Método
	- 3.2.1. Diseño de Investigación

La presente investigación se desarrollará en las siguientes fases:

Se estudiará el proceso de cotización de la empresa CONVEXUS S.A.C.

Luego se desarrollará un Responsive Web Interactiva con retroalimentación visual de sistemas de seguridad, poniéndose a disposición de vendedores y clientes de la empresa CONVEXUS S.A.C. Finalmente se realizarán encuestas de amigabilidad y confiabilidad de la Responsive Web Interactiva de cotización de sistemas de seguridad de la

empresa CONVEXUS S.A.C.

Pudiendo contrastar la hipótesis de la siguiente manera.

V1: C1--------X--------C2

- V1: Vendedor de la empresa CONVEXUS S.A.C
- C1: cotización sin la Responsive Web Interactiva.
- <span id="page-26-7"></span>C2: cotización con la Responsive Web Interactiva
- 3.2.2. Variables de Estudio y Operacionalización

Variable Independiente: Responsive Web Interactiva

 Variable Dependiente: Cotización en línea de productos de "Sistemas de Seguridad" de la empresa CONVEXUS S.A.C.

<span id="page-27-1"></span>**Tabla 1: Operacionalización de variables**

| <b>Variable</b>                                                                            | Definición conceptual                                                                                                    | <b>Indicadores</b> | <b>Unidad de</b><br><b>Medida</b>                | <b>Instrumento</b>                |
|--------------------------------------------------------------------------------------------|----------------------------------------------------------------------------------------------------|--------------------|--------------------------------------------------|-----------------------------------|
| Dependiente:<br>Cotización<br>en                                                           | Es el proceso de crear<br>una cotización en línea<br>que permitirá al usuario a<br>obtener<br>mayor<br>información acerca de los<br>productos de "Sistema de<br>Seguridad" | Tiempo.            | Segundos                                         | Observación                       |
| línea<br>de<br>de                                                                          |                                                                                                    |                    |                                                  |                                   |
| productos<br>de<br>"Sistemas"<br>Seguridad" de la<br>empresa<br><b>CONVEXUS</b><br>S.A.C., |                                                                                                    | Consistencia       | Numero de<br>datos<br>consistentes<br>mostrados. | Observación.                      |
| Responsive<br>Web<br>Interactiva                                                           | Es un tipo de aplicación<br>web móvil con la<br>posibilidad de permitir<br>interacción entre capas y<br>nodos de imágenes, video<br>o sonido.                              | Amigabilidad.      | Grado de<br>satisfacción.                        | Encuestas.                        |
|                                                                                            |                                                                                                    | Confiabilidad      | Grado de<br>satisfacción.                        | Prueba de Caja negra.<br>Encuesta |

Técnicas e Instrumentos de recolección de datos

- Observación.
- Entrevistas.
- Encuesta.
- <span id="page-27-0"></span>- Pruebas de Caja Negra.
- 3.2.3. Técnicas de Procesamiento y Análisis de datos

Utilizando el software SPSS mediante la prueba de Wilconxón para pruebas relacionadas.

# <span id="page-28-0"></span>**4. RESULTADOS**

- <span id="page-28-2"></span><span id="page-28-1"></span>4.1. Análisis del proceso de cotización de equipos de la línea "Sistemas de Seguridad" de la empresa CONVEXUS S.A.C.
	- 4.1.1. Proceso Actual

Mediante entrevistas/encuesta y observación se realizó un análisis del proceso de cotización reflejado en el siguiente diagrama de procesos representado con BPMN.

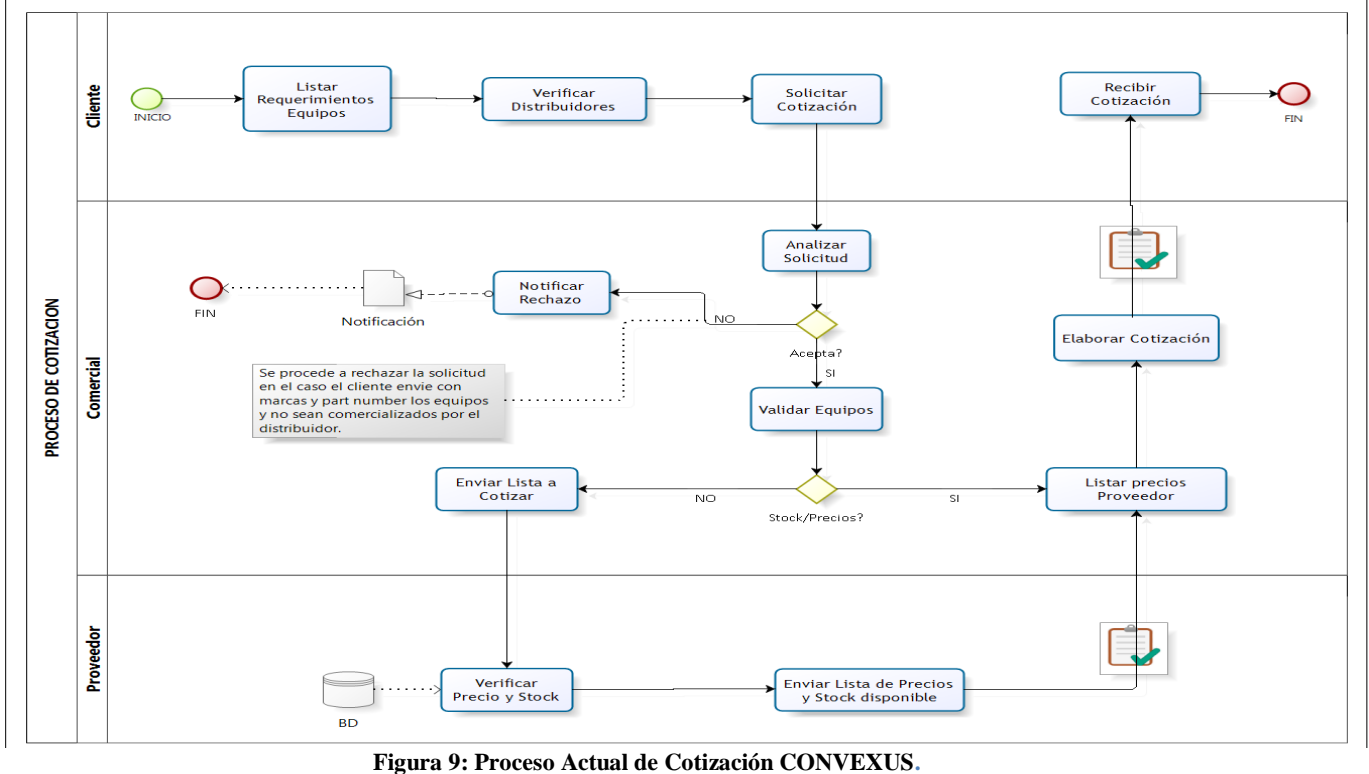

**Fuente: Propia**

Descripción Proceso de Cotización Actual

Cliente

- 1. El cliente elabora su lista de requerimientos de equipos de acuerdo a sus necesidades, con la finalidad de obtener los precios y poder elaborar su presupuesto para su aprobación gerencial y compra posteriormente.
- 2. El cliente verifica a que distribuidores se les va a enviar la lista de requerimientos de equipos de acuerdo a la línea de negocio a la cual está dirigida su solicitud; así como también se verifica que el proveedor no haya presentado ninguna penalidad con su organización.

3. Después de la evaluación preliminar, se procede a enviar la lista de requerimientos de equipos a los distribuidores seleccionados.

### Comercial

- 4. El comercial recibe la lista de requerimientos de equipos y procede a analizar la solicitud. Este análisis corresponde a verificar si los equipos solicitados son los que se comercializan en el caso que el cliente precisará marcas y modelos o en todo caso que equipo podría cumplir con las características solicitadas.
- 5. Finalizado el análisis, el comercial procede a aceptar la solicitud de requerimiento si confirma que los equipos están dentro de su portafolio de negocio, caso contrario procede a rechazar la solicitud.
- 6. Una vez aceptado el requerimiento, el comercial procede a validar si cuenta con los precios de cada uno de los ítems de la solicitud y si tiene las cantidades en stock.
- 7. En el caso que no se tuviera los precios y stock de los equipos solicitados, el comercial envía la lista de equipos a cotizar al proveedor, pero si se contara con los precios de los equipos solicitados por el cliente se pasaría de frente a la elaboración de la cotización tal como se indica en el punto 11 hacia adelante.
- 10. El comercial recibe la proforma del proveedor y pasa a listar los precios en su Excel para ser utilizado en otros requerimientos si se solicitará.
- 11. Luego de listar los precios, el comercial empieza a elaborar la cotización, considerando el formato de la empresa, márgenes de ganancia y condiciones comerciales.
- 12. Finalizado la cotización, el comercial se contacta con el cliente para agendar el día de presentación e explicación de la cotización o a pedido del cliente solo se pasaría al envió por mail de la cotización.

## Proveedor

- 8. El proveedor recibe la lista de equipos y pasa a verificar en su BD precios y stock del requerimiento.
- 9. Una vez listado los precios y colocados en su proforma envía los precios y stock disponible al comercial.

## <span id="page-30-0"></span>4.1.2. Proceso Propuesto

Proceso de cotización propuesto reflejado en el siguiente diagrama representado con BPMN.

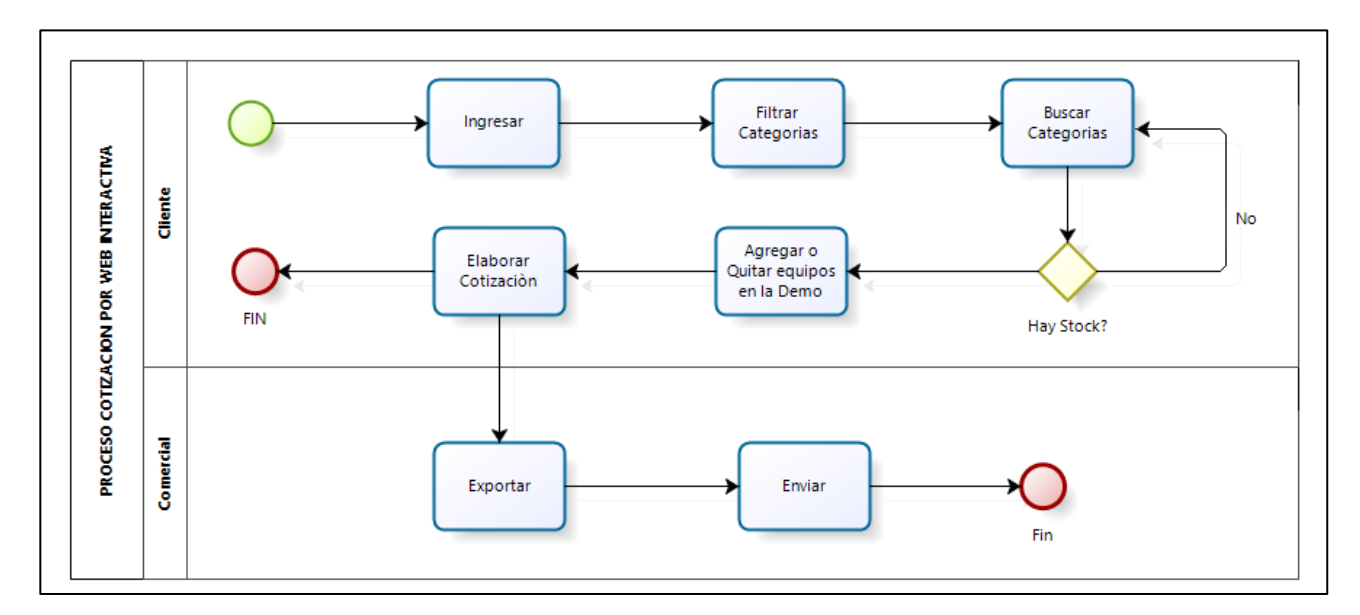

**Figura 10: Proceso Propuesto de Cotización CONVEXUS. Fuente: Propia**

<span id="page-30-1"></span>Descripción Proceso de Cotización Propuesto

Cliente

- 1. El usuario ingresa al sistema de cotización.
- 2. El usuario empieza a filtrar categorías (marcas) de equipos de acuerdo a sus necesidades con la finalidad de obtener los precios y poder elaborar su presupuesto.
- 3. Una vez filtrado el sistema empieza a buscar los equipos requeridos según el tipo de categoría y a la vez se verifica en el BD si hay stock disponible. Si no hay stock disponible se regresara a buscar nuevamente productos.
- 4. Si hay stock el usuario empieza agregar o quitar equipos según su requerimiento en el ambiente del demo mostrado. Cuando se agrega o se quita los productos automáticamente se observa precios de lo requerido. En el simulador demo se puede obtener el detalle técnico de cada equipo elegido, a la

vez permite descargar el brochure del equipo seleccionado.

Comercial

- 5. Ya habiendo terminado la elección de los productos de seguridad se empieza a elaborar la cotización, en la cual piden información de cliente, se empieza a buscar a cliente en caso no se encuentre registrado en el BD de Convexus se ingresa a registrar como nuevo cliente.
- 6. Una vez finalizado ya la cotización toda información será exportado y enviado a correo de cliente para su respectiva evaluación.

En el caso de tener cuenta como cliente, solo podrá filtrar y realizar la demo en el ambiente visualizando los precios viendo el detalle técnico.

- <span id="page-31-1"></span><span id="page-31-0"></span>4.2. Estudio de las herramientas y técnicas para desarrollar una Responsive Web Interactiva.
	- 4.2.1. Técnicas para desarrollar una Responsive Web Interactiva.

<span id="page-31-2"></span>Técnicas mayormente empleadas para implementación de un diseño Responsive según (Alonso Vega, 2013):

- Mostly Fluid (Mosaico fluido): Técnica más conocida dentro de la comunidad Responsive.

En dimensiones de Smartphone se apilan todas las columnas y según aumentan estas dimensiones se voltean en un desarrollo multi-columna tanto como el ancho del navegador deje acomodarlas.

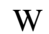

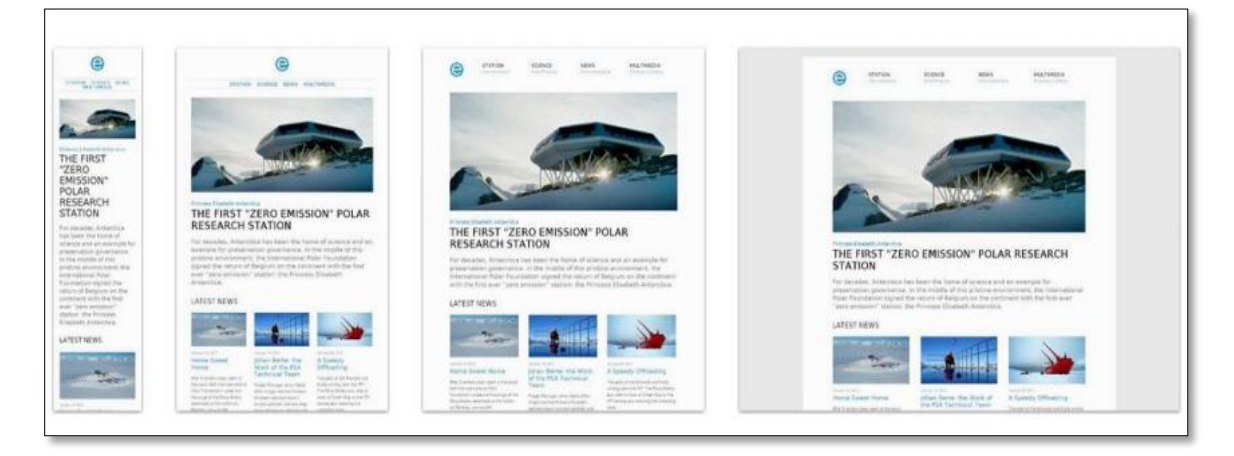

**Figura 11: Vista Princess Elisabeth Antarctica con la Técnica de Mosaico Fluido. Fuente: (Alonso Vega, 2013)**

En estos diseños podemos comprobar como en resoluciones grandes hasta tamaño Tablet el contenido fluye dimensionando el tamaño de los elementos hasta llegar a versión móvil donde los elementos se colocan de forma apilada.

<span id="page-32-0"></span>- Column Drop (Caída de columnas): Técnica que comienza con un layout multicolumna y termina con un layout sencillo de una columna, dejando caer las columnas a medida que la dimensión de la pantalla se va estrechando.

A diferencia de Mostlyg Fluid, el tamaño total de los elementos en esta disposición tiende a permanecer constante.

Web empleando esta técnica:

<span id="page-32-2"></span>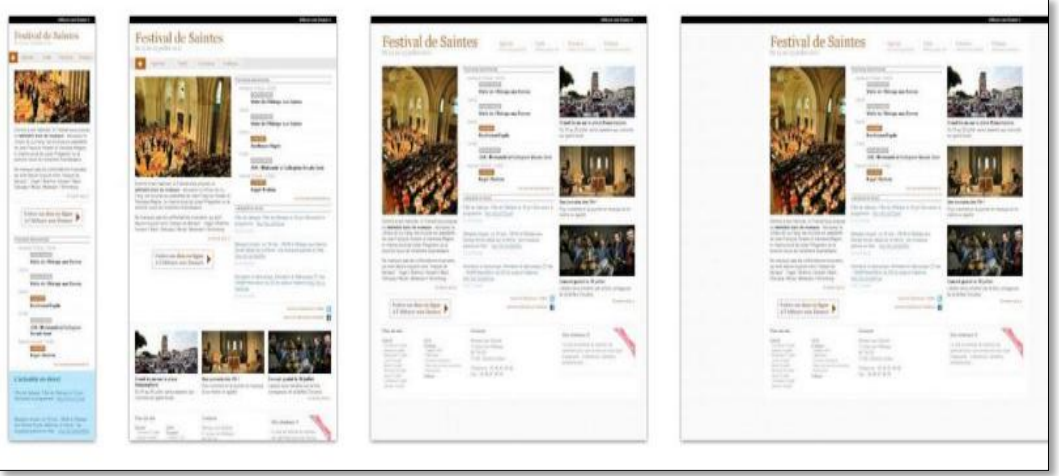

**Figura 12: Vista Festival de Saintes con la Técnica de Caída de Columnas Fuente: (Alonso Vega, 2013)**

<span id="page-32-1"></span>- Layout Shifter (Cambio de layout): Técnica que consigue adaptarse bastante bien a los tamaños de pantallas ya que se aplican diferentes diseños según el tamaño de las pantallas.

Implica bastante más trabajo para ajustar todos los elementos a las diferentes resoluciones y saltos en contraposición a los layouts anteriores que eran más fluidos.

Web empleando esta técnica:

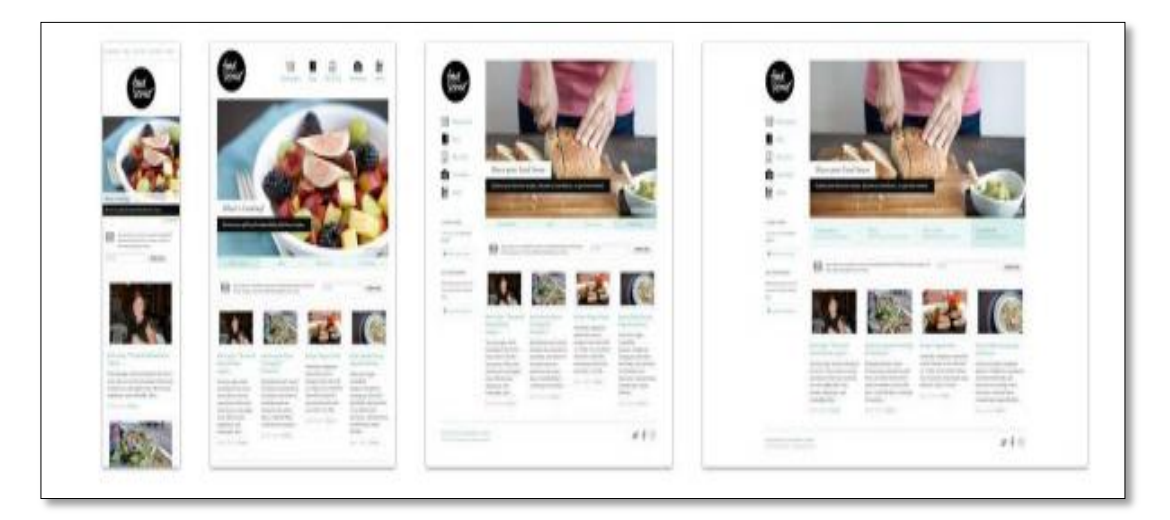

 **Figura 13: Vista Food Sense con la Técnica de Cambio de Layout Fuente: (Alonso Vega, 2013)**

<span id="page-33-2"></span><span id="page-33-0"></span>- Tiny Tweaks (Cambios Minúsculos): Se puede definir como la técnica de implementación más sencilla y minimalista. Desprende simplicidad, adaptación multidispositivo y dar la sensación de adaptación a través del tamaño de fuentes e imágenes.

Web empleando esta técnica:

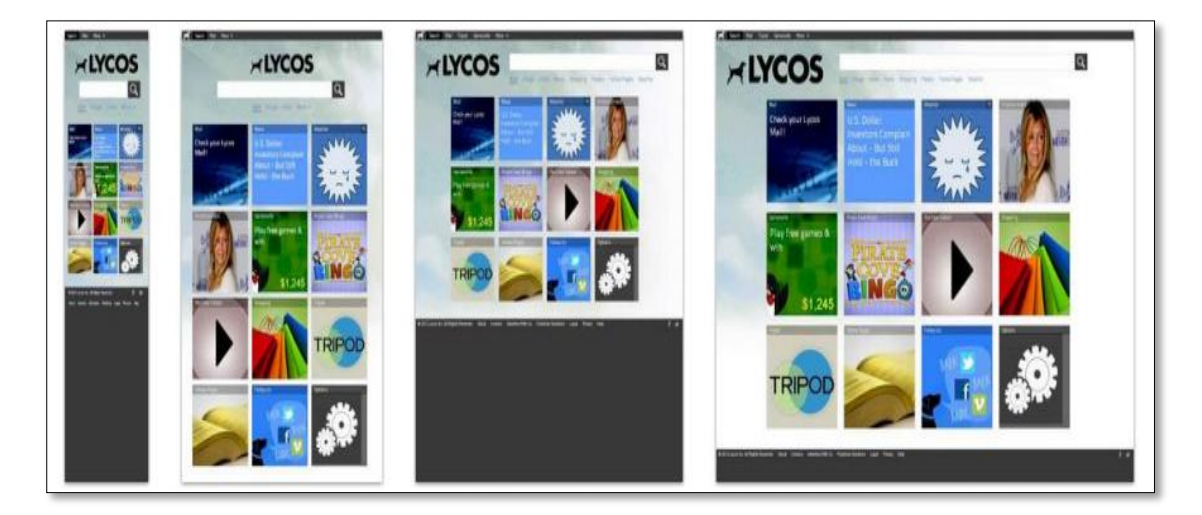

 **Figura 14: Vista Lycos con la Técnica de Cambios Minúsculos Fuente: (Alonso Vega, 2013)**

<span id="page-33-3"></span><span id="page-33-1"></span>- Off Canvas (Fuera del Lienzo): La idea de esta técnica es aplicarla en resoluciones pequeñas, esta técnica intenta acercarse al diseño de apps para móvil, ya que el objetivo es ocultar una capa fuera del espacio visible, aprovechando este espacio para mantener más contenido o en la mayoría de los casos la navegación, ocultándose en dimensiones donde no es realmente cómodo ir apilando capas lo que crea largas páginas verticales.

Web empleando esta técnica:

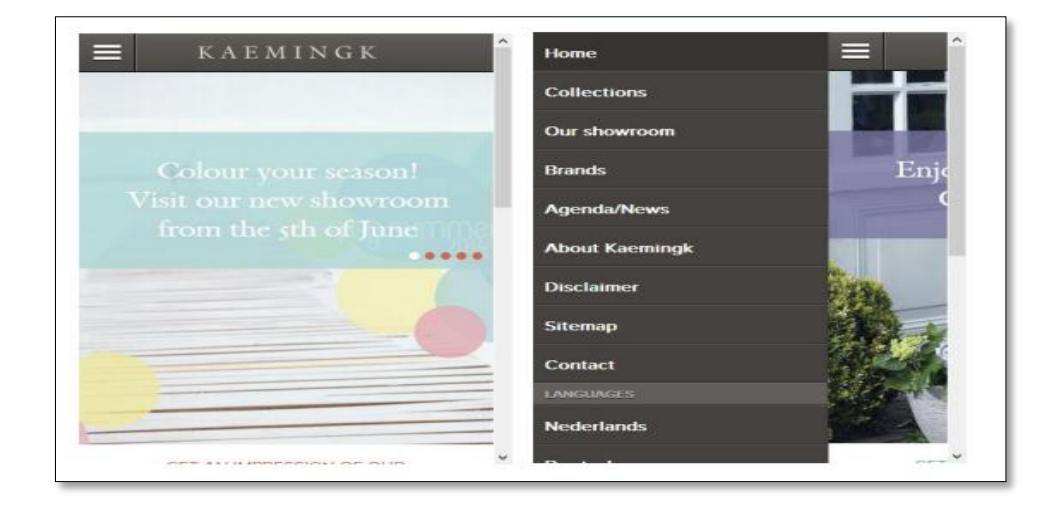

**Figura 15: Vista Kaemingk con la Técnica de Fuera del Lienzo Fuente: (Alonso Vega, 2013)**

<span id="page-34-0"></span>Después de lo revisado, tenemos a bien emplear la técnica Column Drop más conocida como Caída de columnas debido a que a diferencia de las técnicas descritas anteriormente, esta tiende a adaptarse a distintos tamaños de la pantalla, y a la vez las dimensiones de los elementos permanecen constantes.

Caída de columnas está determinada por el número de columnas y el momento en el que el diseño pida espacio para una buena usabilidad, el cual se le hará más fácil al usuario visualizar información que necesita y completa.

# 4.2.2. Herramientas para desarrollar una Responsive Web Interactiva.

En el siguiente apartado se colocan ventajas de desventajas de cada tecnología que el día de hoy permite el desarrollo de Responsive Web mostradas en la Tabla 2.

#### **Tabla 2 : Cuadro Tecnológicas Web Responsive**

<span id="page-35-1"></span><span id="page-35-0"></span>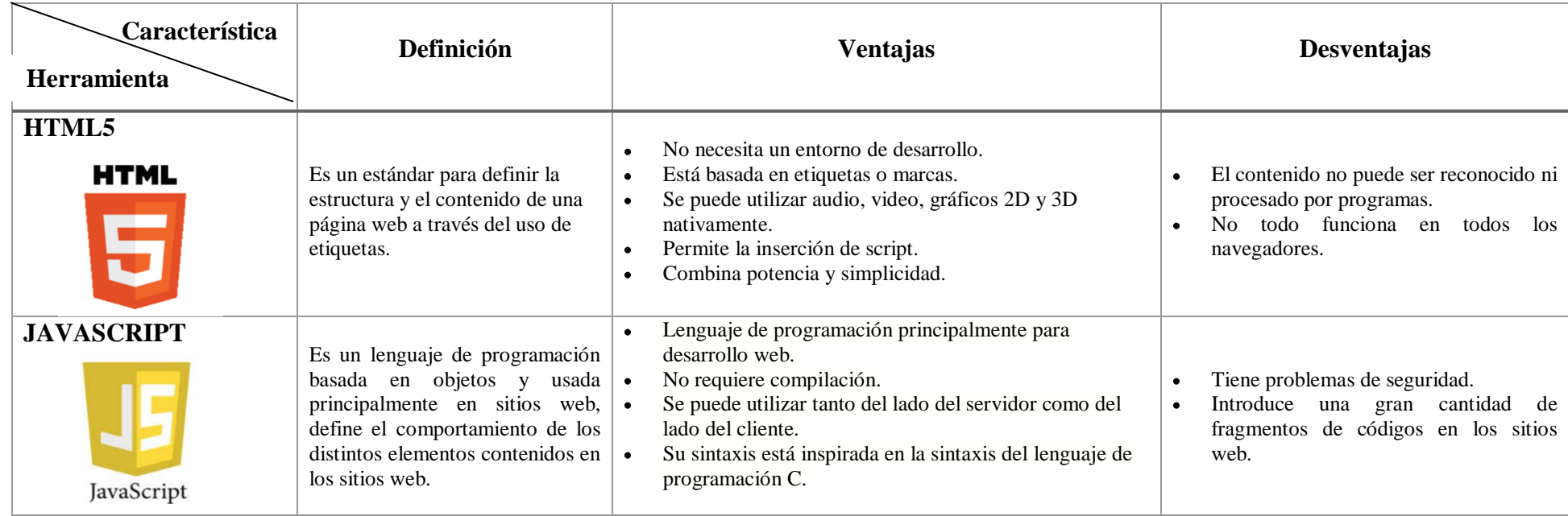
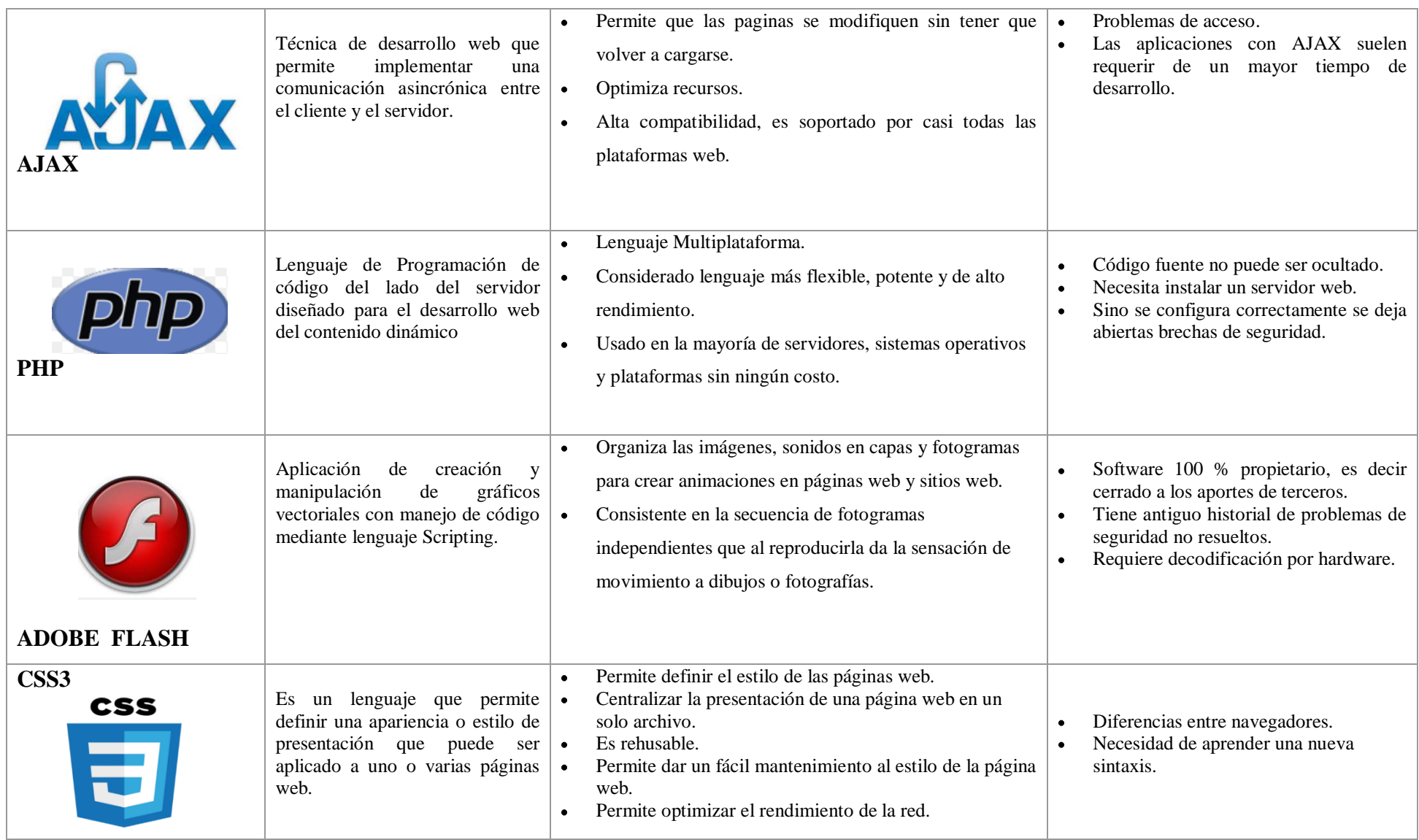

Después de haber revisado las definiciones y las ventajas que nos trae el uso de estas herramientas, en nuestro trabajo se utilizará el HTML5 para proveer los elementos estructurales, CSS3 se encargará de volver esa estructura atractiva y utilizable y con JavaScript se proveerá el dinamismo construyendo una aplicación completamente funcional para el uso de nuestros usuarios a la cual está orientada nuestra aplicación web interactiva.

- 4.3. Desarrollar la fase de diseño de la metodología de desarrollo hipermedia dirigida por modelos (MDHDM) para el desarrollo de sitio web interactivos.
	- 4.3.1. Definen requerimientos funcionales y no funcionales.

Requerimientos Funcionales

- 1. El sistema debe permitir registrar Usuario.
- 2. El sistema debe permitir buscar Usuario.
- 3. El sistema debe permitir registrar Cliente.
- 4. El sistema debe permitir buscar Cliente.
- 5. El sistema debe listar los equipos de acuerdo a los criterios filtrados.
- 6. El sistema debe permitir buscar equipos.
- 7. El sistema debe permitir filtrar los equipos bajo diversos criterios.
- 8. El sistema debe permitir consultar los detalles técnicos del equipo.
- 9. El sistema debe permitir registrar una Cotización.
- 10. El sistema debe permitir agregar y quitar equipos calculando el monto total.
- 11. El sistema debe permitir agregar o quitar la cantidad de equipos seleccionados en la lista de cotización.
- 12. El sistema debe permitir exportar el formato de cotización.

13. El sistema debe permitir enviar por correo el archivo PDF enviado. Requerimientos no Funcionales

1.- El sistema debe ejecutarse en cualquier explorador web.

2.-El sistema debe poder ejecutarse en Pc, celular, Tablet.

3.-El tiempo de respuesta deberá ser menor a 5 segundos.

4.- El Sistema deberá ser intuitivo y amigable.

5.-El sistema debe permitir agregar y quitar equipos con retroalimentación visual.

#### 4.3.2. Diagramas de casos de uso

Se visualiza al usuario interactuando con la funcionalidad del sistema según los requerimientos analizados para la cotización de productos de la línea de negocio "Sistemas de Seguridad".

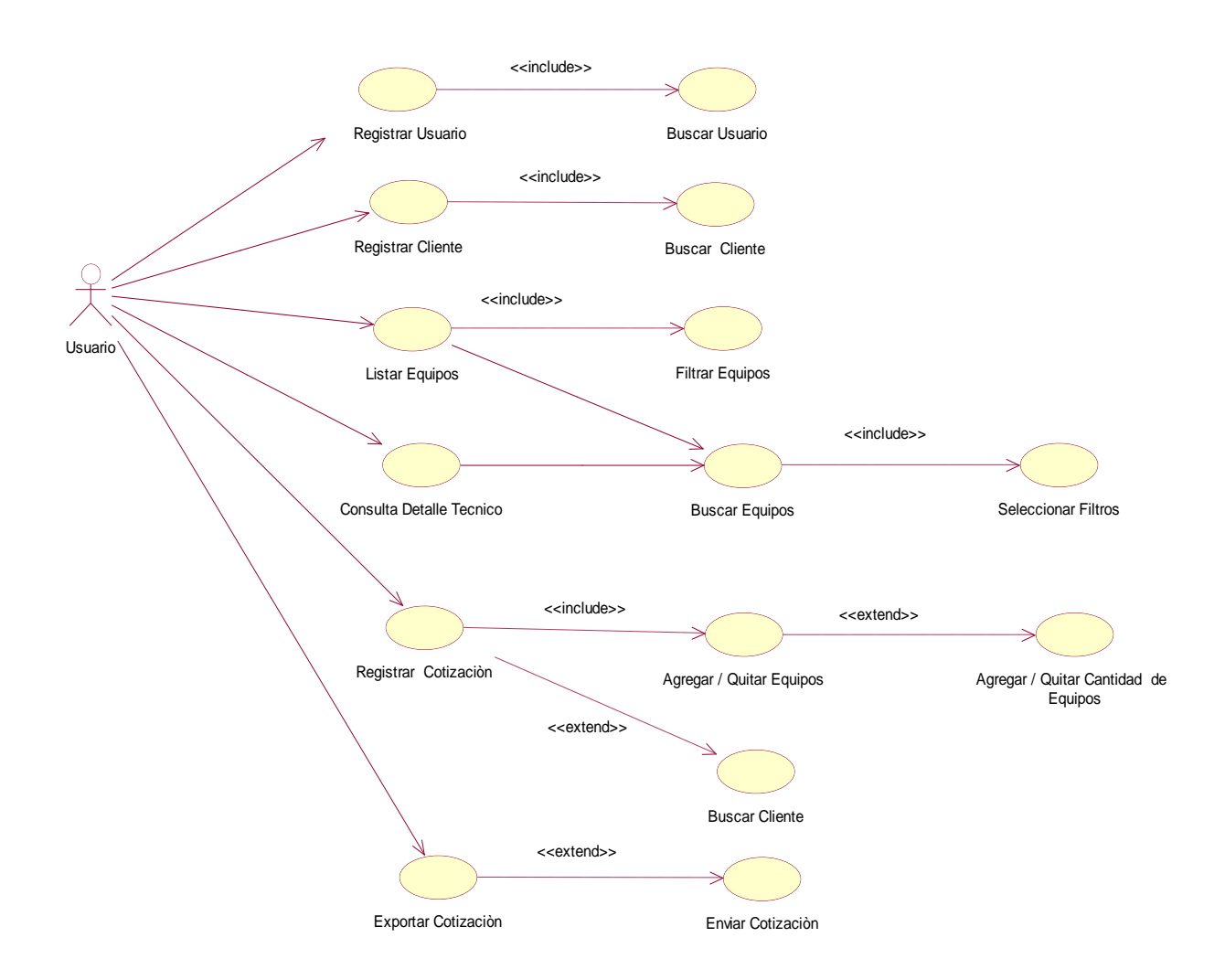

**Figura 16: Diagrama Casos de Uso Fuente: Propia**

#### 4.3.3. Diagramas de Clases:

El siguiente diagrama muestra cada una de las clases con sus respectivos atributos y métodos que serán utilizadas dentro del sistema y las relaciones que existen entre ellas.

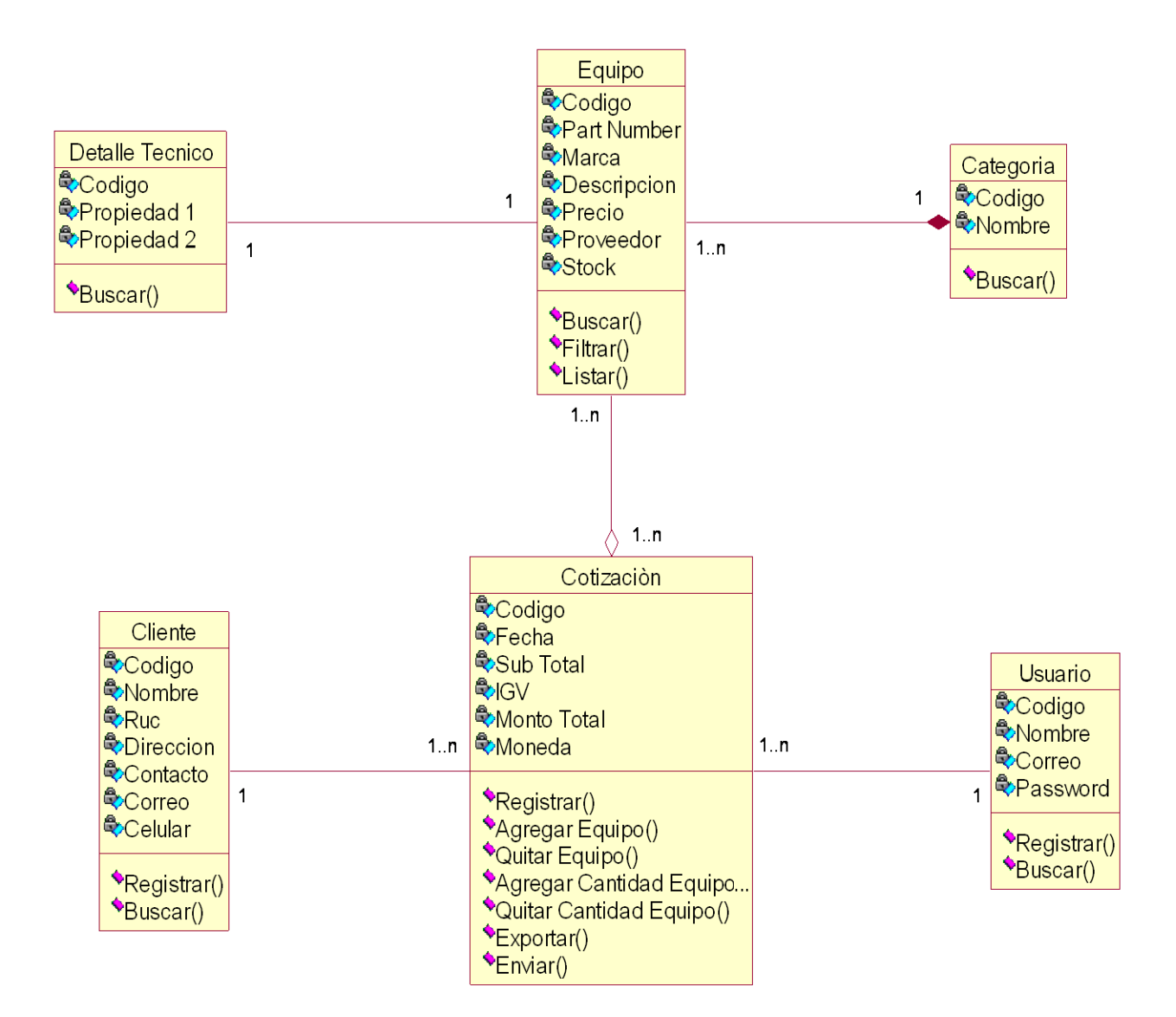

**Figura 17: Diagrama de Clases Fuente: Propia**

4.3.4. Diagramas de navegación fuerte y débil.

Evaluar Solicitud de Equipos

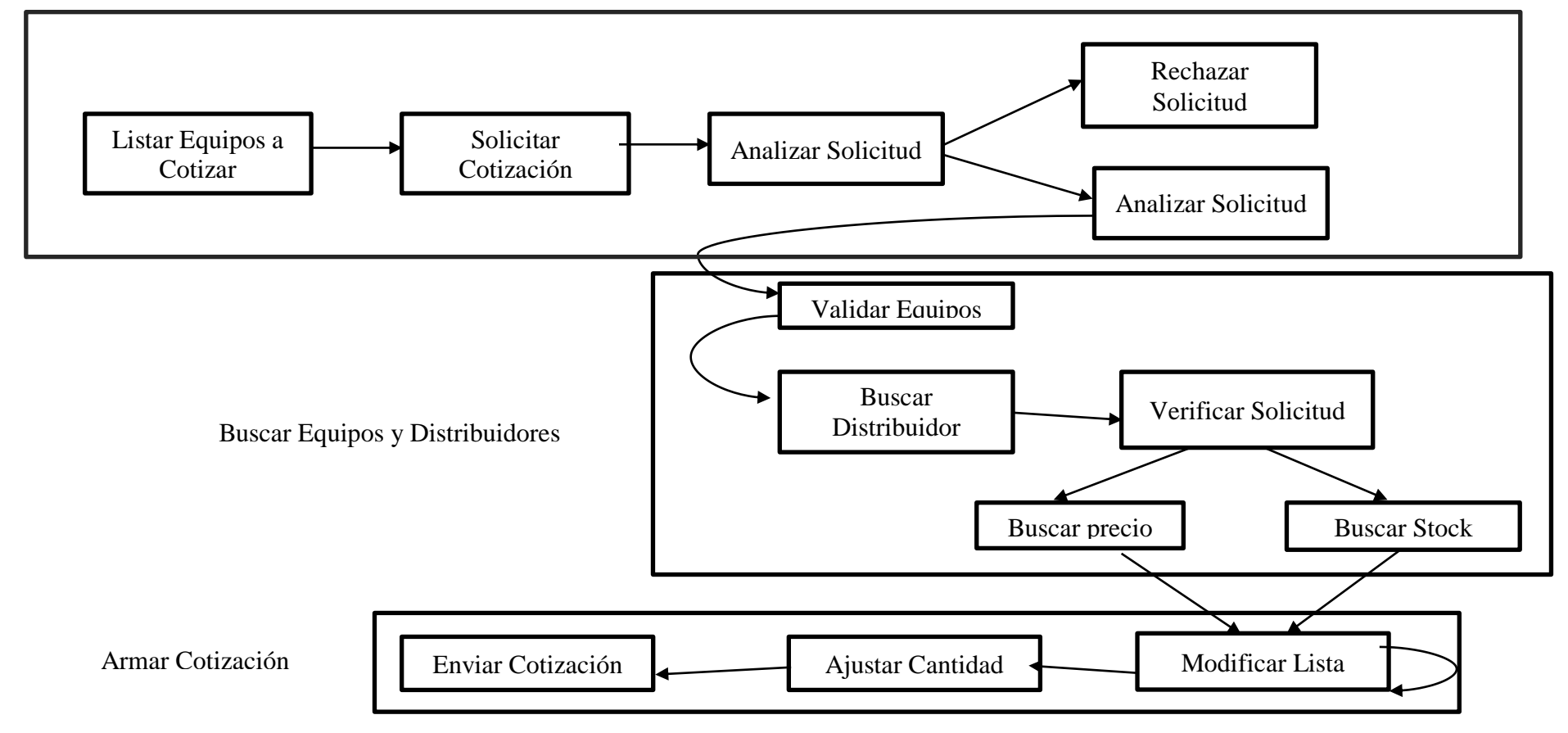

**Figura 18 : Diagramas de Navegación Fuerte Fuente: Propia**

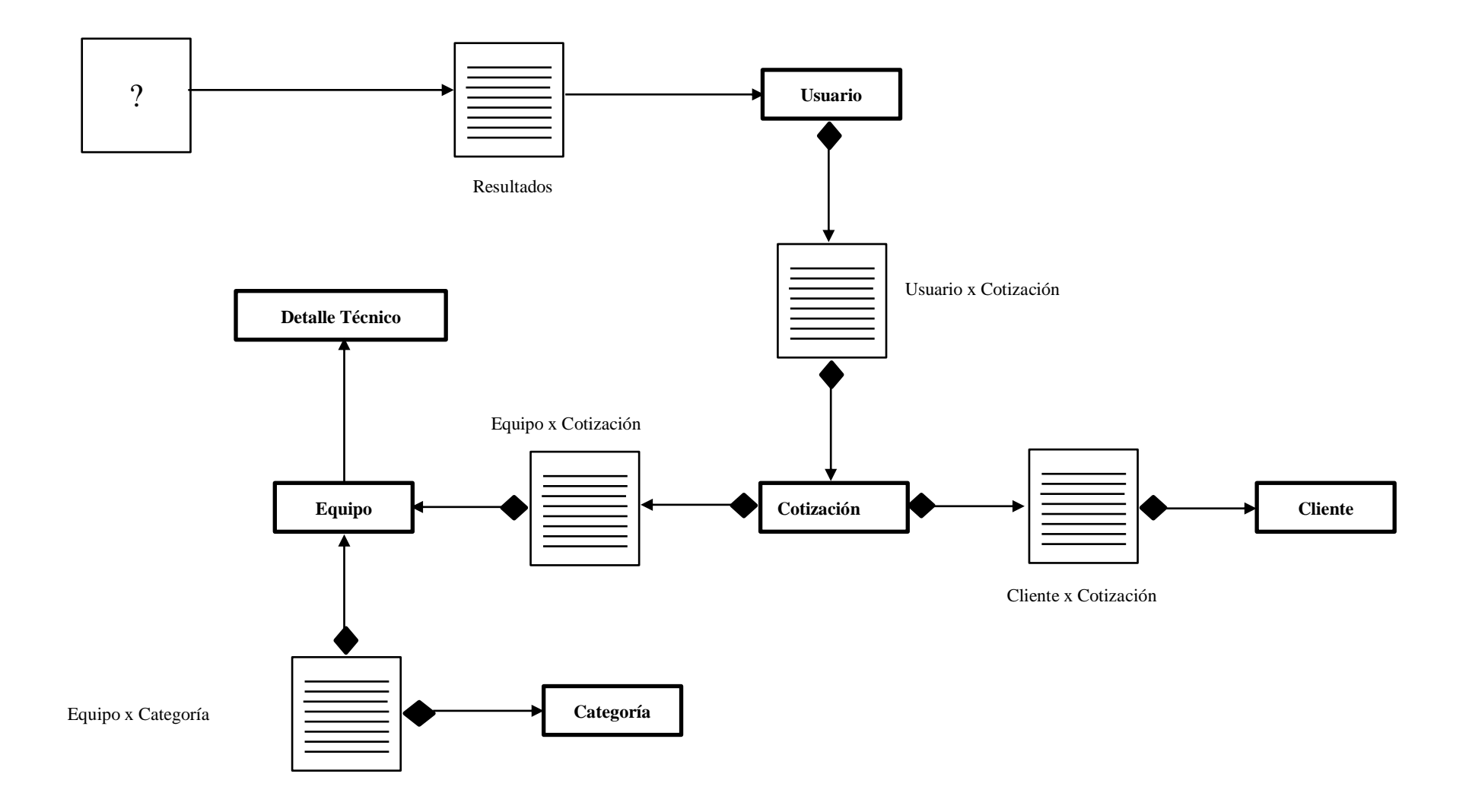

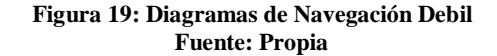

# 4.3.5. Prototipo de Interfaces.

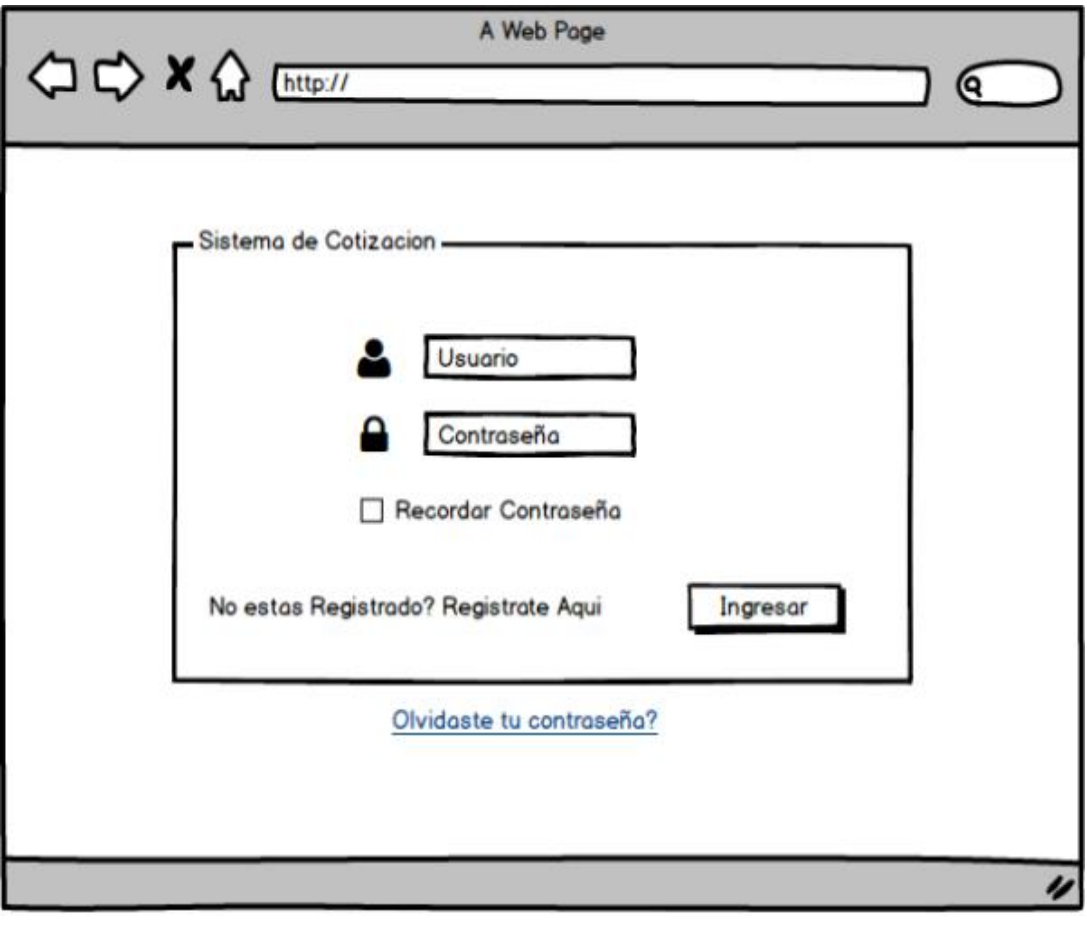

**Figura 20: Prototipo Login Fuente: Propia**

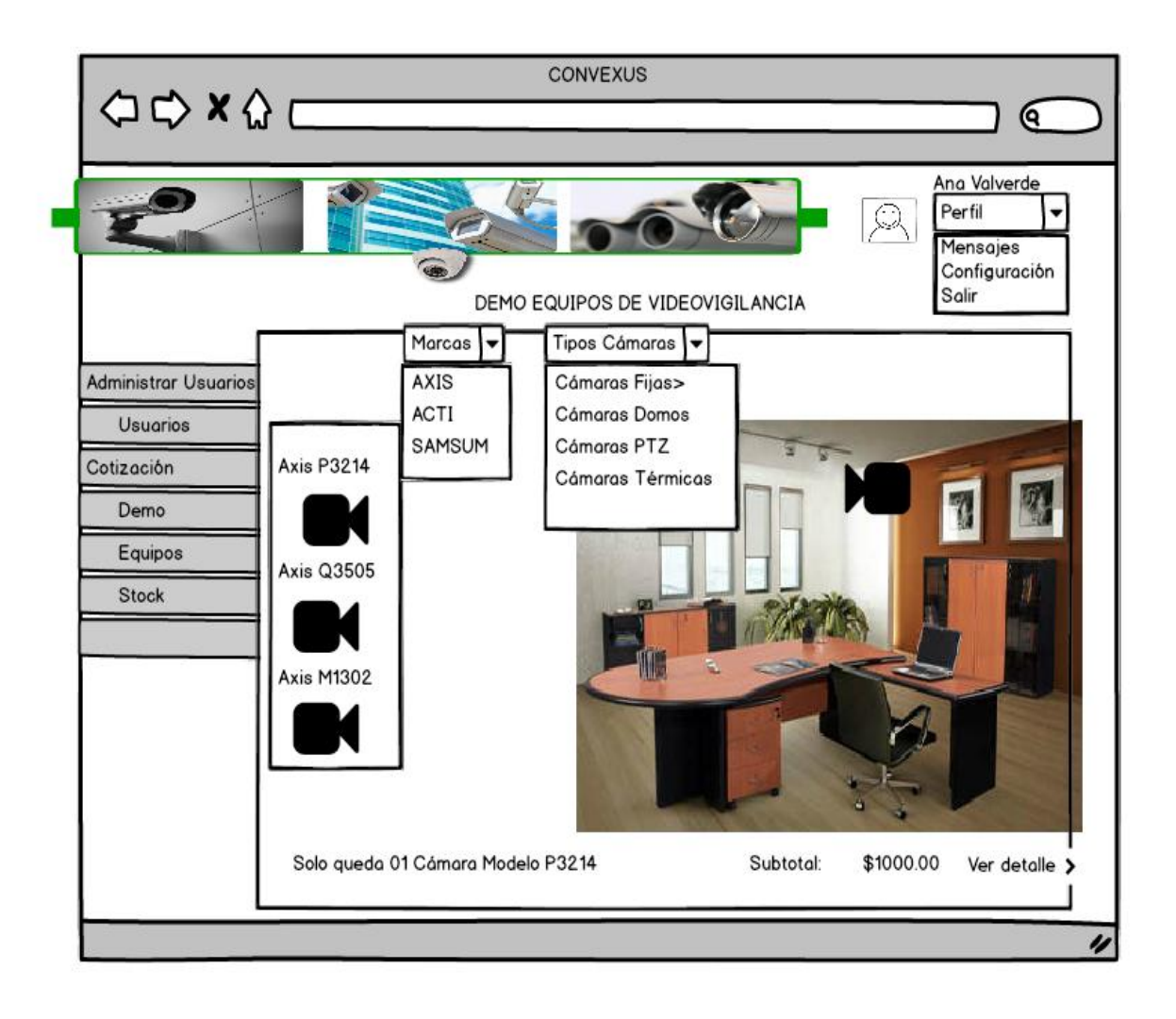

**Figura 21 : Prototipo Demo Equipos-Vista Administrador Fuente: Propia**

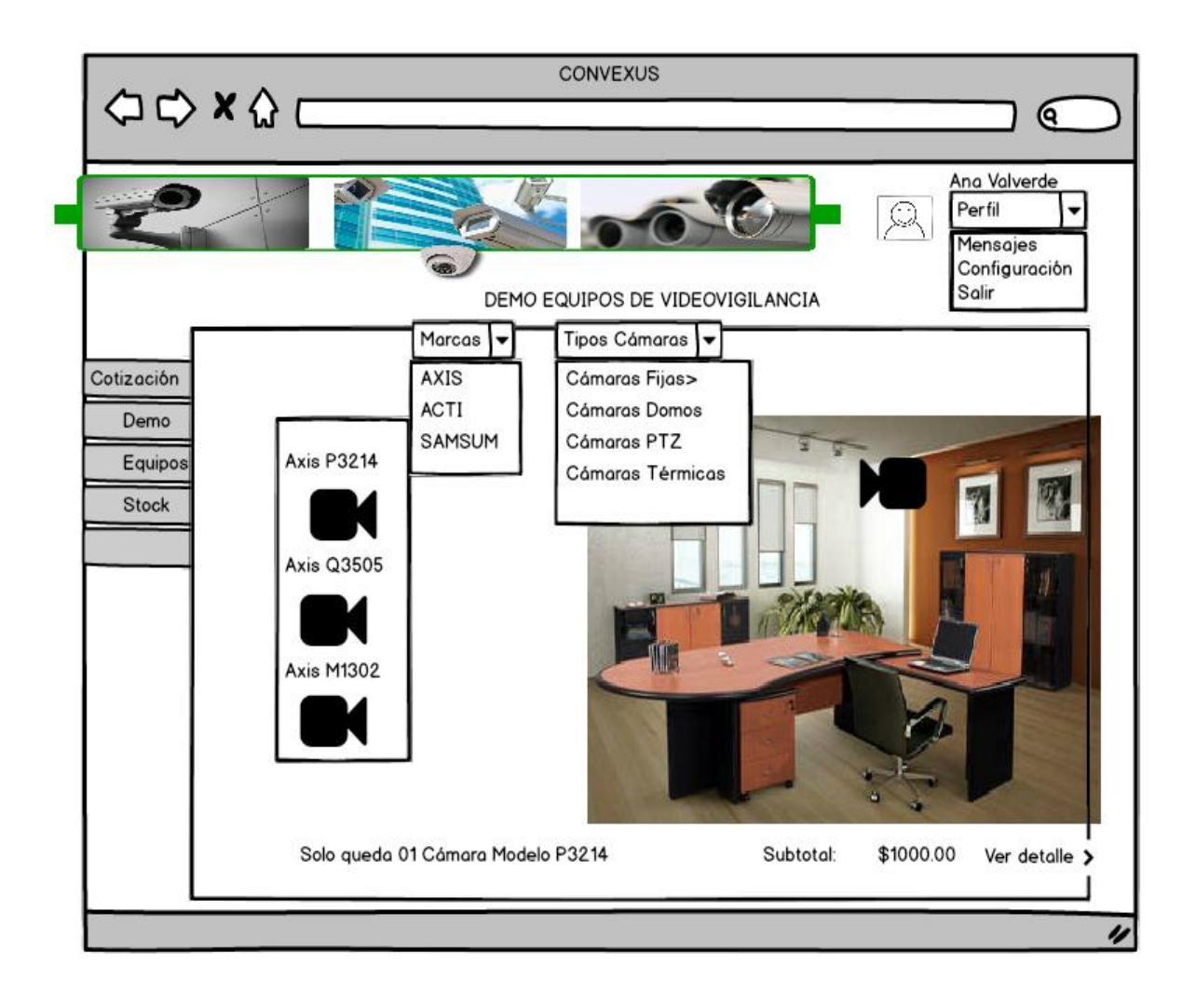

**Figura 22: Prototipo Demo Equipos-Vista Ejecutivo Comercial Fuente: Propia**

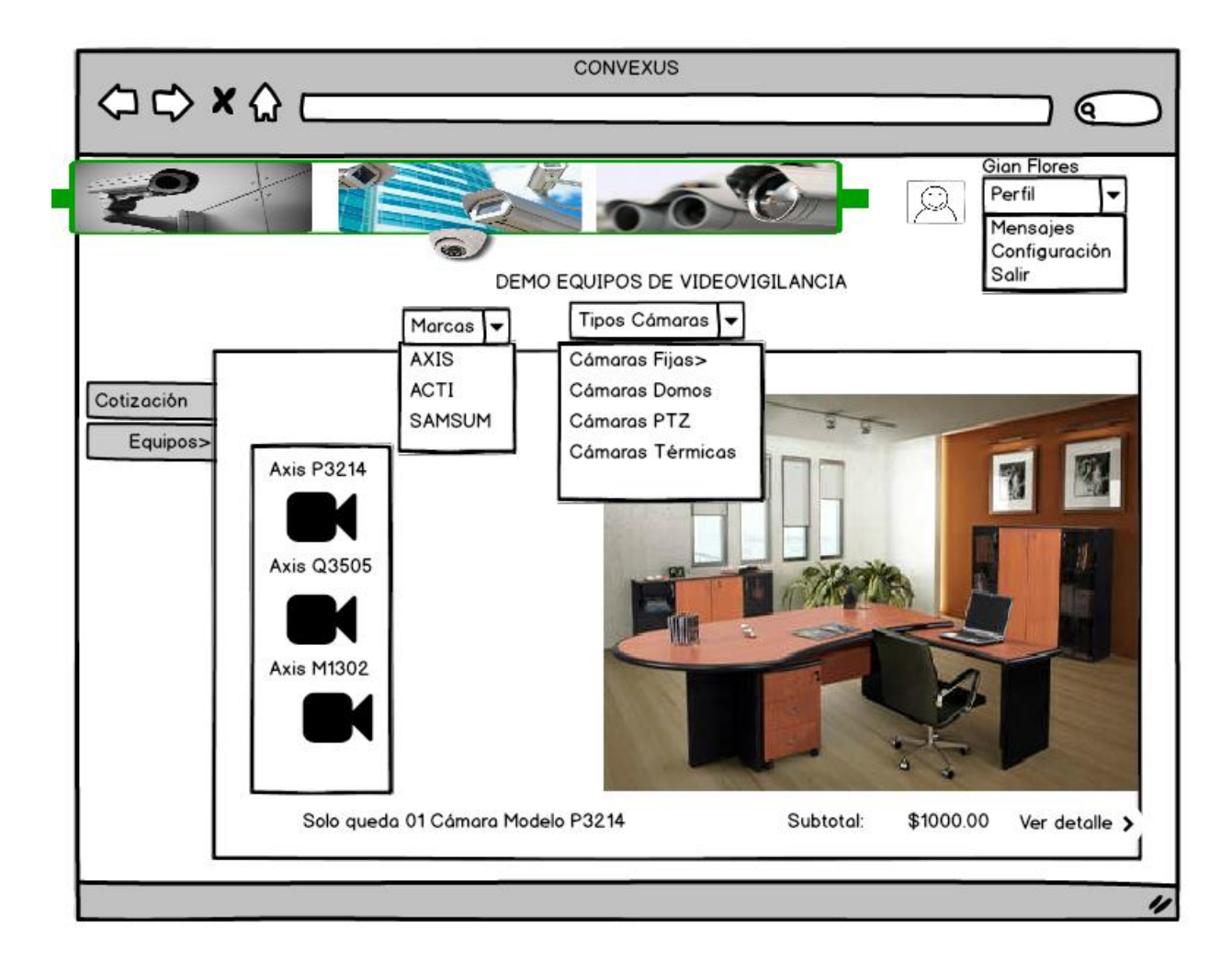

**Figura 23: Prototipo Demo Equipos-Vista Cliente Fuente: Propia**

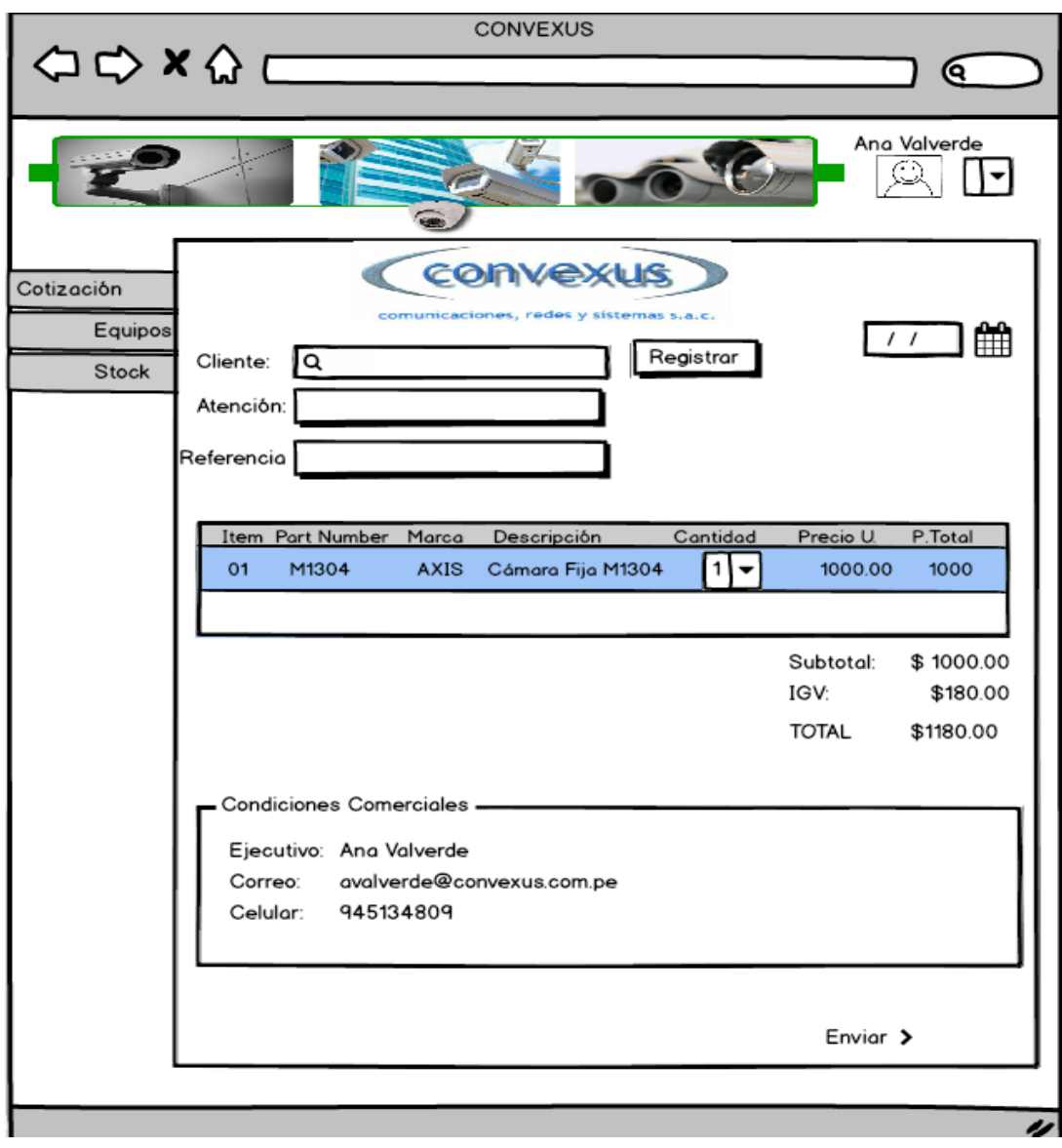

**Figura 24: Prototipo Cotización Fuente: Propia**

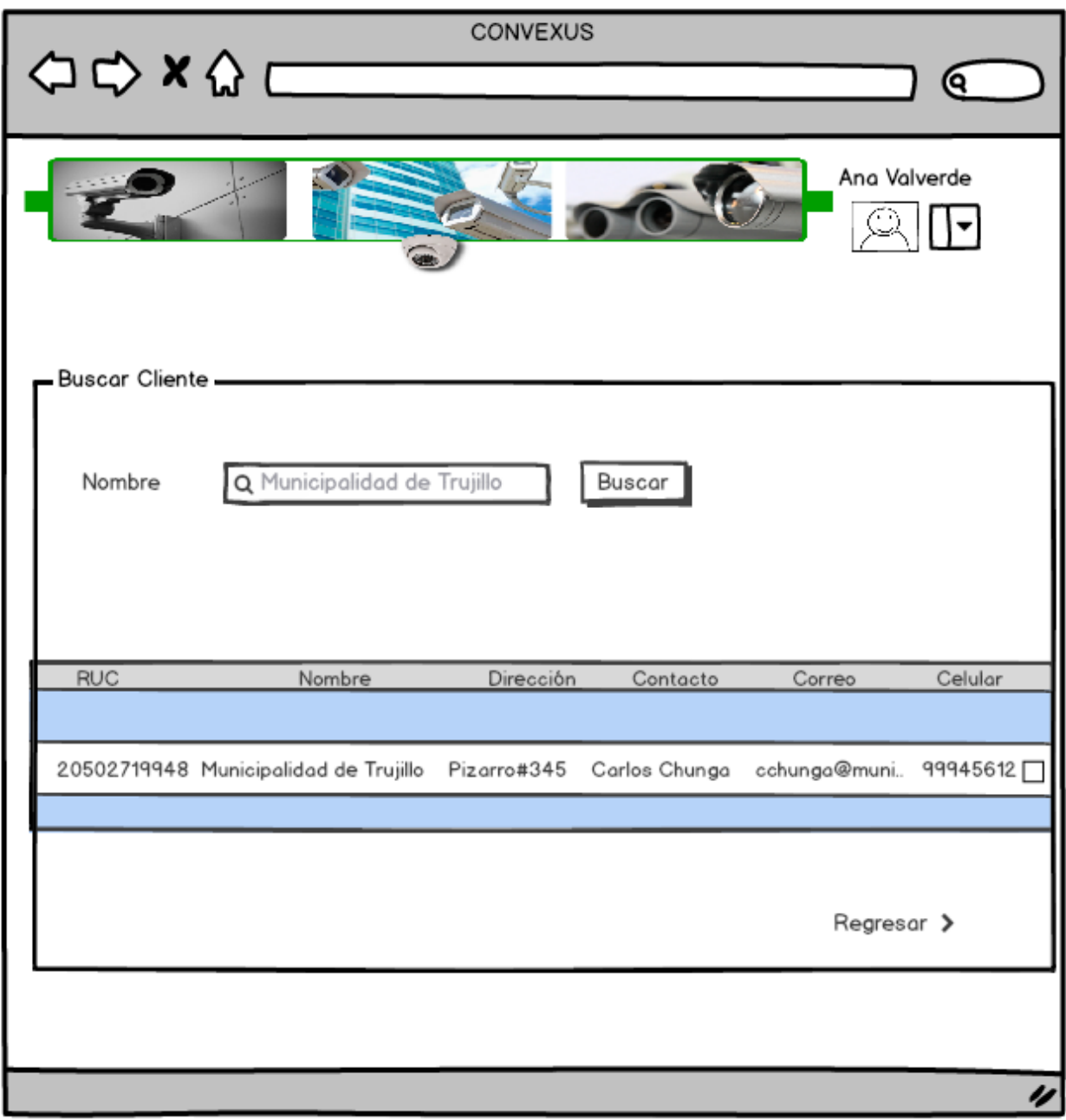

**Figura 25: Prototipo Buscar Cliente Fuente: Propia**

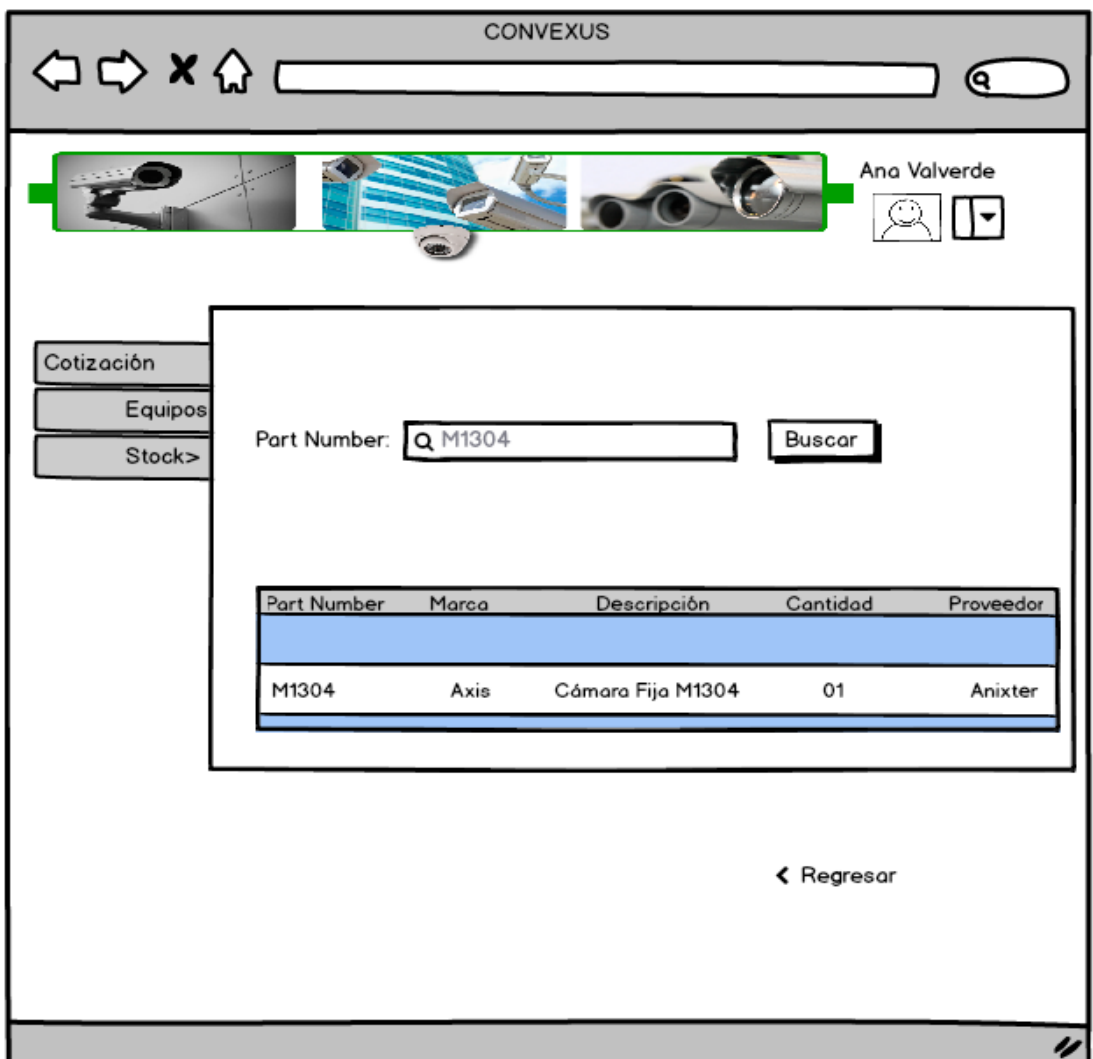

**Figura 26: Prototipo Buscar Equipo Fuente: Propia**

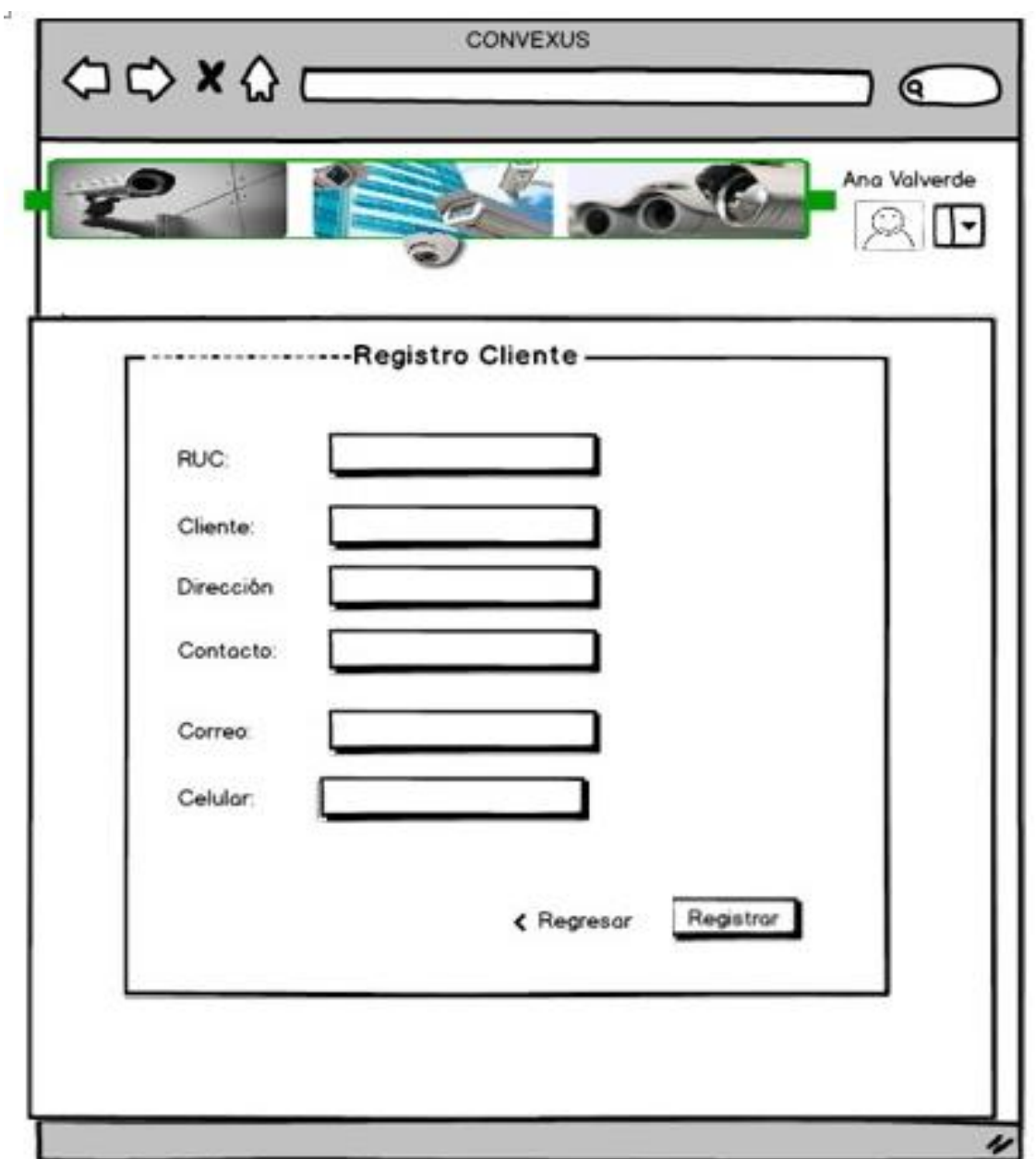

**Figura 27: Prototipo Registrar Cliente Fuente: Propia**

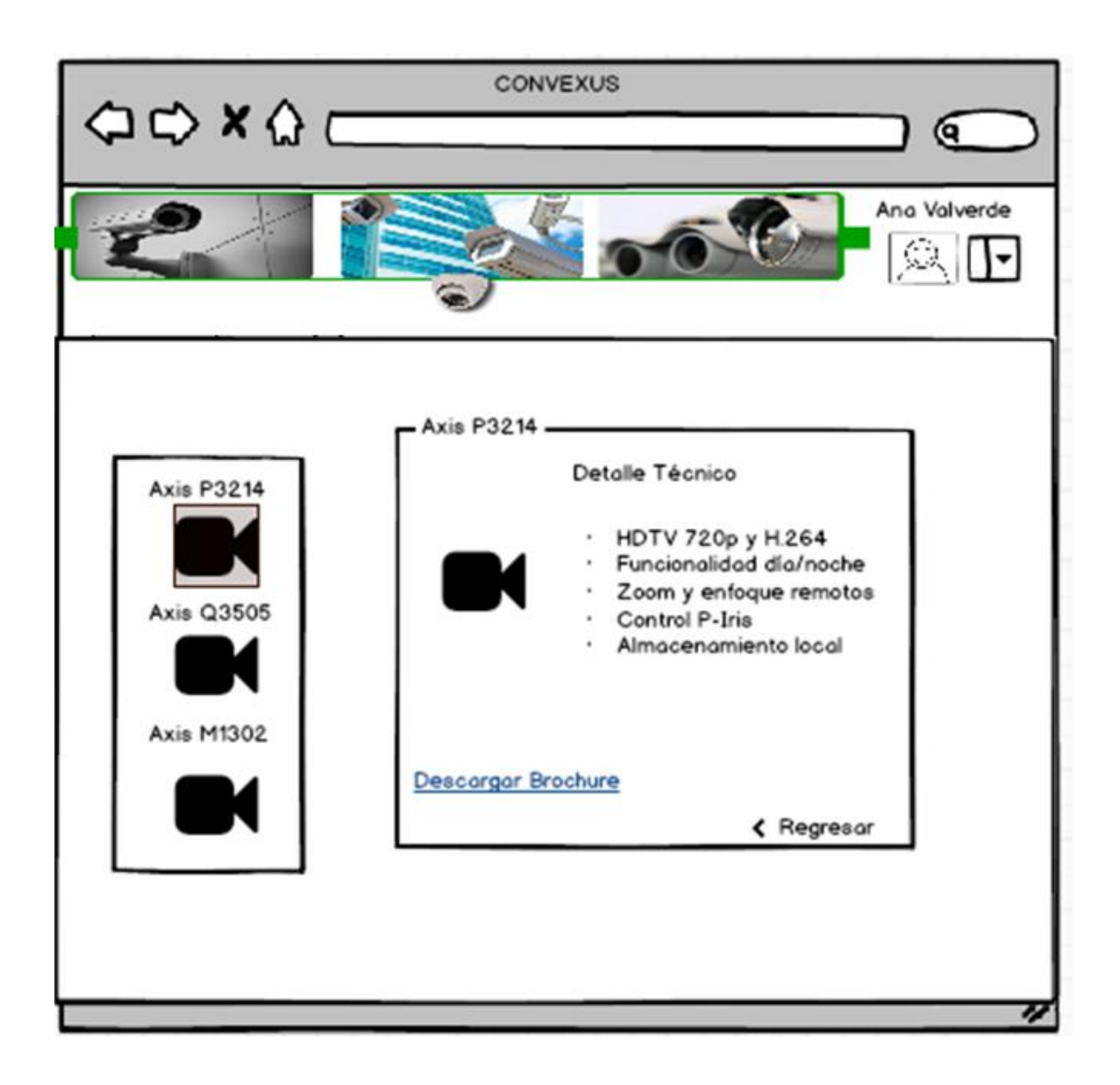

**Figura 28: Prototipo Detalle Técnico Equipo Fuente: Propia**

A continuación, se muestra código de puntos importantes para una cotización en línea.

- **Declaración de variables :** En esta parte de código se está haciendo la declaración de variables con sus respectivos valores para que se puedan ser llamados al momento de agregar o quitar.

```
 $(document).ready(function(){
 $(".arrastrable").draggable();
 $(".arrastrable").data("soltado", false);
    var cotizacion = 0;
    var camara = 100;
    var fuente = 200;
     var licencia = 300;
```
En este fragmento se está creando una variable para contar los elementos que se van a ir soltando en la zona de cotización.

```
 $(".suelta").data("numsoltar", 0);
```
Agregar: Es la parte que permite determinar si se está agregando un nuevo objeto a la zona de cotización.

```
 $(".suelta").droppable({
  drop: function( event, ui ) 
     } );
```
En este ejemplo se tienen 03 elementos puede ser: una cámara una fuente o una licencia, dependiendo del elemento que se está agregando a la variable cotización se le sumará el valor del elemento seleccionado.

```
 switch(seleccionado)
case "camaras" :
cotizacion += canara; break;
```

```
Case "fuentes" :
    cotizacion += fuentes; break;
 case "licencias" :
     cotizacion += licencia;
  break; }
```
- **Quitar:** Es la parte que permite determinar si estas quitando un nuevo objeto a la zona de cotización.

 \$(".suelta").droppable({ out: function( event, ui ) { } );

En este mismo ejemplo de la cámara, fuente y licencia, dependiendo del elemento que se está quitando a la variable cotización se le sustraerá el valor del elemento seleccionado.

```
 switch(seleccionado){ 
\vert ); \vert ); \vertcase "camaras" :
                                      cotizacion -= camara;
                                            break;
                                        case "fuentes" :
                                      cotizacion -= fuente;
                                            break;
                                       case "licencias" :
                                     cotizacion -= licencia;
                            break;}
```
- **Cantidad Final:** Para que después la variable **result1** almacene el valor final de la cotización.

```
 $("#result1").html("Costo Total S/. " + cotizacion);
```
**Web Responsive :** En la hoja de estilo es donde se definen las características que deben adoptar los elementos de acuerdo al tamaño de la pantalla.

```
/* Tablet Layout: 481px to 768px. Inherits styles from: Mobile Layout. */
    @media only screen and (min-width: 481px) {
     .gridContainer {
      width: 90.675%;
      padding-left: 1.1625%;
      padding-right: 1.1625%;
      clear: none;
      float: none;
      margin-left: auto;
               }
             .zeroMargin_tablet {
                margin-left: 0;
             }
             .hide_tablet {
                display: none;
                 }
       }
  /* Desktop Layout: 769px to a max of 1232px. Inherits styles from: Mobile 
 Layout and Tablet Layout. */
      @media only screen and (min-width: 769px) {
     gridContainer {
      width: 100%;
      max-width: 1232px;
      padding-left: 0.75%;
      padding-right: 0.75%;
```

```
margin: auto;
clear: none;
float: none;
margin-left: auto;
}
.zeroMargin_desktop {
   margin-left: 0;
}
.hide_desktop {
   display: none;
}
#vista, #slider {
width: 49.7%;
display: inline-block;
}
#slider {
float: right;
}
}
```
4.4. Implementar una Responsive Web Interactiva utilizando HTML5, JavaScript y y

CSS3 relacionada a stock de proveedores.

4.4.1. Responsive Web Interactiva

#### LOGIN

Presentación de la página principal en la cual solicitara el inicio de sesión del usuario al sistema.

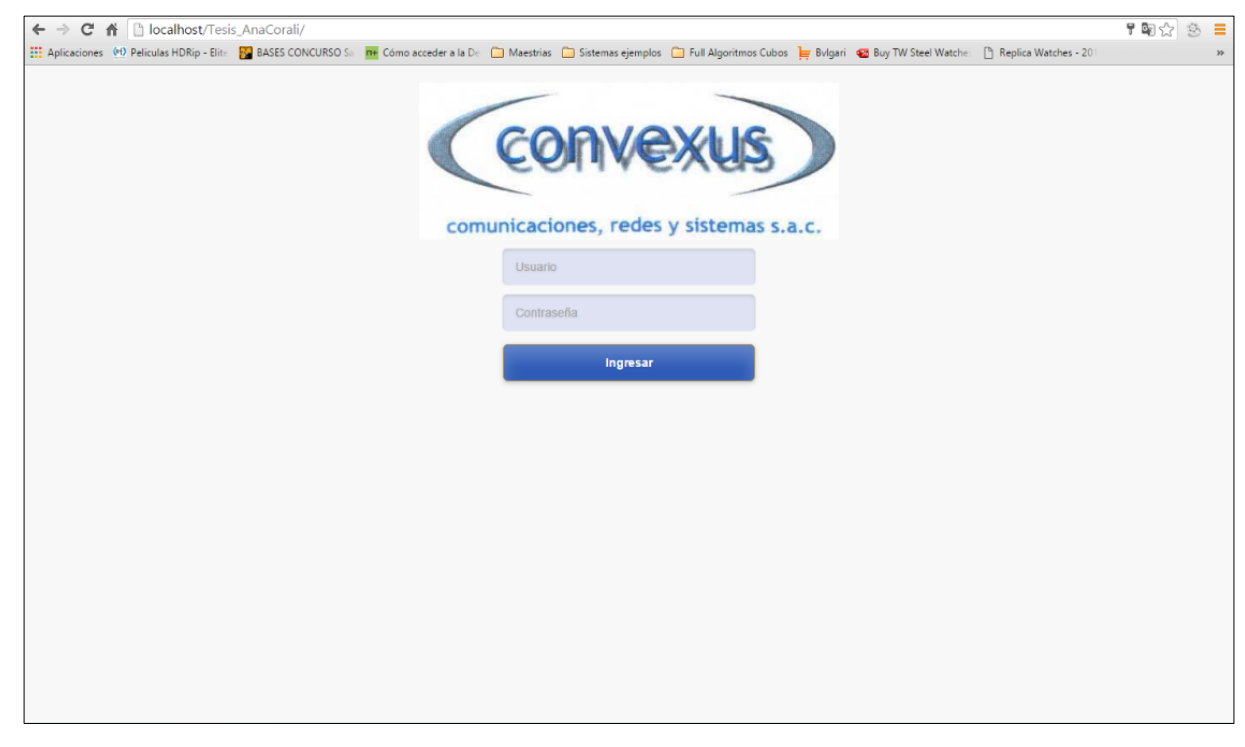

**Figura 29: Logeo de Usuario Fuente: Propia**

#### PANEL DE ADMINISTRADOR

En esta ventana el Administrador tendrá un menú de Administración de usuarios donde podrá registrar a un nuevo usuario para que ingrese al sistema de cotización, a la vez se muestra un menú Cotizaciones que también puede ser usado por el administrador si lo requiere.

| ← → C A D localhost/Tesis_AnaCorali/Principal.php                                                                                                    |                 |  |  |          |           | $\overline{\mathbf{T}}$ $\overline{\mathbb{Z}}$<br>$\mathbb{S}% _{n}^{X\rightarrow\mathbb{R}}$<br>E |  |
|----------------------------------------------------------------------------------------------------|-----------------|--|--|----------|-----------|----------------------------------------------------------------------------------------------------|--|
| Aplicaciones (#1) Peliculas HDRip - Elite 20 BASES CONCURSO Se TH Cómo acceder a la De a Maestrias ( Sistemas ejemplos Cu Full Algoritmos Cubos E Bylgari 42 Buy TW Steel Watche: [3] Replica Watches 201 |                 |  |  |          |           | $\gg$                                                                                               |  |
| (convexus)                                                                                                    | buscar          |  |  | ▲□ ■□ ■□ | $\bullet$ | Bienvenido,<br>Ana Valverde Vela                                                                    |  |
| <b>B</b> Inicio                                                                                                    | $\equiv$ Inicio |  |  |          |           | 8 f y in a                                                                                          |  |
| <b>Idd</b> Administracion Usuarios                                                                                                    |                 |  |  |          |           |                                                                                                    |  |
| C Cotizaciones                                                                                                    |                 |  |  |          |           |                                                                                                    |  |
|                                                                                                    |                 |  |  |          |           |                                                                                                    |  |
|                                                                                                    |                 |  |  |          |           |                                                                                                    |  |
|                                                                                                    |                 |  |  |          |           |                                                                                                    |  |
|                                                                                                    |                 |  |  |          |           |                                                                                                    |  |
|                                                                                                    |                 |  |  |          |           |                                                                                                    |  |
|                                                                                                    |                 |  |  |          |           |                                                                                                    |  |
|                                                                                                    |                 |  |  |          |           |                                                                                                    |  |
|                                                                                                    |                 |  |  |          |           |                                                                                                    |  |
|                                                                                                    |                 |  |  |          |           |                                                                                                    |  |
|                                                                                                    |                 |  |  |          |           |                                                                                                    |  |
|                                                                                                    |                 |  |  |          |           |                                                                                                    |  |
|                                                                                                    |                 |  |  |          |           |                                                                                                    |  |
|                                                                                                    |                 |  |  |          |           |                                                                                                    |  |
|                                                                                                    |                 |  |  |          |           |                                                                                                    |  |
|                                                                                                    |                 |  |  |          |           |                                                                                                    |  |
|                                                                                                    |                 |  |  |          |           |                                                                                                    |  |

**Figura 30: Modulo principal de Administrador y sus Menús Fuente: Propia**

#### PANEL DE ADMINISTRADOR – CREACION DE USUARIO

En esta Ventana el Administrador podrá crear nuevo usuario ya sea cliente o ejecutivo (se considera importante los campos Nombre, Correo, Password) y a la vez brindará accesos o permisos para el sistema de cotización según perfil (demo cotización, equipos, Stock)

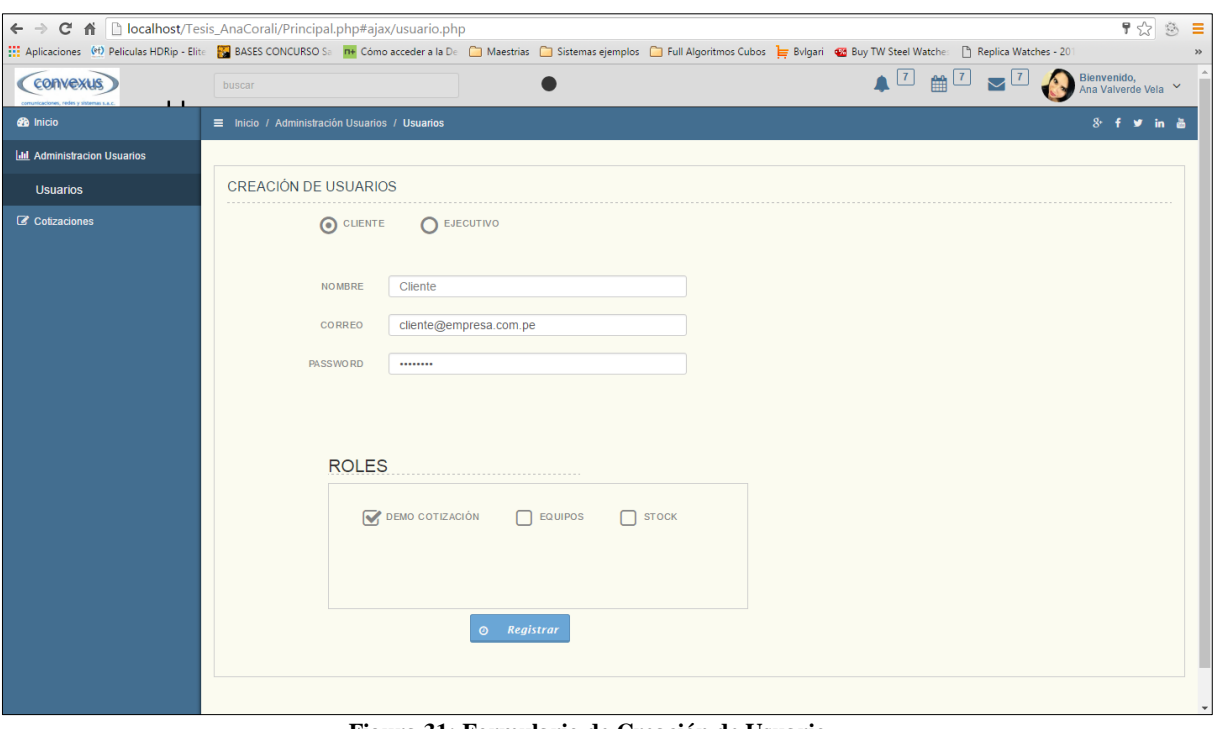

**Figura 31: Formulario de Creación de Usuario Fuente: Propia**

## PANEL DE ADMINISTRADOR – COTIZACIONES

El administrador también tiene acceso al menú Cotizaciones donde podrá cotizar productos de sistemas de seguridad, verificar los equipos y a la vez el stock disponible si él lo requiere.

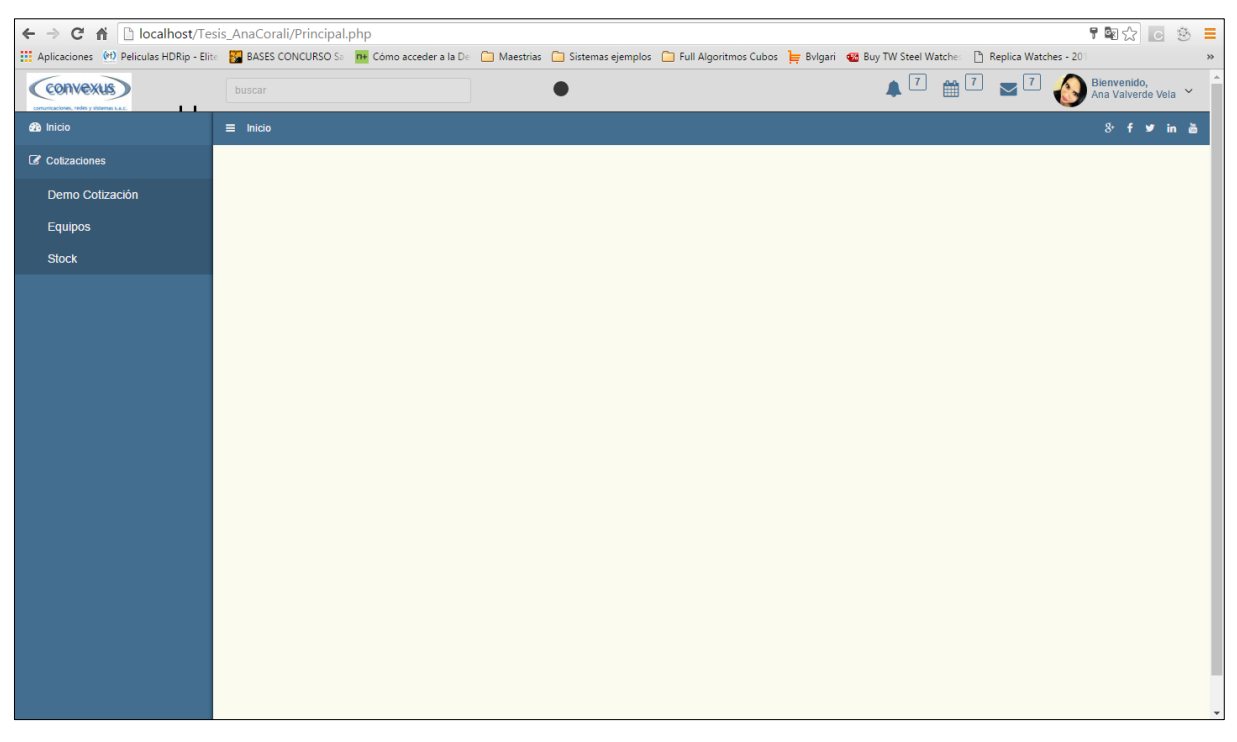

**Figura 32: Módulo de Administrador – Cotizaciones Fuente: Propia**

## PANEL DEL EJECUTIVO COMERCIAL

En esta pantalla se muestra los módulos que tiene acceso el ejecutivo comercial.

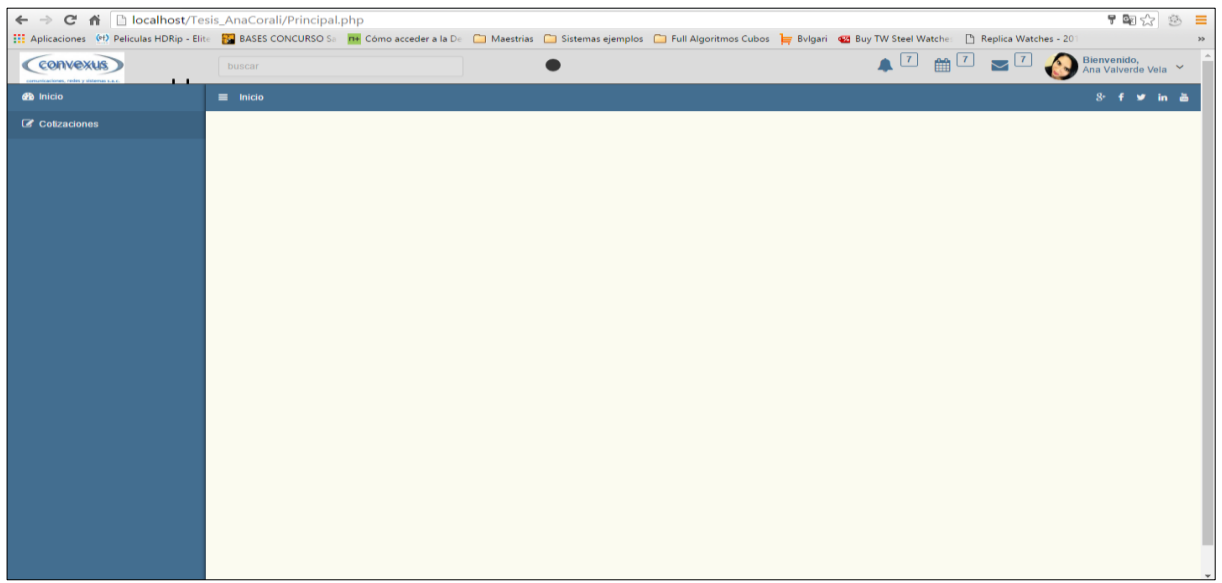

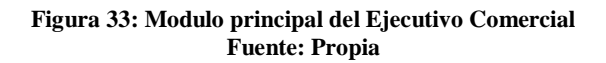

#### PANEL DE EJECUTIVO COMERCIAL - DEMO EQUIPOS

E n esta pantalla se muestra el ambiente donde serán arrastrados los productos de seguridad requeridos por el ejecutivo, dependiendo de las marcas y categorías elegidas a la vez así obtener mayor información sobre estos.

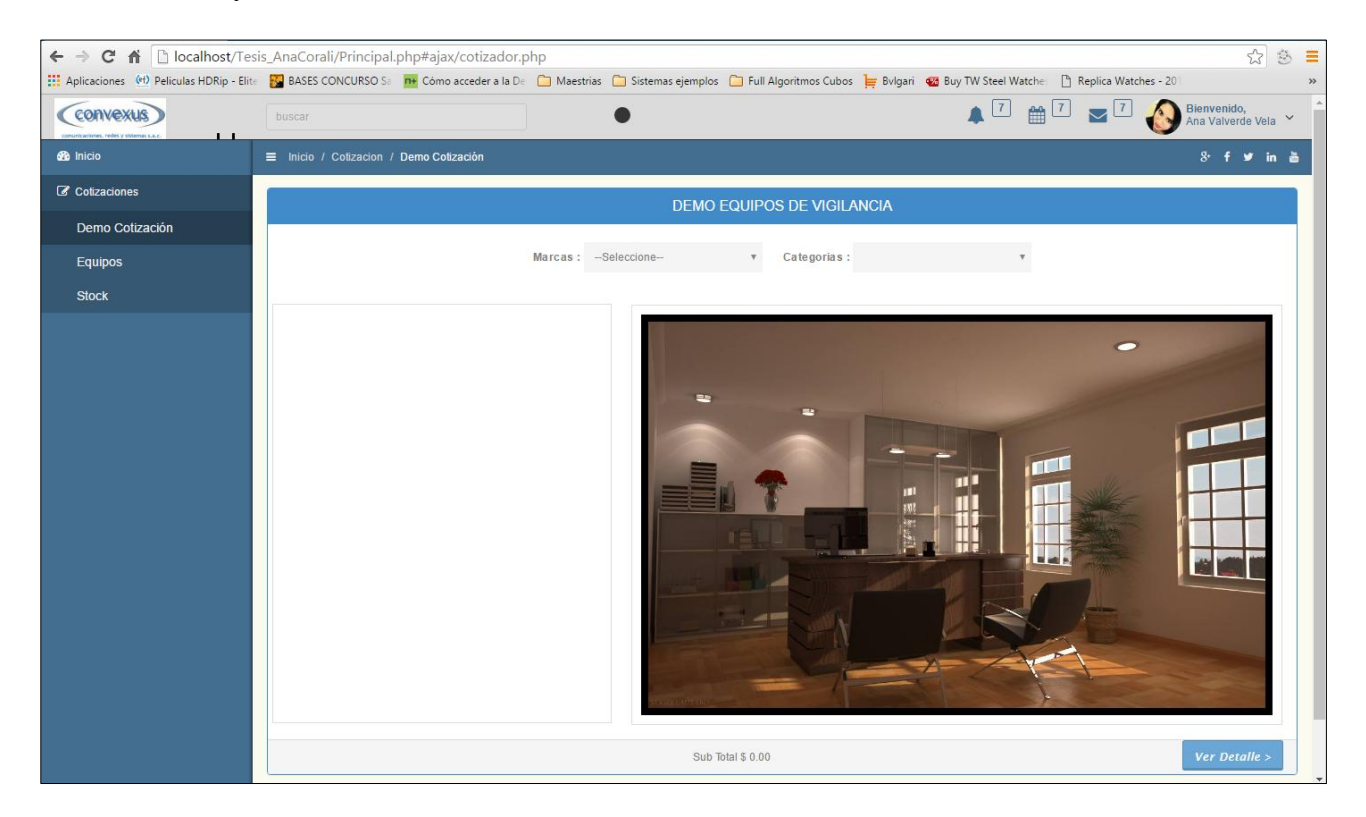

**Figura 34: Modulo Demo de Equipos Fuente: Propia**

## PANEL DE EJECUTIVO COMERCIAL – DEMO CON FILTROS

En esta pantalla se muestra ya los productos seguridad elegidos por el ejecutivo según su marca y categoría, dichos productos se encuentran en la parte izquierda.

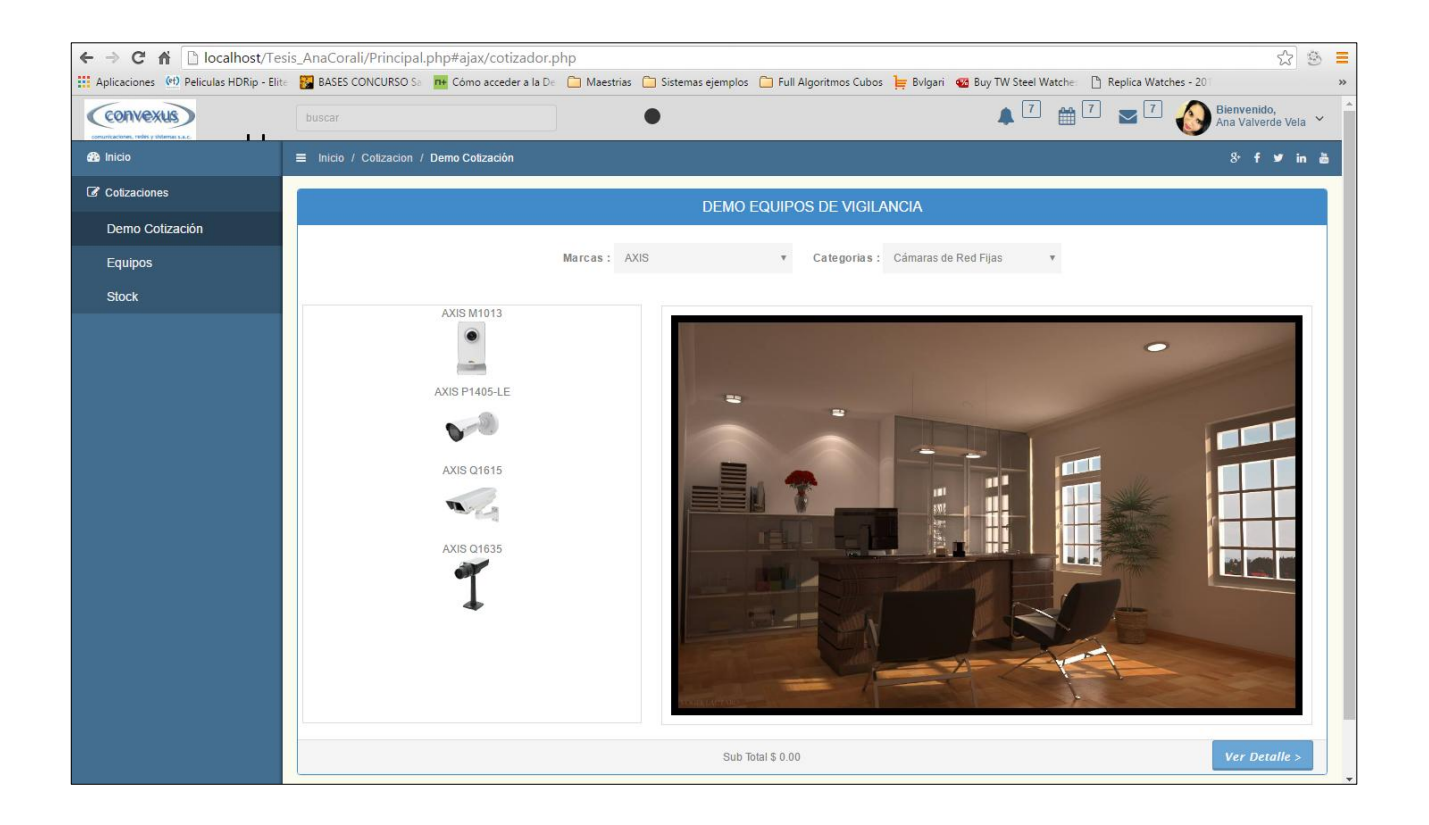

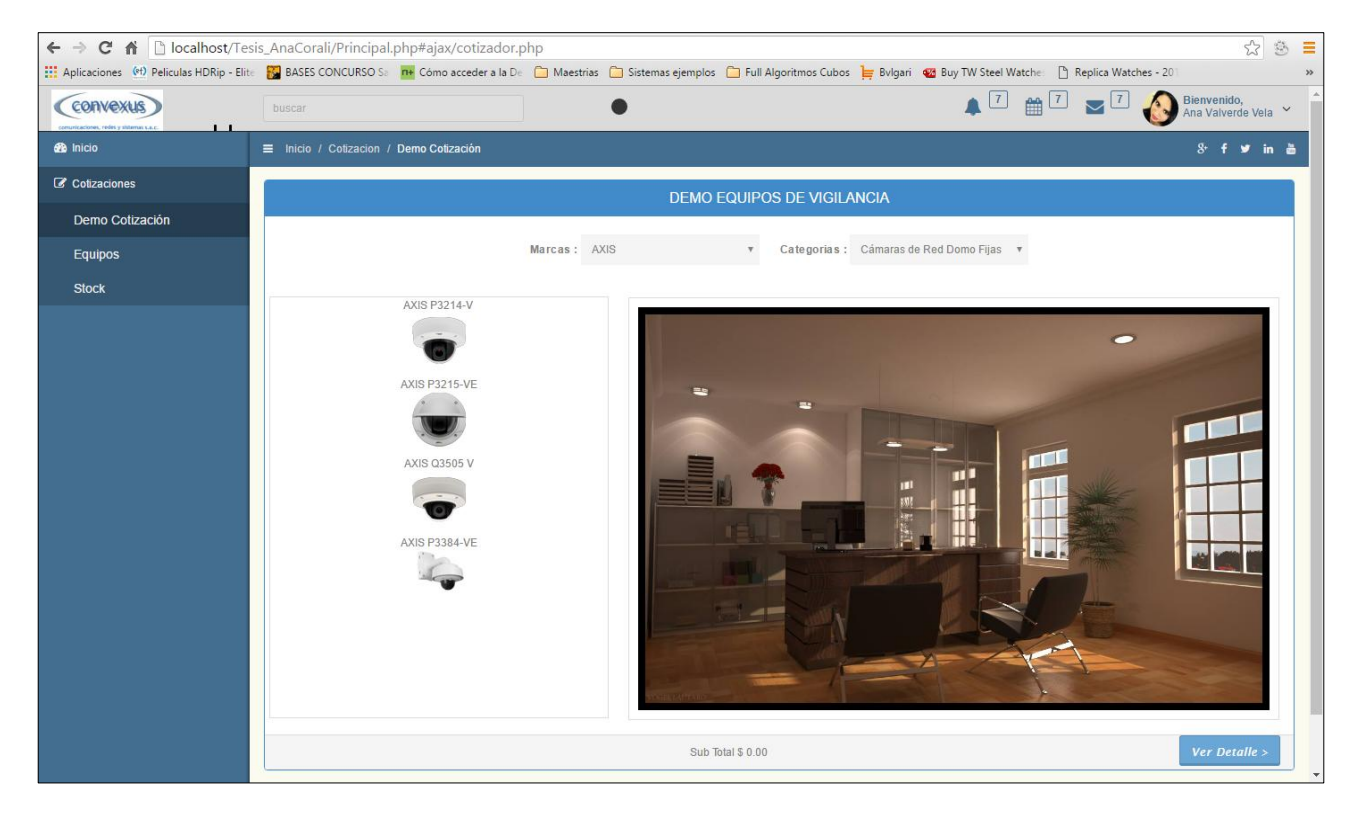

**Figura 35: Formularios de Cotización con Filtros Fuente: Propia**

## PANEL DE EJECUTIVO COMERCIAL - DETALLE TECNICO DE PRODUCTOS DE SEGURIDAD

En esta pantalla se muestra información breve sobre cada producto seleccionado por el ejecutivo, a la vez también se puede descargar un detalle amplio en PDF sobre el producto (brochure

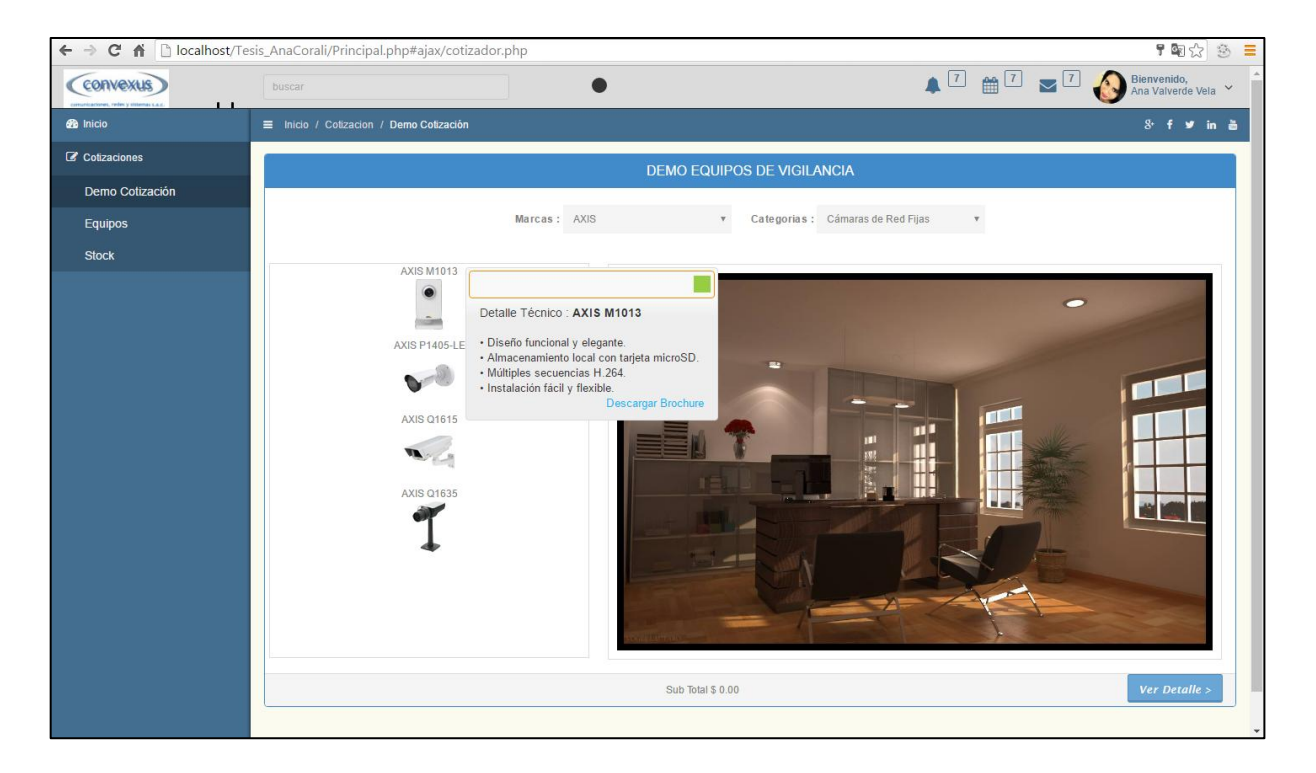

**Figura 36: Formulario de Detalle Técnico de Producto Fuente: Propia**

## PANEL DE EJECUTIVO COMERCIAL - DEMO EQUIPO

En esta pantalla se muestran las cámaras seleccionadas por el ejecutivo dentro del ambiente en donde se colocarán los equipos, así mismo la suma que corresponde a lo seleccionado.

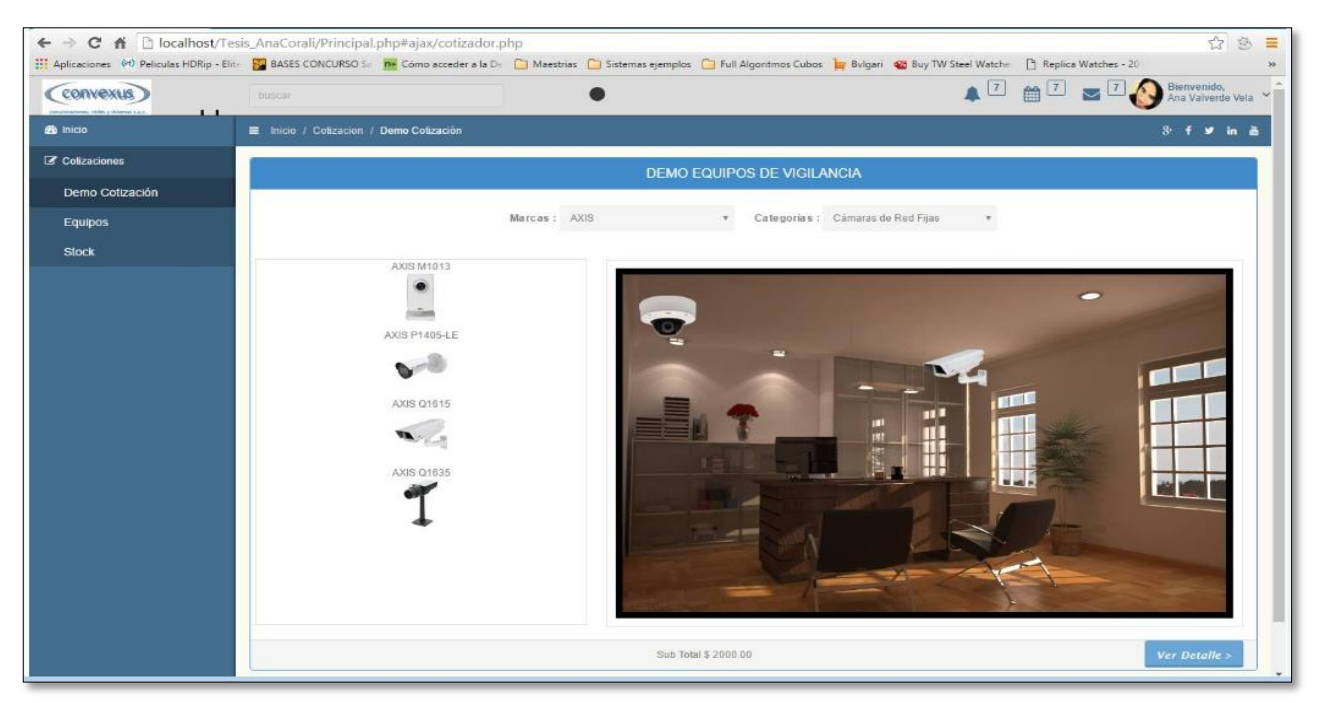

**Figura 37: Formulario Demo Equipos Fuente: Propia**

En el caso que se seleccione y arrastre un equipo el cual ya no se cuenta con stock, se

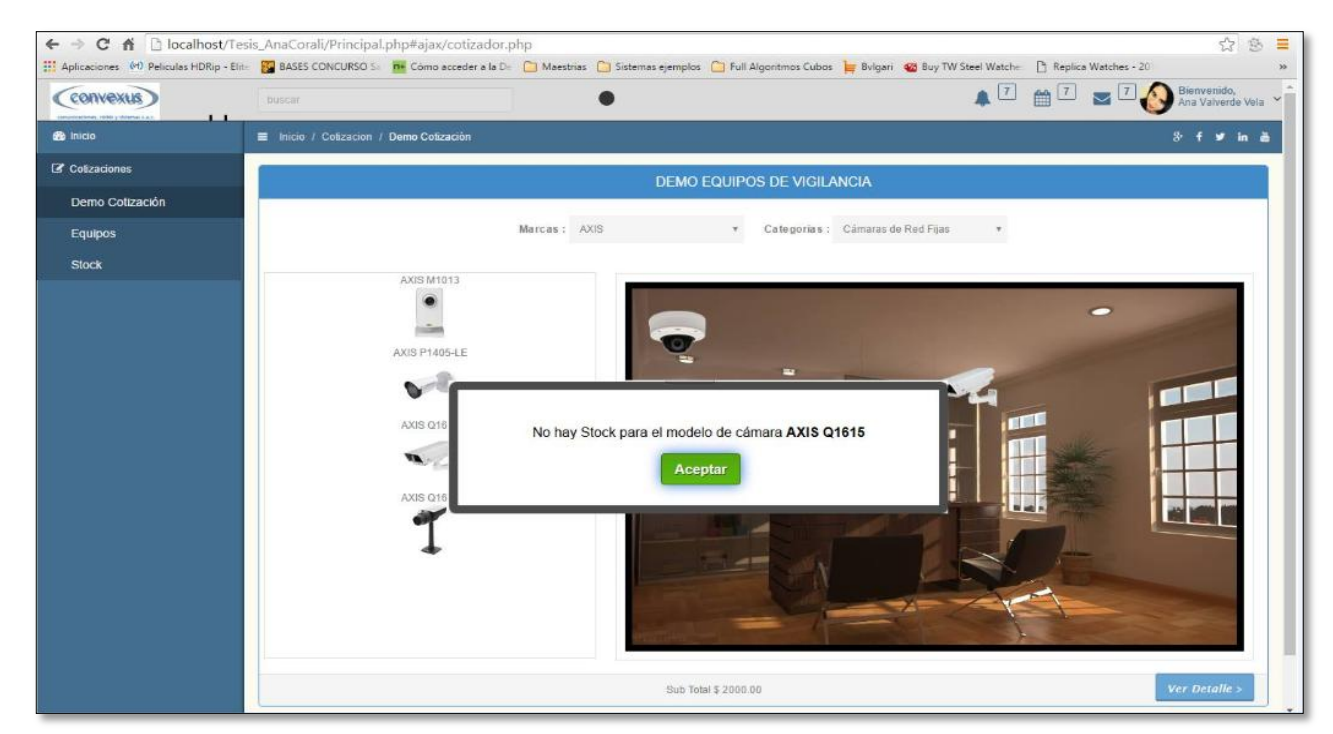

mostrará un aviso indicando que ya no hay stock para ese modelo de equipo.

**Figura 38 : Advertencia de producto no encontrado Fuente: Propia**

#### PANEL DE EJECUTIVO COMERCIAL - DETALLE DE COTIZACION

En esta pantalla se observa el detalle de cada producto (PartNumber, marca, descripción, cantidad, precio unitario, precio total) elegidos por el ejecutivo, así como también información sobre el cliente que está requiriendo la cotización.

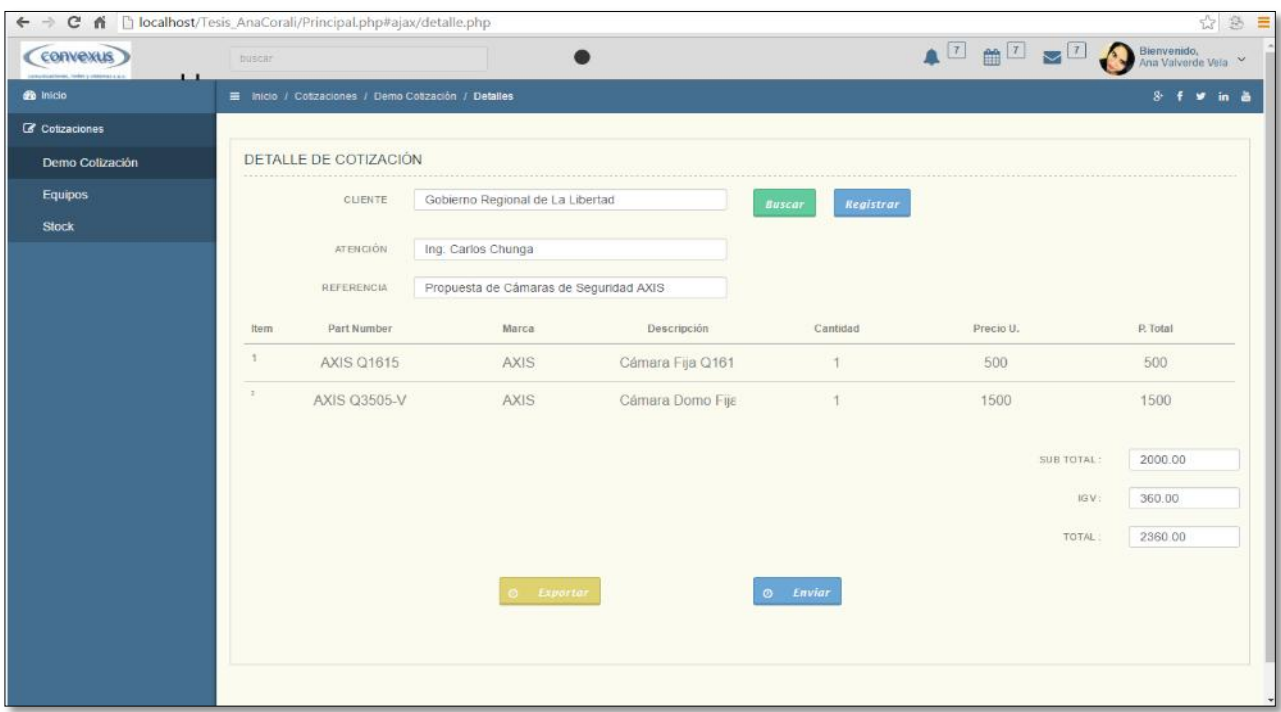

#### **Figura 39 : Formulario de Detalle de Cotización Fuente: Propia**

En esta pantalla muestra la opción editable de agregar o quitar la cantidad de equipos seleccionados.

| C n   localhost/Tesis_AnaCorali/Principal.php#ajax/detalle.php<br>子<br>$\leftarrow$ |                |                                                       |                                        |                  |                                   |            |            | 公 色<br>$\equiv$                  |
|-------------------------------------------------------------------------------------|----------------|-------------------------------------------------------|----------------------------------------|------------------|-----------------------------------|------------|------------|----------------------------------|
| (convexus)                                                                          | buscar         |                                                       |                                        |                  |                                   | A FOR TA   |            | Bienvenido,<br>Ana Valverde Vela |
| $\mathbf{L}$<br><b>de</b> Inicio                                                    |                | El Inicio / Cotizaciones / Demo Cotización / Detalles |                                        |                  |                                   |            |            | $8 + y$ in $a$                   |
| C Cotizaciones                                                                      |                |                                                       |                                        |                  |                                   |            |            |                                  |
| Demo Cotización                                                                     |                | DETALLE DE COTIZACIÓN                                 |                                        |                  |                                   |            |            |                                  |
| <b>Equipos</b>                                                                      |                | CLIENTE                                               | Gobierno Regional de La Libertad       |                  | <b>Registrar</b><br><b>Buscar</b> |            |            |                                  |
| Stock                                                                               |                | ATENCIÓN                                              | Ing. Carlos Chunga                     |                  |                                   |            |            |                                  |
|                                                                                     |                | REFERENCIA                                            | Propuesta de Cámaras de Seguridad AXIS |                  |                                   |            |            |                                  |
|                                                                                     | Item           | Part Number                                           | Marca                                  | Descripción      | Cantidad                          | Precio II. |            | P. Total                         |
|                                                                                     | $\mathbf{1}$   | AXIS Q1615                                            | AXIS                                   | Cámara Fija Q161 | 1                                 | 500        |            | 500                              |
|                                                                                     | $\overline{2}$ | <b>AXIS Q3505-V</b>                                   | <b>AXIS</b>                            | Cámara Domo Fija | $\mathcal{I}$                     | 1500       |            | 1500                             |
|                                                                                     |                |                                                       |                                        |                  |                                   |            | SUB TOTAL: | 2000.00                          |
|                                                                                     |                |                                                       |                                        |                  |                                   |            | IGV:       | 360.00                           |
|                                                                                     |                |                                                       |                                        |                  |                                   |            | TOTAL:     | 2360.00                          |
|                                                                                     |                |                                                       | <b>@</b> Exporter                      |                  | <b>O</b> Enviar                   |            |            |                                  |
|                                                                                     |                |                                                       |                                        |                  |                                   |            |            |                                  |
|                                                                                     |                |                                                       |                                        |                  |                                   |            |            |                                  |
|                                                                                     |                |                                                       |                                        |                  |                                   |            |            |                                  |

**Figura 40 : Formulario Editar Cantidad de Equipos Fuente: Propia**

PANEL DE EJECUTIVO COMERCIAL - BUSCAR CLIENTE

Una vez elegido ya los productos de seguridad se busca a cliente en la BD de clientes de Convexus para elaborar la Cotización.

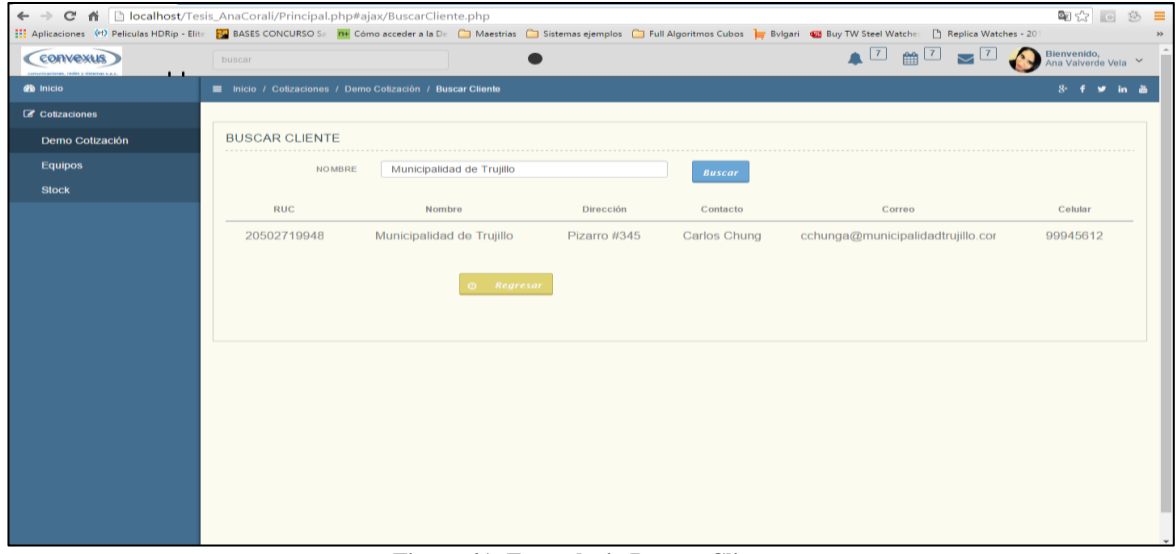

**Figura 41: Formulario Buscar Cliente Fuente: Propia**

#### PANEL DE EJECUTIVO COMERCIAL - REGISTRAR CLIENTE

En esta pantalla se registra a cliente en caso no se encuentre en el BD de Datos de Convexus (cliente nuevo).

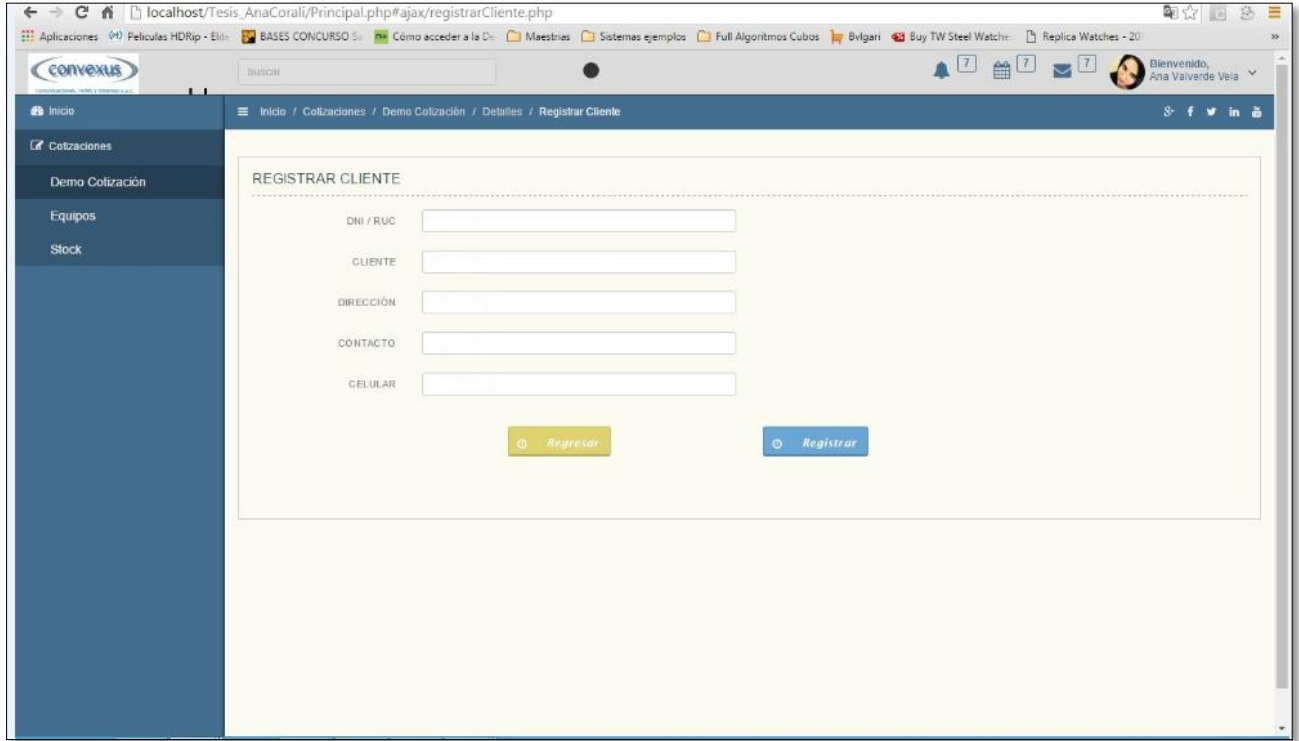

**Figura 42: Formulario Registrar Cliente Fuente: Propia**

#### PANEL DE EJECUTIVO COMERCIAL - BUSCAR EQUIPO

En esta pantalla se muestra que el ejecutivo comercial también tiene acceso a verificar los equipos disponibles de la empresa Convexus.

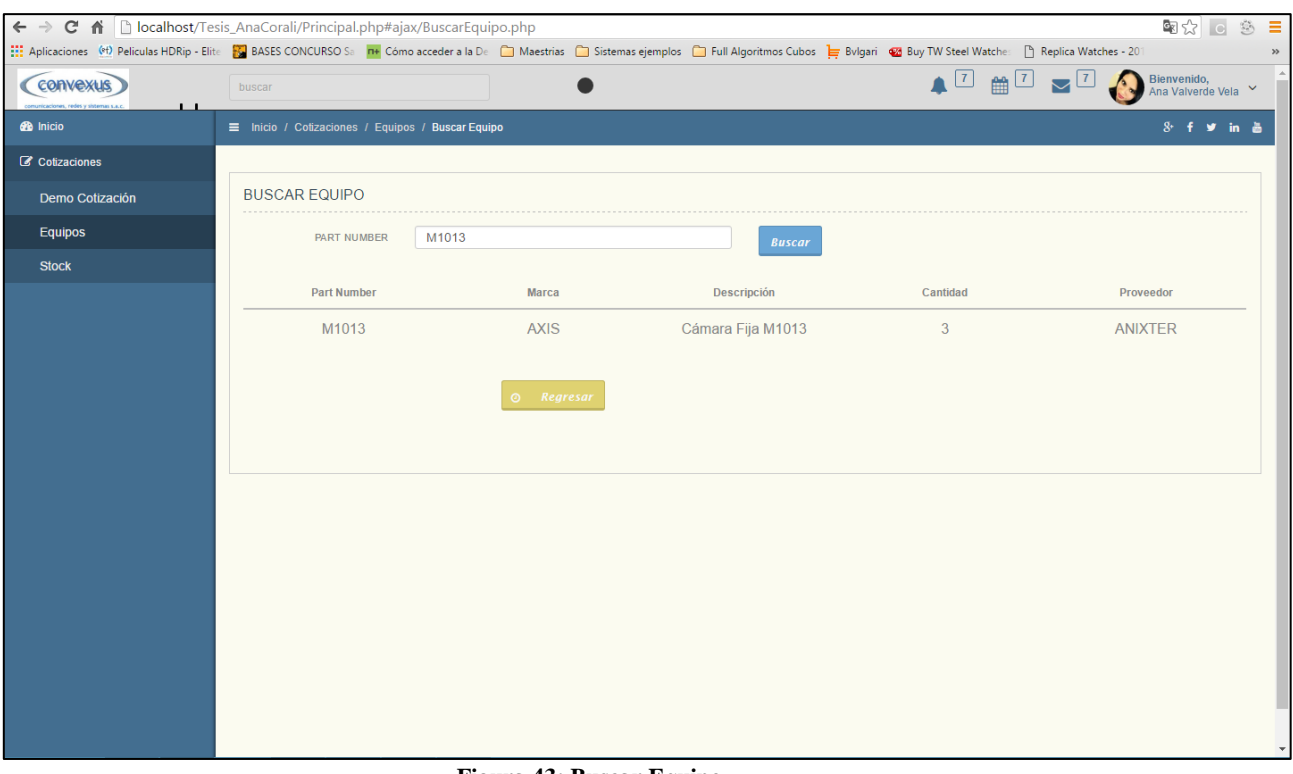

**Figura 43: Buscar Equipo Fuente: Propia**

# PANEL DE EJECUTIVO COMERCIAL - STOCK DE EQUIPO

En esta pantalla el ejecutivo comercial puede observar la cantidad de stock disponible de los productos de seguridad en la empresa Convexus.

| C n<br>$\leftarrow$ $\rightarrow$ |                         | localhost/Tesis_AnaCorali/Principal.php#ajax/stock.php |              |                                                                                                    |                                              | 早配公<br>$\equiv$<br>$\mathbb{S}$<br>$\overline{C}$        |
|-----------------------------------|-------------------------|--------------------------------------------------------|--------------|----------------------------------------------------------------------------------------------------|----------------------------------------------|----------------------------------------------------------|
|                                   |                         |                                                        |              | We Aplicaciones <sup>(4t)</sup> Peliculas HDRip - Elite   K   BASES CONCURSO Sa   TH Cómo acceder a la De   Maestrias   Sistemas ejemplos   Full Algoritmos Cubos   Heyligari   Wa Buy TW Steel Watches: N Replica Watches - 20 |                                              | $\rightarrow$                                            |
| convexus )                        | buscar                  |                                                        |              |                                                                                                    | $\blacksquare$ $\blacksquare$ $\blacksquare$ | $\nabla^{\boxed{7}}$<br>Bienvenido,<br>Ana Valverde Vela |
| <b>de</b> Inicio                  |                         | $\equiv$ Inicio / Cotizaciones / Stock                 |              |                                                                                                    |                                              |                                                          |
| C Cotizaciones                    |                         |                                                        |              |                                                                                                    |                                              |                                                          |
| Demo Cotización                   |                         | <b>STOCK DE EQUIPOS</b>                                |              |                                                                                                    |                                              |                                                          |
| Equipos                           | <b>Nro</b>              | <b>Part Number</b>                                     | <b>Marca</b> | Descripción                                                                                                    | Cantidad                                     | Proveedor                                                |
| <b>Stock</b>                      | $\overline{1}$          | <b>AXIS M1013</b>                                      | <b>AXIS</b>  | Cámara Fija M1013                                                                                                    | 3                                            | <b>ANIXTER</b>                                           |
|                                   | $\overline{2}$          |                                                        |              |                                                                                                    |                                              |                                                          |
|                                   |                         | <b>AXIS P1405-LE</b>                                   | <b>AXIS</b>  | Cámara Fija P1405-LE                                                                                                    | $\overline{2}$                               | <b>ANIXTER</b>                                           |
|                                   | $\overline{\mathbf{3}}$ | <b>AXIS Q1615</b>                                      | <b>AXIS</b>  | Cámara Fija Q1615                                                                                                    |                                              | <b>ANIXTER</b>                                           |
|                                   | $\overline{4}$          | <b>AXIS Q1635</b>                                      | <b>AXIS</b>  | Cámara Fija Q1635                                                                                                    | $\overline{2}$                               | <b>ANIXTER</b>                                           |
|                                   | 5                       | <b>AXIS P3214-V</b>                                    | <b>AXIS</b>  | Cámara Domo Fija P32                                                                                                    |                                              | <b>ANIXTER</b>                                           |
|                                   | $6\phantom{1}6$         | <b>AXIS P3215-VE</b>                                   | <b>AXIS</b>  | Cámara Domo Fija P32                                                                                                    |                                              | <b>ANIXTER</b>                                           |
|                                   | $\overline{7}$          | <b>AXIS Q3505 V</b>                                    | <b>AXIS</b>  | Cámara Domo Fija P35                                                                                                    | 1                                            | <b>ANIXTER</b>                                           |
|                                   | 8                       | AXIS P3384-VE                                          | <b>AXIS</b>  | Cámara Domo Fija P33                                                                                                    | $\overline{4}$                               | <b>ANIXTER</b>                                           |
|                                   | 9                       | <b>AXIS M5013</b>                                      | <b>AXIS</b>  | Cámara PTZ M5013                                                                                                    | $\overline{2}$                               | <b>ANIXTER</b>                                           |
|                                   | 10                      | <b>AXIS Q6042</b>                                      | <b>AXIS</b>  | Cámara PTZ Q6042                                                                                                    | $\overline{2}$                               | <b>ANIXTER</b>                                           |
|                                   | 11                      | <b>AXIS Q6000-E</b>                                    | <b>AXIS</b>  | Cámara PTZ Q6000-E                                                                                                    |                                              | <b>ANIXTER</b>                                           |
|                                   | 12                      | <b>AXIS V5914</b>                                      | <b>AXIS</b>  | Cámara PTZ V5914                                                                                                    |                                              | <b>ANIXTER</b><br>$\mathbf{v}$                           |
|                                   |                         |                                                        |              |                                                                                                    |                                              |                                                          |

**Figura 44 : Reporte de Stock de Equipos Fuente: Propia**

### PANEL DE CLIENTE

En esta pantalla se muestra que el cliente solo tendrá acceso al Demo de cotización.

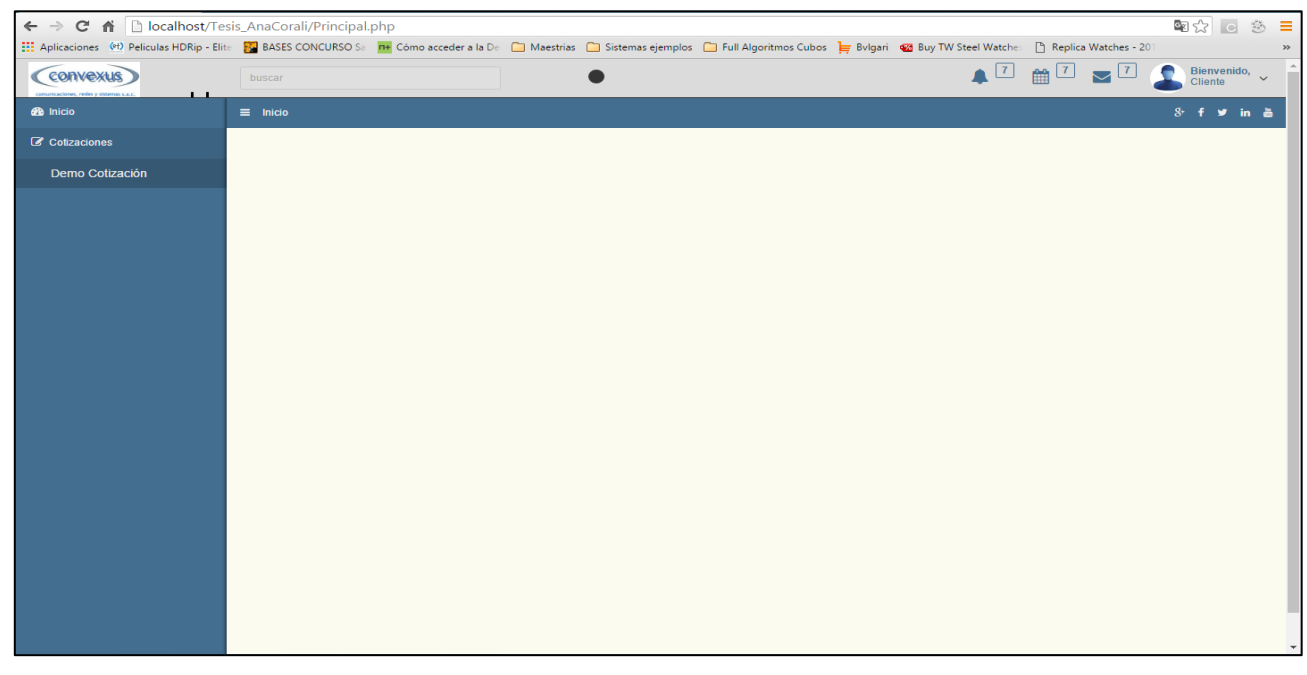

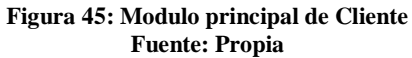

### PANEL DE CLIENTE - DEMO CON BOTON DE DETALLE DESABILITADO

En esta pantalla se muestra que el boton de detalle se encuentra desabilitado puesto que el cliente no podra registrar ni enviar cotizacion a la vez tampoco registrarse como cliente , como si lo puede hacer el ejecutivo comercial.

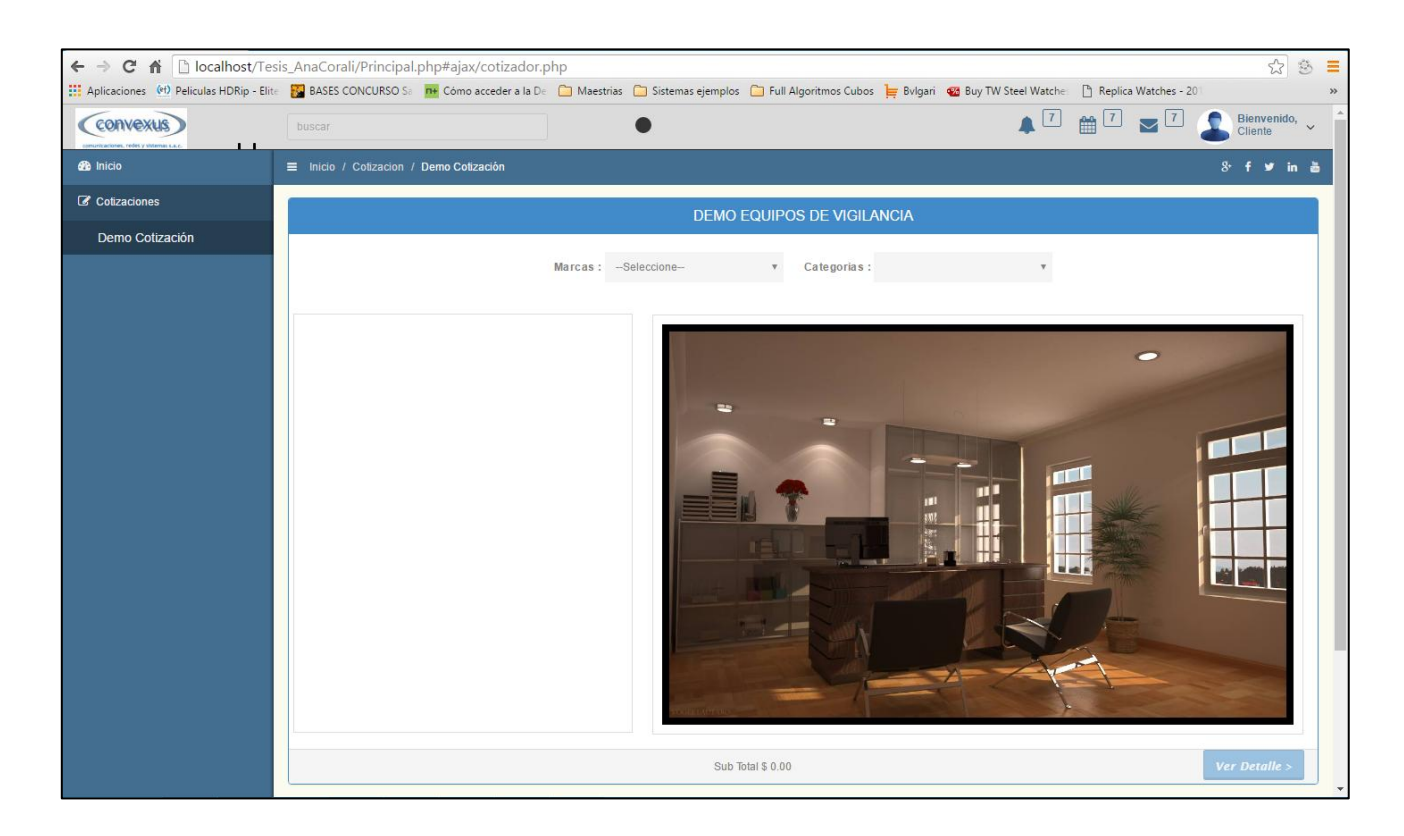

#### **Figura 46: Demo con botón de detalle deshabilitado Fuente: Propia**

#### PANEL DE CLIENTE: DEMO DE EQUIPOS

En esta pantalla se observa que el cliente selecciona los productos de seguridad que requiere según su marca y categoría.

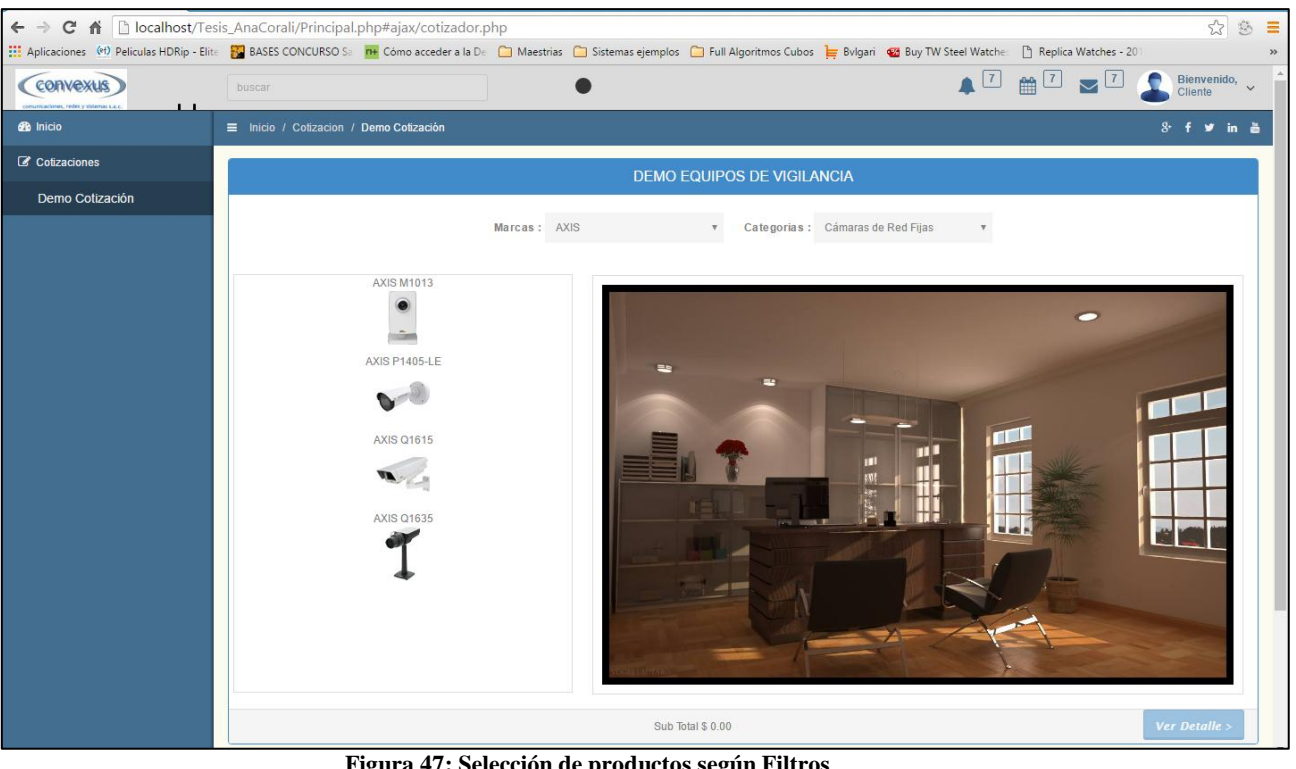

**Figura 47: Selección de productos según Filtros Fuente: Propia**

Una vez que el cliente ya seleccionado los productos mediante filtros empieza arrastrarlos al ambiente presentado en el demo para saber el precio exacto de cada producto, y a la vez saber el costo total de lo elegido.

En la demo también se podrá observar la posición real donde se pueden colocar los sistemas de seguridad.

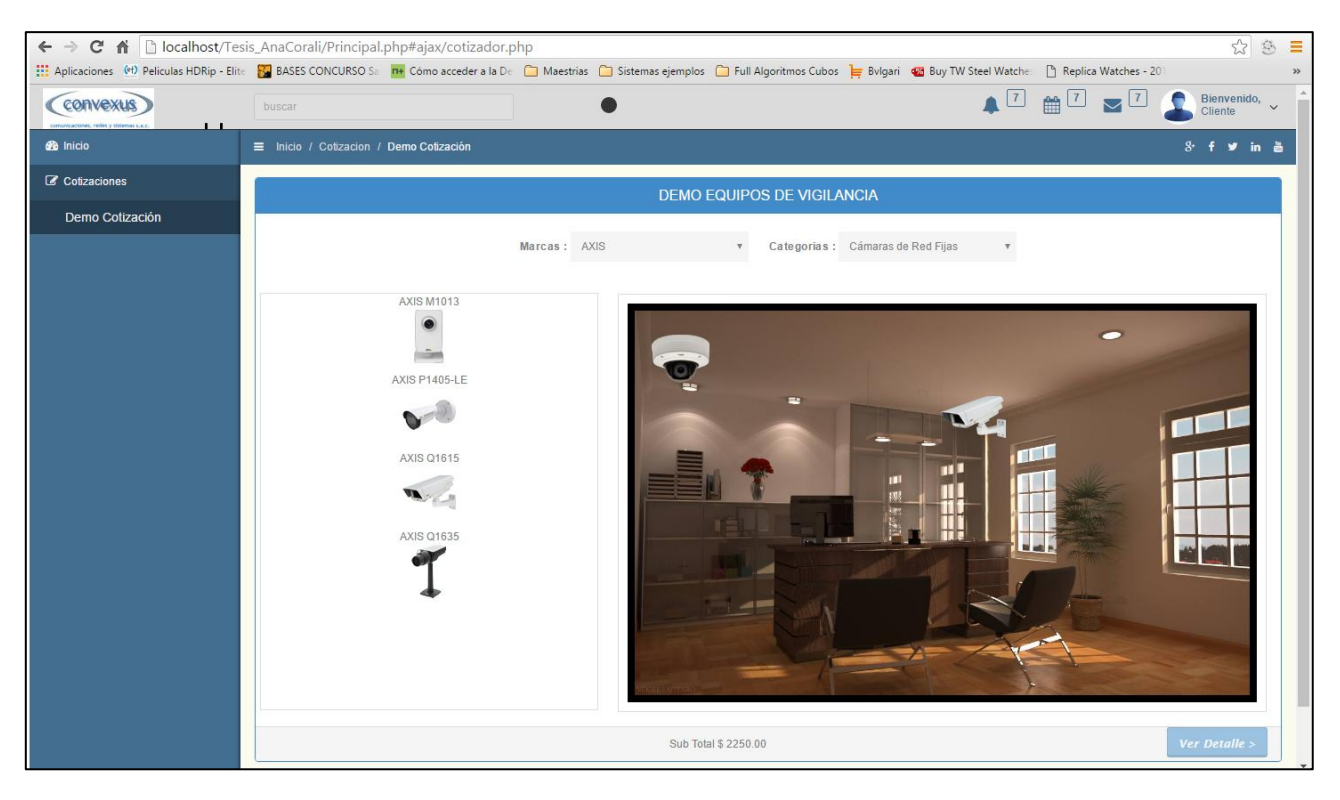

**Figura 48: Ambiente con los productos seleccionados Fuente: Propia**

En caso el cliente elija un producto en la cual no se encuentra en stock el sistema automáticamente mostrara una pantalla de advertencia.

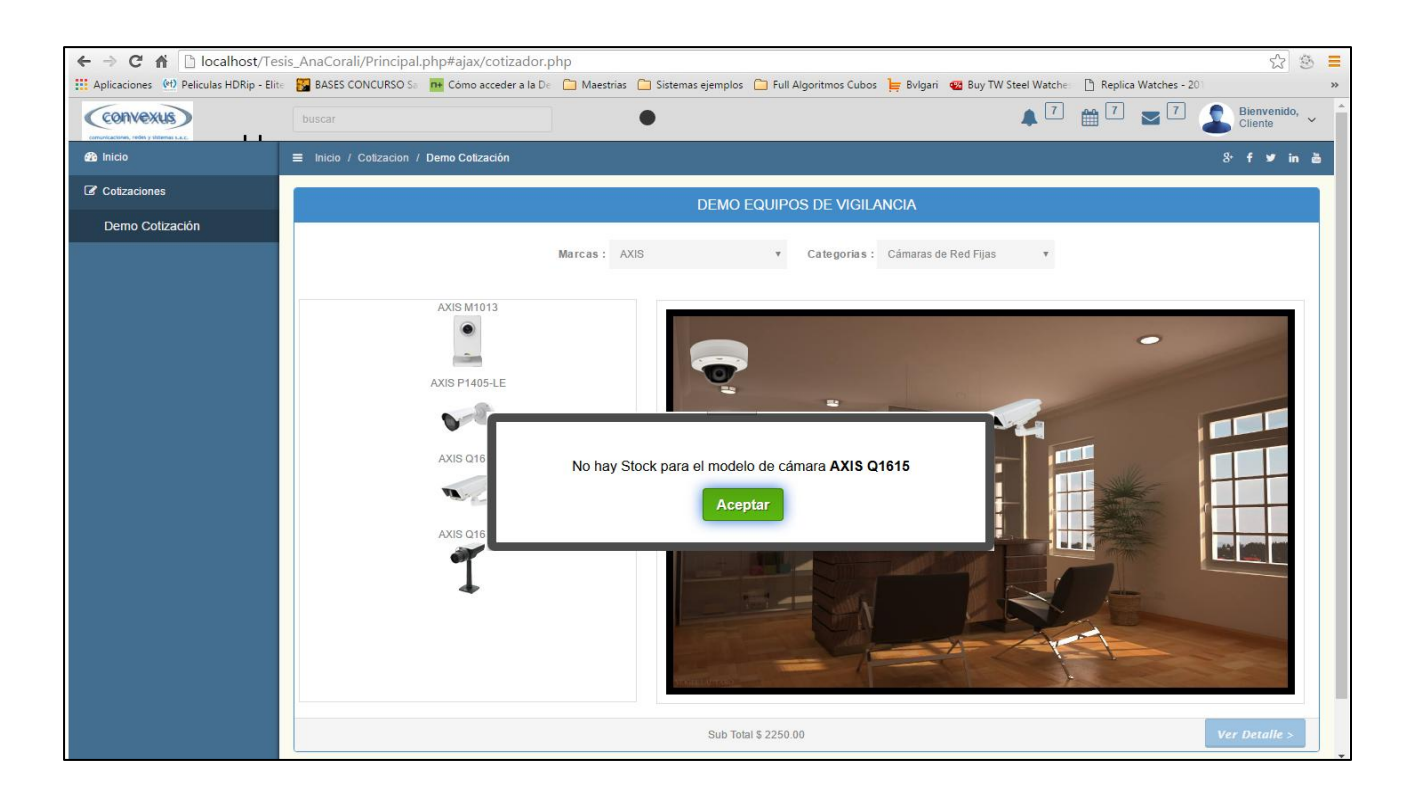

**Figura 49: Advertencia de producto no encontrado Fuente: Propia**

Ya terminado la cotización en línea el cliente cerrara sesión y se muestra en la siguiente

#### pantalla.

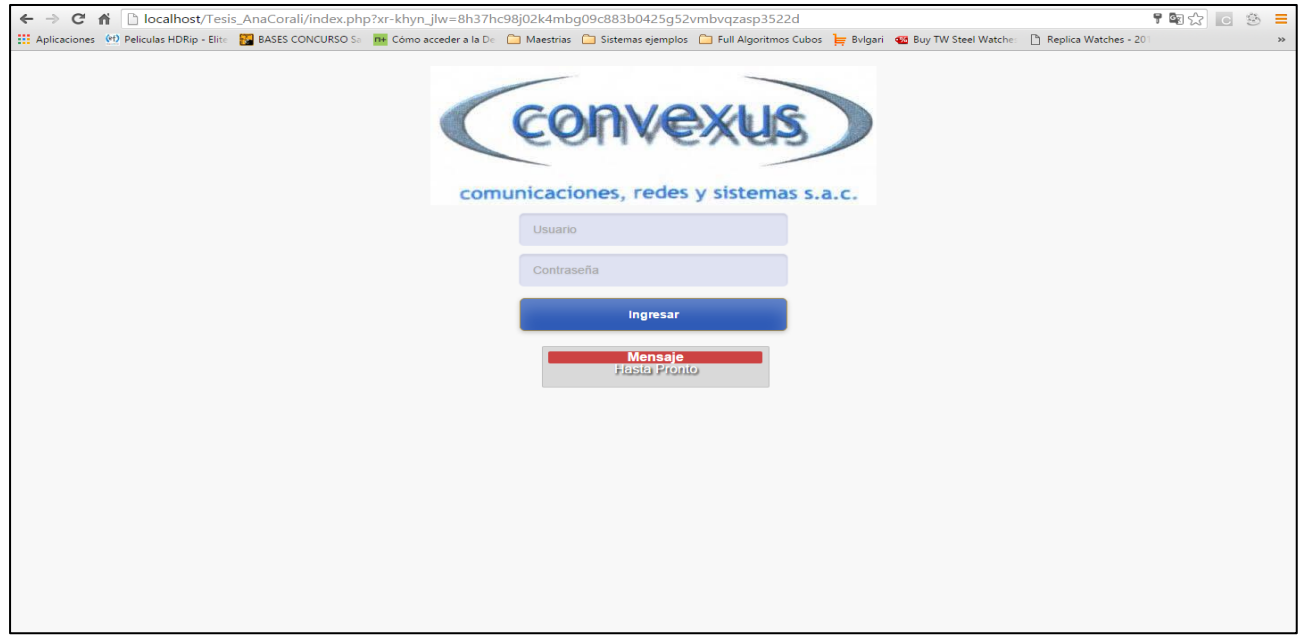

**Figura 50: Cerrar Sesión Fuente: Propia**
### 4.4.2. Responsive Web Interactiva Móvil

En este punto se observan las interfaces principales visualizadas desde un aplicativo móvil.

### PANEL DEL EJECUTIVO COMERCIAL

En esta pantalla se muestra los módulos que tiene acceso el ejecutivo

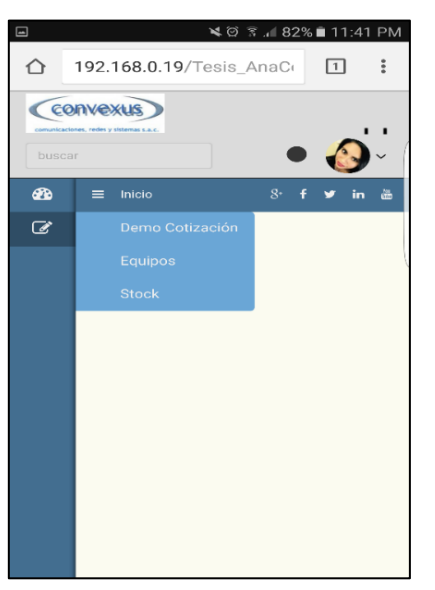

comercial.

**Figura 51 : Pantalla Móvil: Modulo principal del Ejecutivo Comercial Fuente: Propia**

### PANEL DEL EJECUTIVO COMERCIAL – INTERFACE DE DEMO EQUIPOS SIN FILTROS

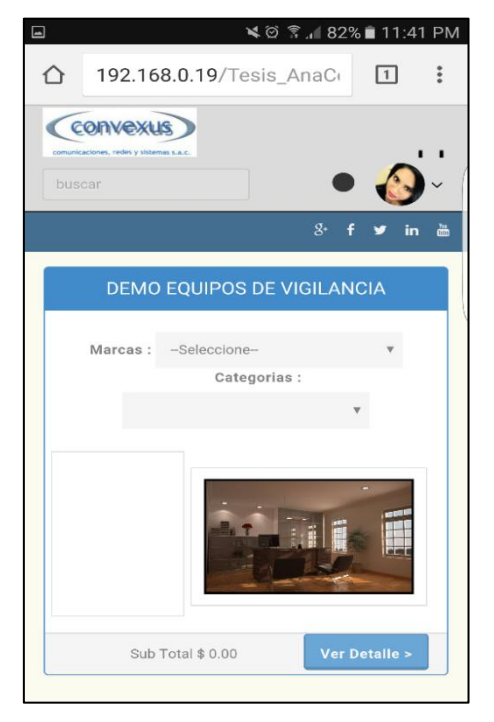

**Figura 52: Pantalla Móvil: Demo de Equipos sin Filtros Fuente: Propia**

PANEL DEL EJECUTIVO COMERCIAL – INTERFACE DE DEMO EQUIPOS CON **FILTROS** 

Al loguearse el ejecutivo comercial, realizará los filtros por marcas y categorías según el

requerimiento del cliente.

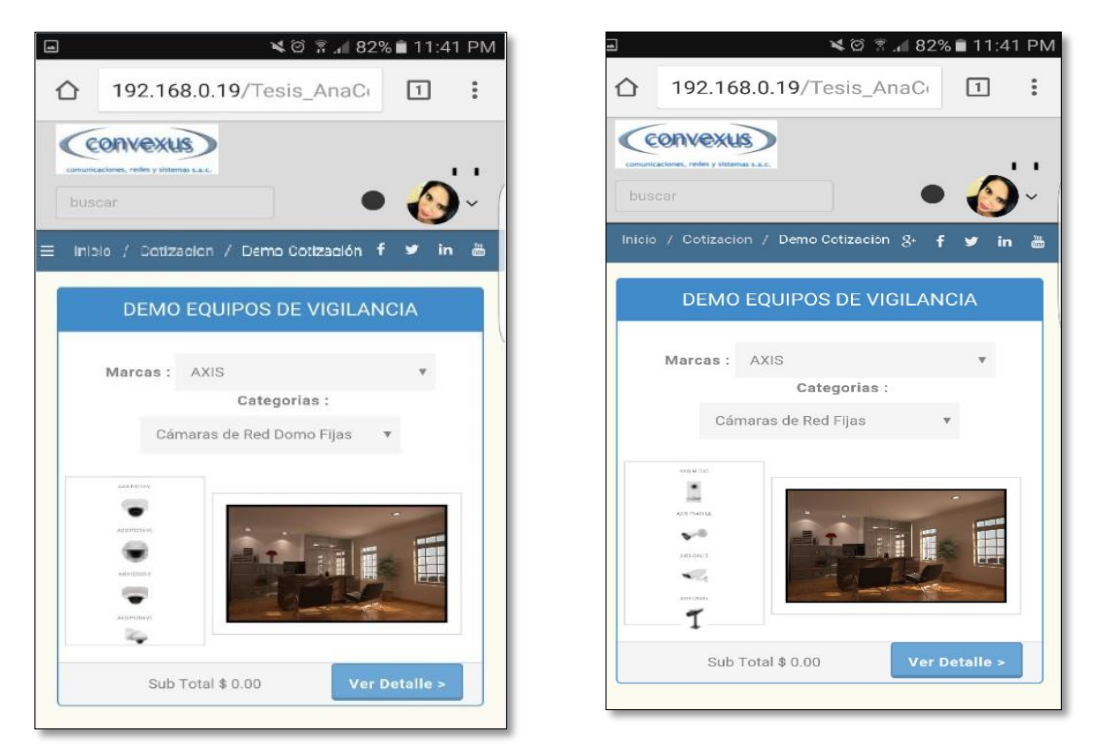

**Figura 53: Pantalla Móvil: Demo de Equipos con Filtros Fuente: Propia**

## PANEL DEL EJECUTIVO COMERCIAL – DEMO EQUIPOS

En esta pantalla se muestra los equipos seleccionados y arrastrados al ambiente, asi mismo el monto de la suma de los equipos.

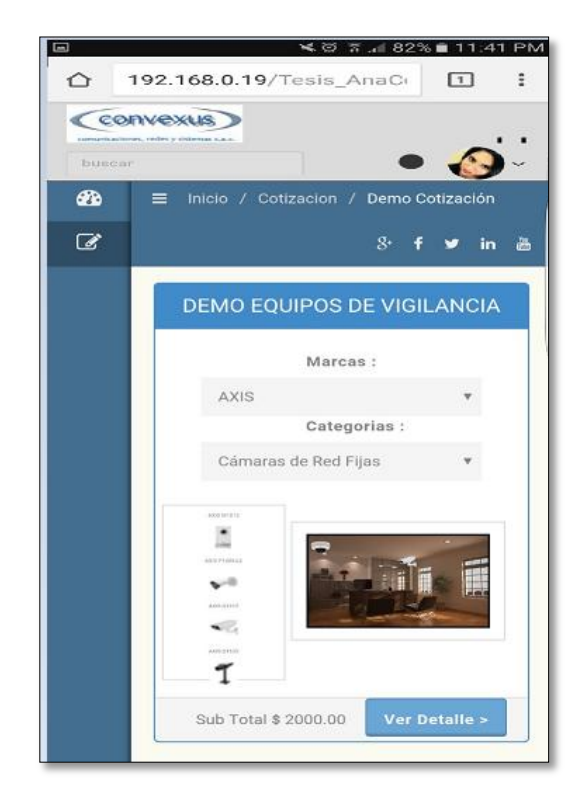

**Figura 54: Pantalla Móvil: Demo de Equipos Fuente: Propia**

## PANEL DEL EJECUTIVO COMERCIAL – DETALLE COTIZACIÓN

En estas pantallas se muestra el detalle de la cotización, el cual hace referencia a los datos de los equipos seleccionados en la pantalla Demo de Equipo (Part Number, Marca, Descripción, Cantidad, Precio unitario y Precio Total).

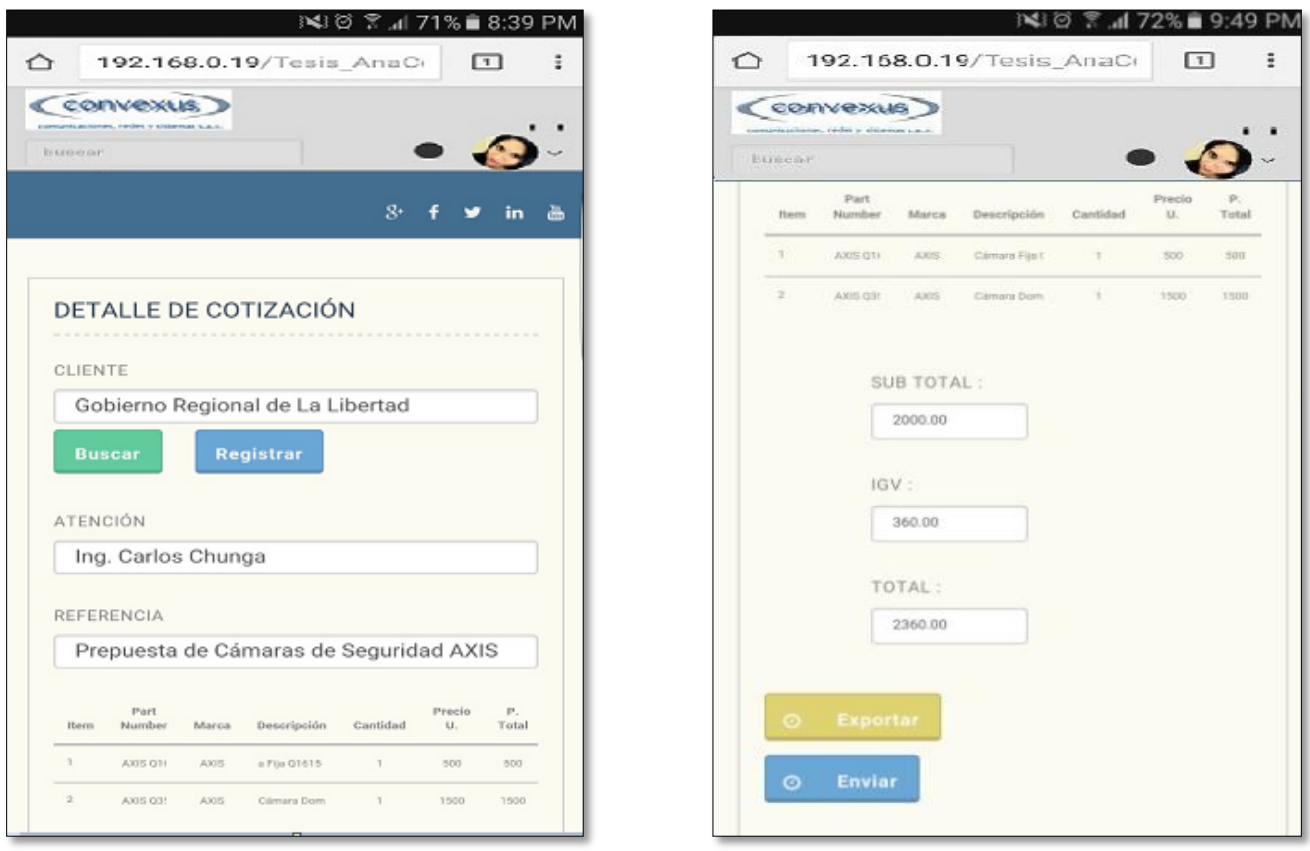

**Figura 55: Pantalla Móvil: Detalle Cotización Fuente: Propia**

4.4.3. Responsive Web Interactiva utilizando la Técnica Caída de Columna En este parte se observa las interfaces principales basadas en la técnica Caída de Columna.

### LOGIN

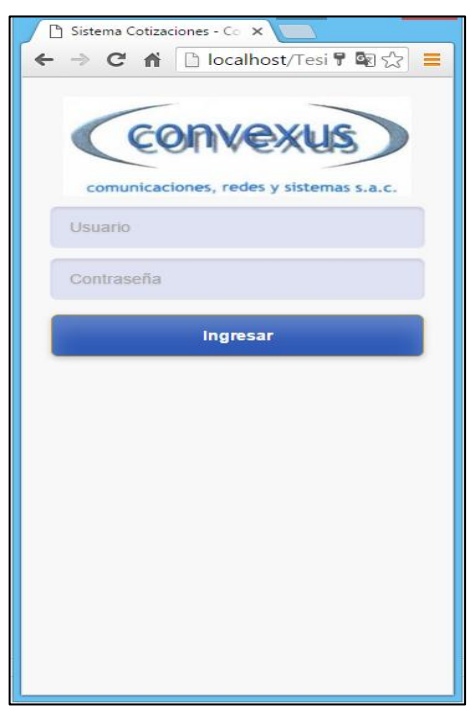

**Figura 56: Pantalla con Técnica: Logeo de Usuario Fuente: Propia**

PANEL DEL EJECUTIVO COMERCIAL – INTERFACE DE DEMO EQUIPOS SIN FILTROS

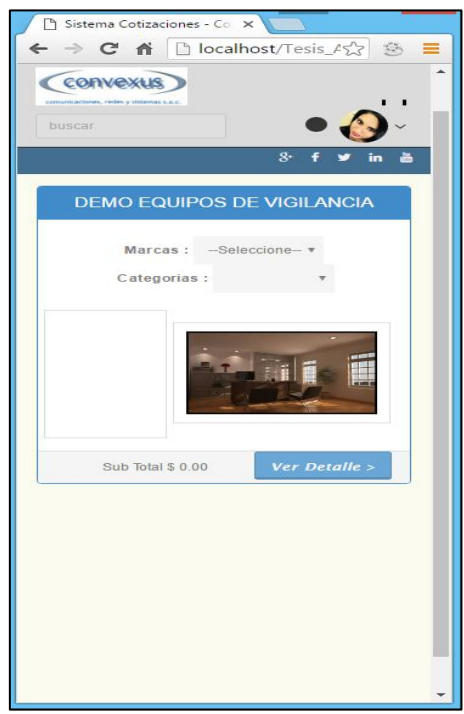

 **Figura 57: Pantalla con Técnica: Demo de Equipos sin Filtros Fuente: Propia**

PANEL DEL EJECUTIVO COMERCIAL – INTERFACE DE DEMO SELECCIONANDO EQUIPOS SEGÚN CATEGORIA

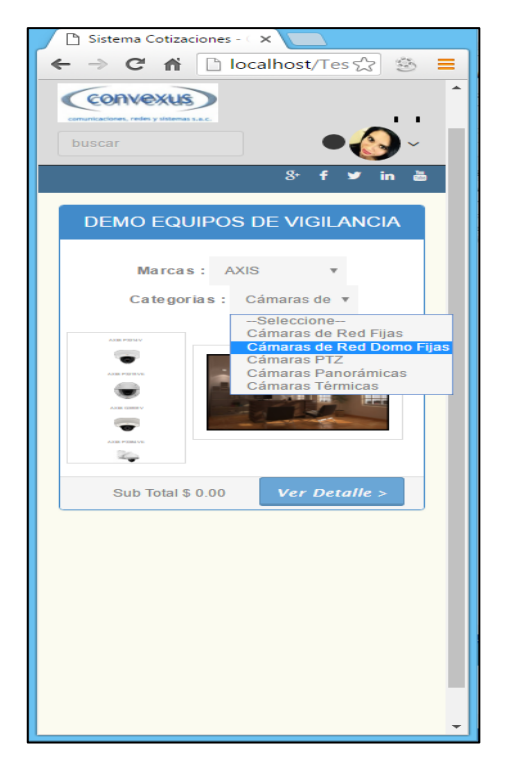

**Figura 58 : Pantalla con Técnica: Demo seleccionando Equipos Fuente: Propia**

## PANEL DEL EJECUTIVO COMERCIAL – INTERFACE DE DEMO EQUIPOS CON **FILTROS**

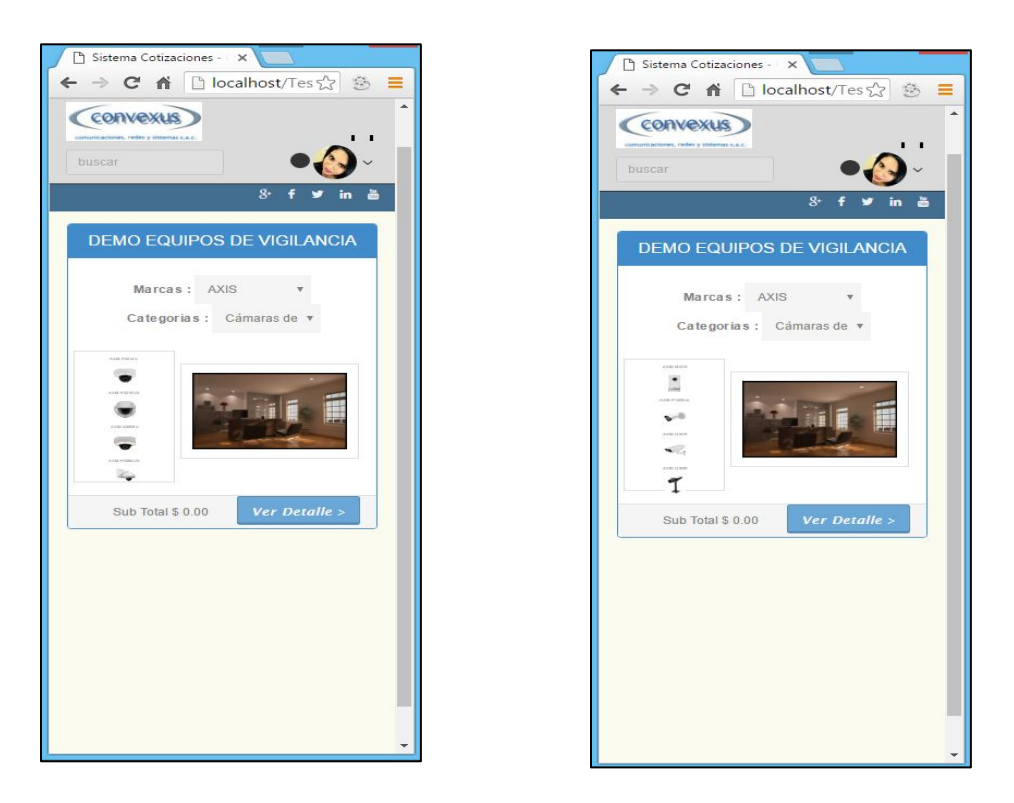

**Figura 59 : Pantalla con Técnica: Demo de Equipos con Filtros Fuente: Propia**

4.5. Medir la funcionalidad de la Responsive Web Interactiva desarrollada en el proceso de cotización de la empresa CONVEXUS S.A.C.

Después de haber implementado la responsive web interactiva para el desarrollo de las cotizaciones de sistemas de seguridad, se realizó una encuesta a un grupo de 05 comerciales para poder medir la funcionalidad del sistema, obteniendo los datos mostrados en la tabulación a continuación, los cuales fueron calculados bajo la escala de Likert:

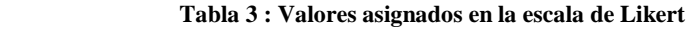

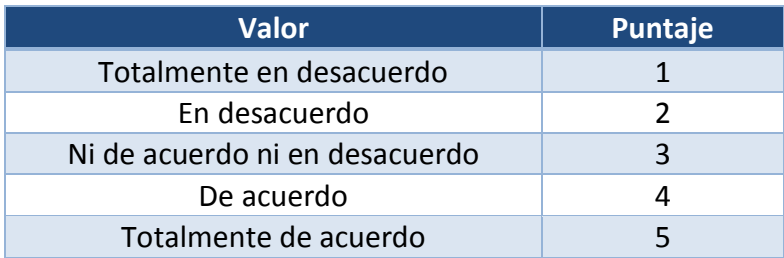

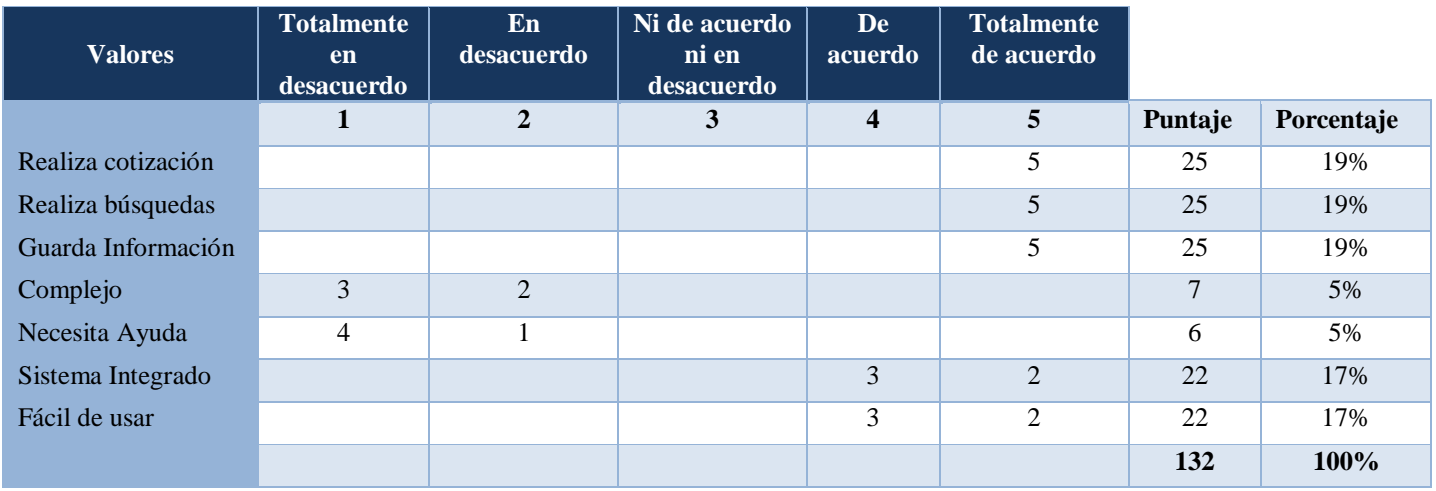

**Tabla 4 : Resultados de la encuesta "Funcionalidad del Sistema"**

Como se puede observar el 90% de los comerciales consideran que el sistema cumple con la funcionalidad propuesta de los cuales el 19% considera que se logra con éxito realizar una cotización, 19% realizan búsquedas y 19% guardan información, 17% señala que es un sistema integrado y fácil de usar; mientras que un 10 % aún considera que el sistema es complejo y se necesita ayuda para poder realizar una cotización.

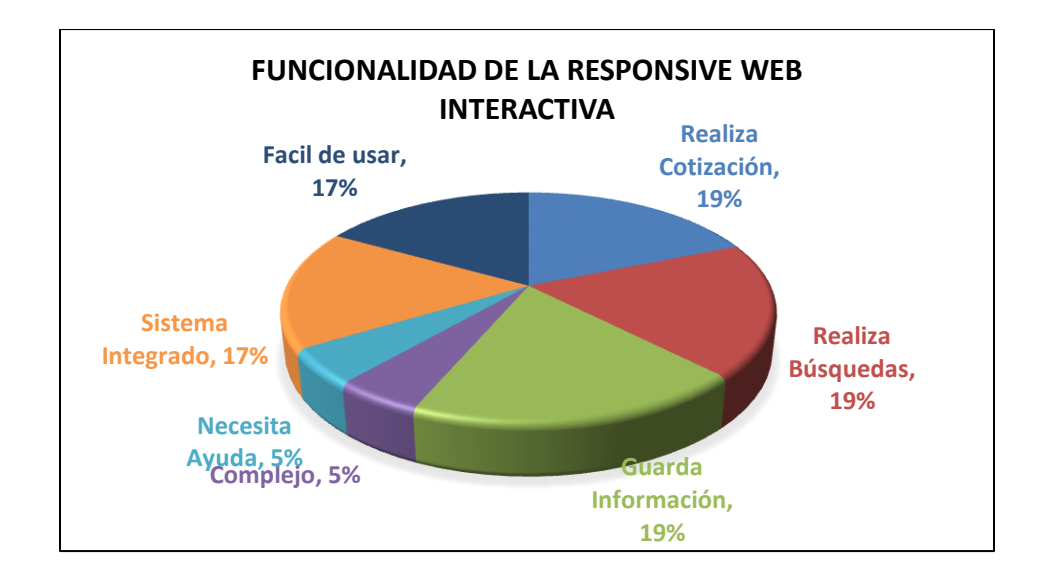

### **Figura 60: Resultado Gráficos de la encuesta: "Funcionalidad del Sistema" Fuente: Propia**

## **5. DISCUSIÓN DE RESULTADOS**

El presente capítulo se realiza el análisis de los resultados en la que por medio de encuestas y observaciones realizadas a un número de comerciales de la empresa CONVEXUS S.A.C. y la prueba de una semana con el proceso actual de la empresa y en comparación al proceso propuesto hemos logrado los siguientes resultados:

La siguiente tabla, contiene la información sobre el tiempo que demoran los comerciales de la empresa CONVEXUS S.A.C en realizar una cotización de sistema de seguridad durante la última semana del mes de Mayo del año 2016 comparado con la última semana del mes de Junio del año 2016 donde se dio inicio la utilización de la Web Responsive Interactiva.

| Semana del 23-27 de Mayo | <b>Minutos</b> | Semana del 27 de Junio -01 Julio | <b>Minutos</b> |
|--------------------------|----------------|----------------------------------|----------------|
| N° Cotizaciones          | <b>Antes</b>   | N° Cotizaciones                  | <b>Después</b> |
| 01                       | 45             | 01                               | 25             |
| $02\,$                   | 40             | 02                               | 22             |
| 03                       | 48             | 03                               | 20             |
| 04                       | 39             | 04                               | 26             |
| 05                       | 45             | 05                               | 22             |
| 06                       | 44             | 06                               | 25             |
| 07                       | 46             | 07                               | 23             |
| 08                       | 50             | 08                               | 23             |
| 09                       | 47             | 09                               | 24             |
| 10                       | 46             | $10\,$                           | 27             |

 **Tabla 5 : Tiempo en realizar Cotización de Sistema de Seguridad realizadas en el periodo Mayo -Junio del 2016**

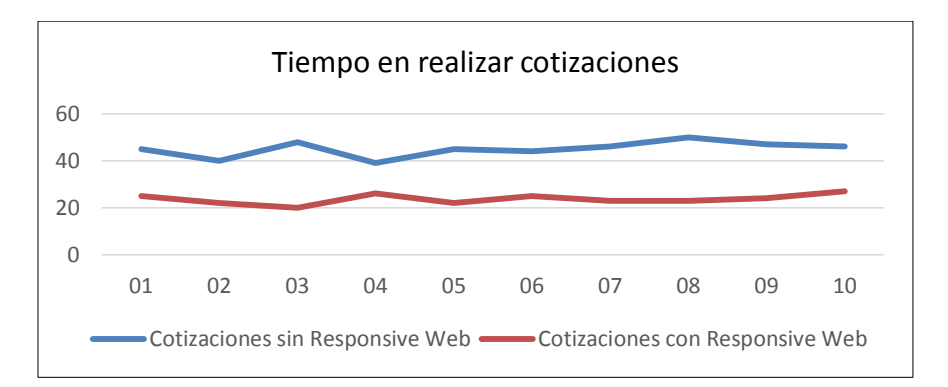

**Figura 61: Tiempo en realizar cotización con el uso de la Responsive Web Interactiva periodo Junio del 2016 Fuente: Propia**

Como se puede observar en los gráficos anteriores la utilización de una Responsive Web Interactiva ejecutada en la última semana de Junio del 2016, ha permitido reducir el tiempo en realizar cotizaciones de sistemas de seguridad en la empresa CONVEXUS S.A.C. Para poder determinar el tiempo promedio de reducción de minutos al realizar una

cotización de sistema de seguridad, se realizó la siguiente tabla y figura estadística para mostrar que en 10 cotizaciones realizadas en una semana el tiempo promedio por cada una sin la aplicación Responsive Web Interactiva le toma a un comercial en elaborarla 45 minutos, mientras que utilizando la aplicación el comercial se toma sólo 23 minutos, lo que quiere decir que hay una reducción de 21 minutos por cotización.

**Tabla 6: Tiempo Promedio en realizar Cotización de Sistema de Seguridad realizadas en el periodo Mayo -Junio del 2016**

| Semana                   | <b>Antes</b>     | <b>Semana</b>                    | <b>Después</b>   |
|--------------------------|------------------|----------------------------------|------------------|
| Semana del 23-27 de Mayo | $45 \text{ min}$ | Semana del 27 de Junio -01 Julio | $23 \text{ min}$ |

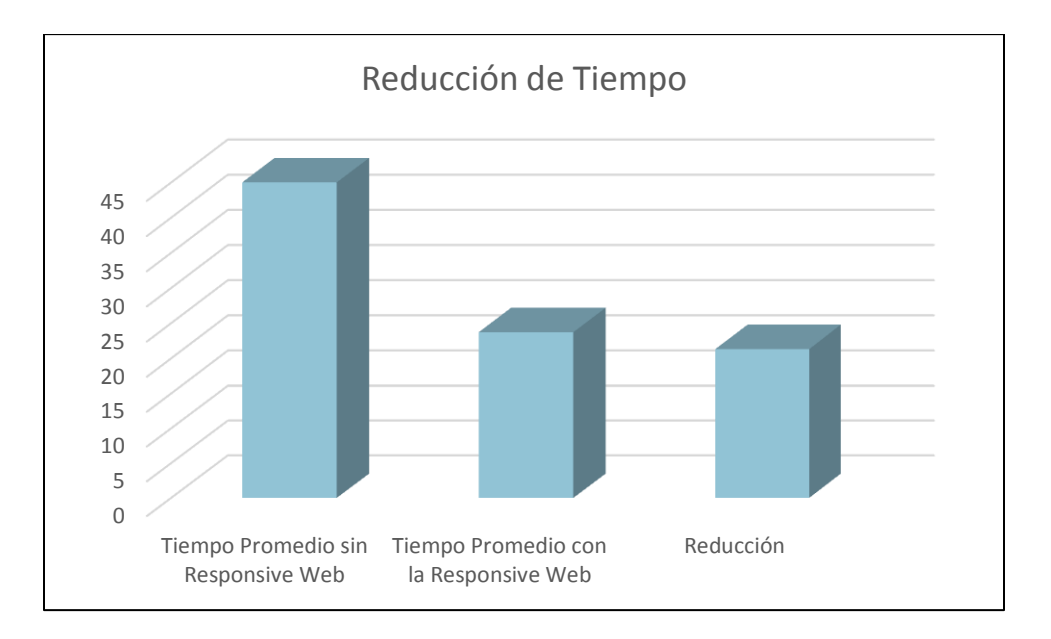

**Figura 62: Reducción de Tiempo en realizar cotizaciones de sistemas de seguridad realizadas con respecto al antes y después de ejecutar la Responsive Web Fuente: Propia**

Para la medición de la variable: Responsive Web Interactiva se realizó la encuesta: "Amigabilidad-Confiabilidad del Sistema" basándonos en la escala Likert para evaluar nuestros indicadores, tomándose una muestra de 5 comerciales de la cual como resultado del procesamiento de los datos se obtuvieron lo mostrado en la siguiente figura:

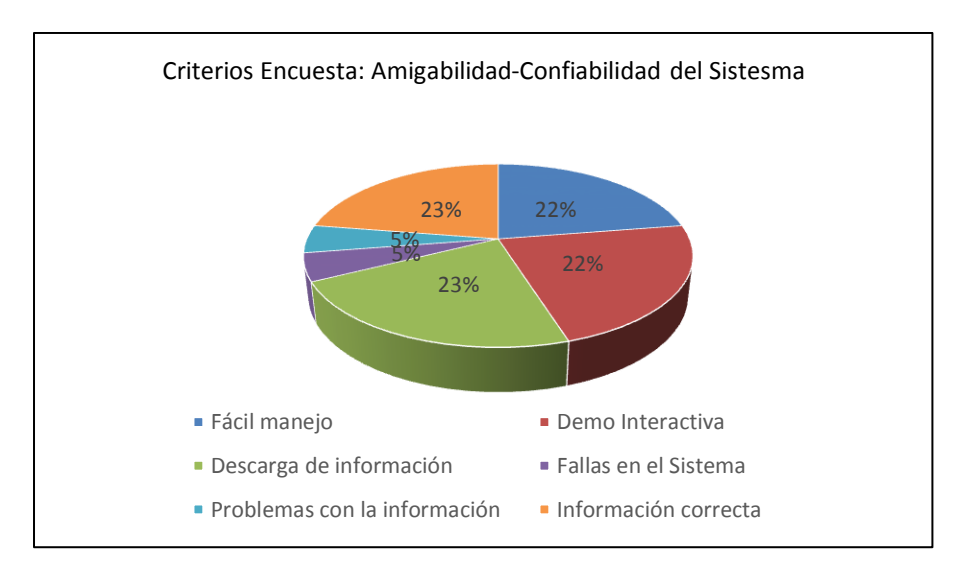

**Figura 63 : Resultados de los criterios utilizados en la encuesta: Amigabilidad Confiabilidad del Sistema Fuente: Propia**

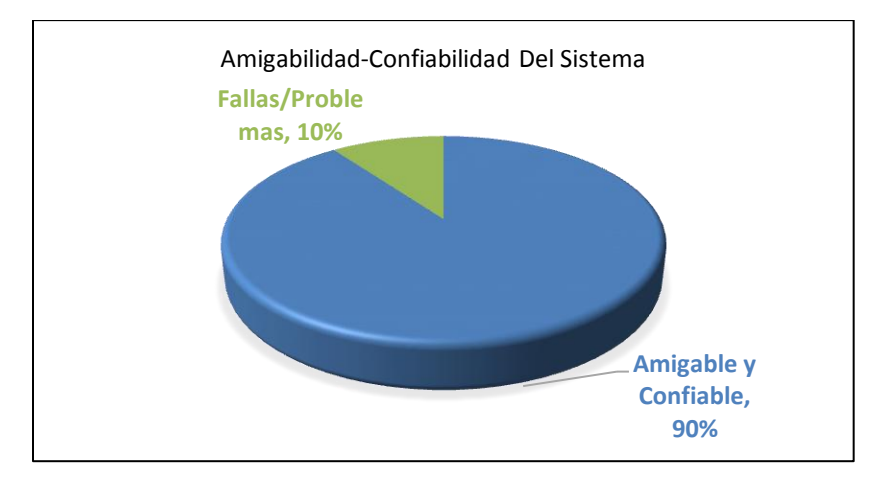

**Figura 64: Resultado General de la encuesta: "Amigabilidad-Confiabilidad del Sistema" Fuente: Propia**

En dicho gráfico muestra los resultados generales obtenidos de la aplicación de la encuesta en donde el 90% los comerciales consideran que el sistema es amigable y confiable , mientras que el 10% de los comerciales señalan que aún existe fallas y tienen problemas al interactuar con el sistema.

Realizando la contratación de la hipótesis

H1: Una responsive web interactiva de productos de la línea de negocios "Sistemas de Seguridad" permite realizar una cotización en línea con retroalimentación visual en la empresa Convexus S.A.C., Trujillo 2016. H0: Una responsive web interactiva de productos de la línea de negocios "Sistemas de Seguridad" no permite realizar una cotización en línea con retroalimentación visual en la empresa Convexus S.A.C., Trujillo 2016.

Y sometidos los consolidados de encuestas a la prueba no paramétrica de Wilcoxon se obtuvieron los siguientes resultados.

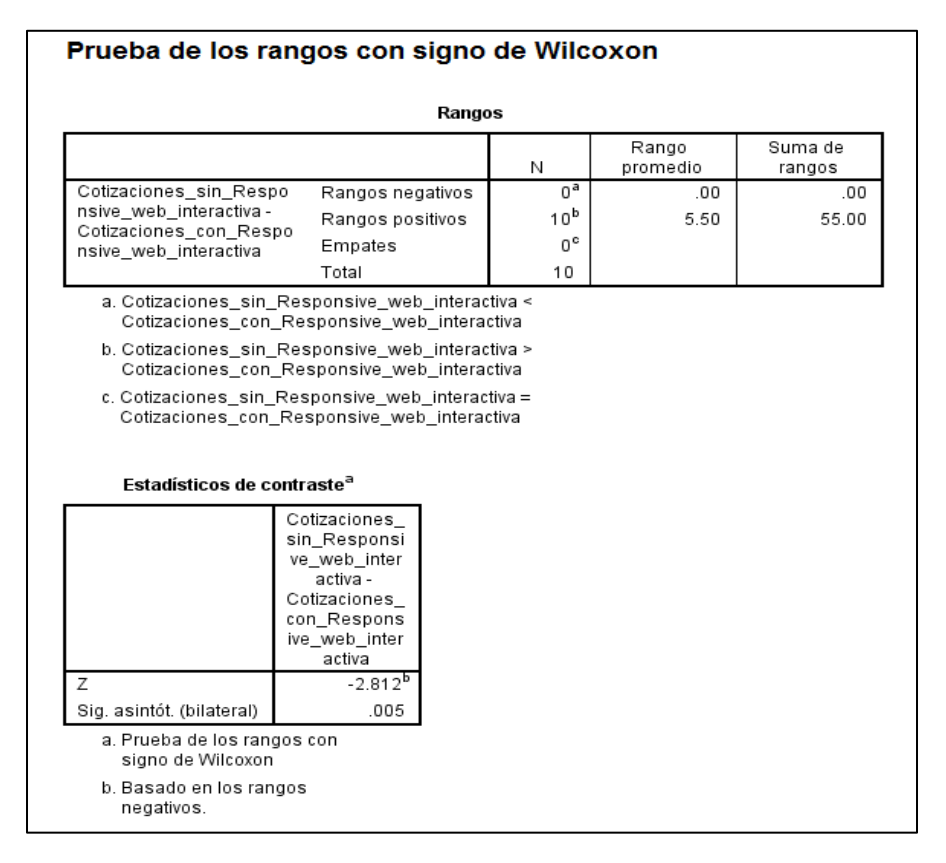

#### **Tabla 7 : Prueba de Rangos con Signo de WILCOXON**

Se observa una diferencia significativa entre ambas mediciones realizadas (rango promedio 0 vs rango promedio 5.5), por lo tanto se puede asumir que la responsive web interactiva sí permite realizar cotizaciones.

En este caso se puede rechazar la hipótesis nula (H0) porque el nivel de significancia de 0.005 es menor a 0.05, por lo tanto, hay diferencia significativa en los diferentes aspectos evaluados del proceso de generación de cotizaciones con el prototipo funcional en relación al proceso de manera manual.

| Hipótesis nula                                                                                                    | Test                                                                               | Sig. | Decisión                          |
|----------------------------------------------------------------------------------------------------|------------------------------------------------------------------------------------|------|-----------------------------------|
| La mediana de las diferencias entre<br>Cotizaciones sin Responsive<br>web interactiva y<br>Cotizaciones_con_Responsive<br>web interactiva es igual a 0. | Prueba de<br>Wilcoxon de los<br>rangos con<br>signo de<br>muestras<br>relacionadas | .005 | Rechazar la<br>hipótesis<br>nula. |

Resumen de prueba de hipótesis

Se muestran las significancias asintóticas. El nivel de significancia es .05.

### **6. CONCLUSIONES**

A continuación, se presenta las conclusiones obtenidas a raíz de este proyecto, las cuales basadas por nuestros objetivos específicos concluimos lo siguiente:

- o Mediante encuestas realizadas a los usuarios de la aplicación se obtuvo como resultado que el 90% de los comerciales consideran que el sistema es amigable y confiable, mientras que el 10% de los comerciales señalan que aún existe fallas y tienen problemas al interactuar con el sistema.
- o Se pudo observar que el tiempo promedio por cada cotización realizada sin la aplicación Responsive Web Interactiva le toma a un comercial elaborarla en 45 minutos, mientras que utilizando la aplicación el comercial se toma sólo 23 minutos, lo que quiere decir que hay una reducción de 21 minutos por cotización.
- o La metodología de Desarrollo Hipermedia Dirigida por Modelos (MDHDM) y a la vez las herramientas como HTML5 para proveer los elementos estructurales, CSS3 que se encargó de volver esa estructura atractiva y JavaScript que añadio el dinamismo, permitieron culminar con éxito cada una de las fases del desarrollo de la Responsive web Interactiva para la Cotización de Productos.
- o Para el diseño de la Responsive web interactiva de Cotizacion se utilizó la técnica ColumnDrop conocida como Caída de Columnas debido a que tiende a adaptarse a

distintos tamaños de la pantalla, el cual hace más fácil al usuario visualizar información que necesita y completa.

o Al realizar la prueba de Wilcoxon a los resultados de las encuestas antes y después de la aplicación del Responsive web Interactiva para la Cotización de Productos de la Línea de Negocio "Sistemas de Seguridad "para la Empresa Convexus S.A.C.se demostró que el z es igual -2.812 con un nivel de significancia de 0.005 menor a 0.05, dando a entender que la mejora que aporta el sistema es significativa.

### **7. RECOMENDACIONES**

- o Responsive Web Interactiva para la cotización de productos de sistemas de seguridad puede ser complementado también en las diferentes líneas de negocios de la empresa Convexus S.A.C. Por lo cual se recomienda a futuro una propuesta similar a la expresada en esta tesis.
- o Se recomienda para lograr la accesibilidad desde cualquier dispositivo, deben considerar trabajar bajo software de diseño de cuadricula para obtener pantallas asequibles que permitan visualizar e interactuar en el sistema desde una laptop, equipo Móvil, hasta Tablet, sin perder la forma y diseño.

### **8. REFERENCIAS BIBLIOGRÁFICAS**

Alonso Vega, A. (2013). Universidad de Alcala. Obtenido de http://dspace.uah.es/dspace/bitstream/handle/10017/19972/Memoria.pdf?sequence=1

Aubry, C. (2014). HTML5 y CSS3 para sitios con DISEÑO WEB RESPONSIVE. ENI.

- Balvin Valdivia, G. (2011). TESIS SISTEMA WEB DE COTIZACIONES UTILIZANDO LA ADMINISTRACION Y DISTRIBUCION DE CONTENIDOS GRAFICOS. Obtenido de http://cybertesis.urp.edu.pe/handle/urp/42
- Escalona, M., & Koch, N. (Diciembre de 2012). Ingeniería de Requisitos en Aplicaciones Web. Obtenido de https://www.lsi.us.es/docs/informes/LSI-2002-4.pdf
- Frain, B. (2015). Responsive Web Design with HTML5 and CSS3 (Second Edition ed.). Packt Publishing ltd.
- Isakowitz, T., Kamis, A., & Koufaris, M. (1995). La metodoligia RMM Extendida para Publicación en Internet. Obtenido de http://www.infor.uva.es/~jmrr/tgp/rmm/e\_rmm.pdf
- Kotler, P. (22 de Julio de 2009). Promo Negocios. Obtenido de http://www.promonegocios.net/clientes/cliente-definicion.html
- Labrada Martinez, E., & Salgado Ceballos, C. (2013). Revista Digital Universitaria diseño web Adaptativo o Responsivo. Obtenido de http://www.revista.unam.mx/vol.14/num1/art07/index.html
- Montoya Burgos, Y. R. (2013). Tesis UMSS. Obtenido de http://www.cs.umss.edu.bo/rep\_tesis.jsp?codigo=2694&tipo\_tes=1
- Nunes, P. (21 de enero de 2016). Obtenido de http://knoow.net/es/cieeconcom/gestion/proveedor/

Pineda, C. S. (Julio 2008). Metodologia de Desarrollo de Hipermedia Dirigida por Modelos. Valencia.

- Rivas Cruz, J., & Velasquez, V. C. (15 de 02 de 2011). Esime. Obtenido de http://tesis.ipn.mx/bitstream/handle/123456789/11622/3.pdf?sequence=1
- Rivas Schulz, G. E. (1972). Ensayo sobre un Sistema de Seguridad Social para dueñas de casa. Santiago de Chile: Andres Bello.
- Schwabe, R., & Barbosa, G. (Marzo de 1996). Systematic Hypermedia Application Design with OOHDM. . Obtenido de http://www-di.inf.puc-rio.br/schwabe//papers/TAPOSRevised.pdf
- Yacarini Blua, R. (2011). Análisis, Diseño E Implementación De Un Sistema De Cotizaciones Para Servicios De Control De Inmuebles.

# ANEXOS

# Anexo 1: Propuesta de Cotización en Físico

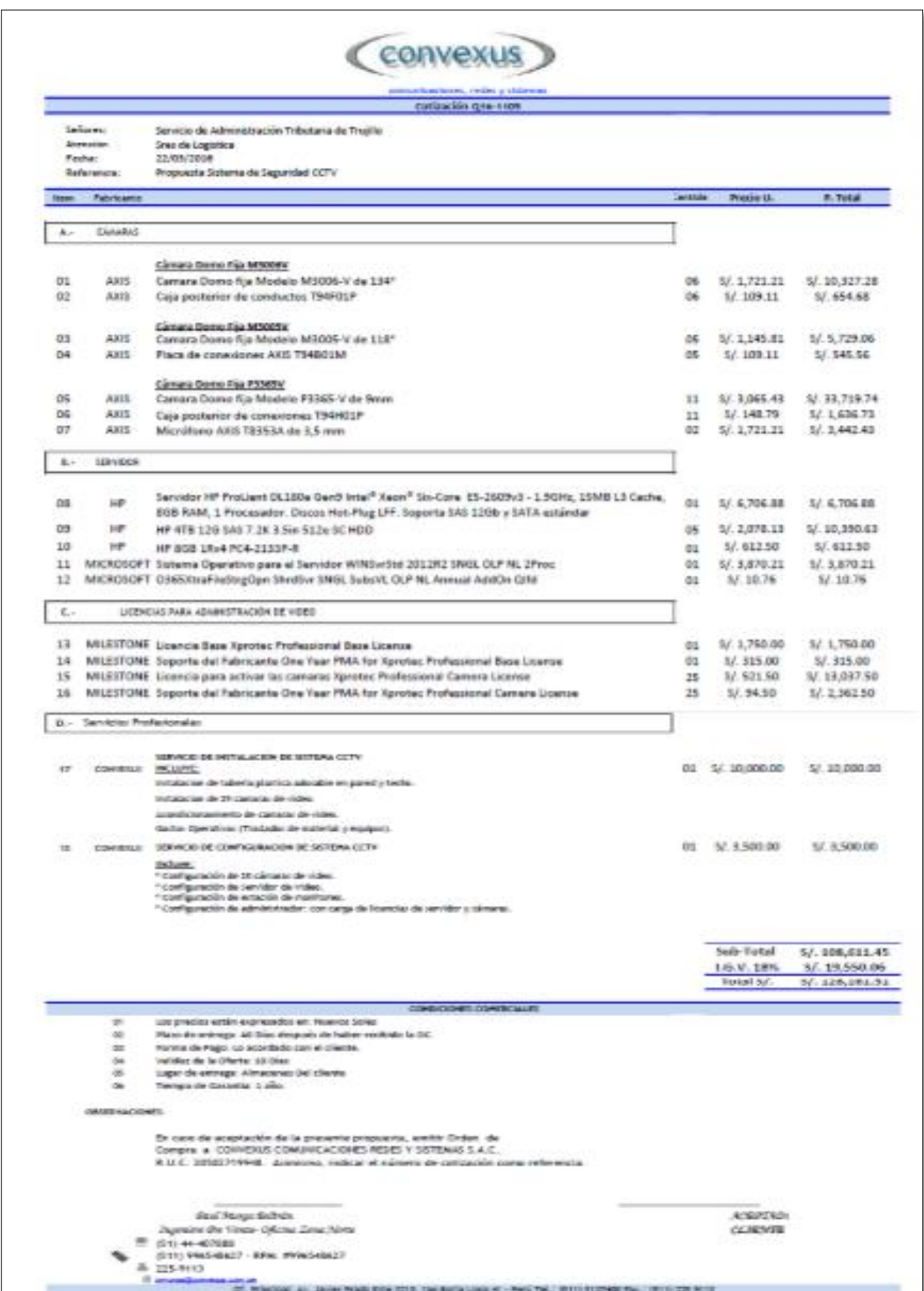

### Anexo 2: Correo

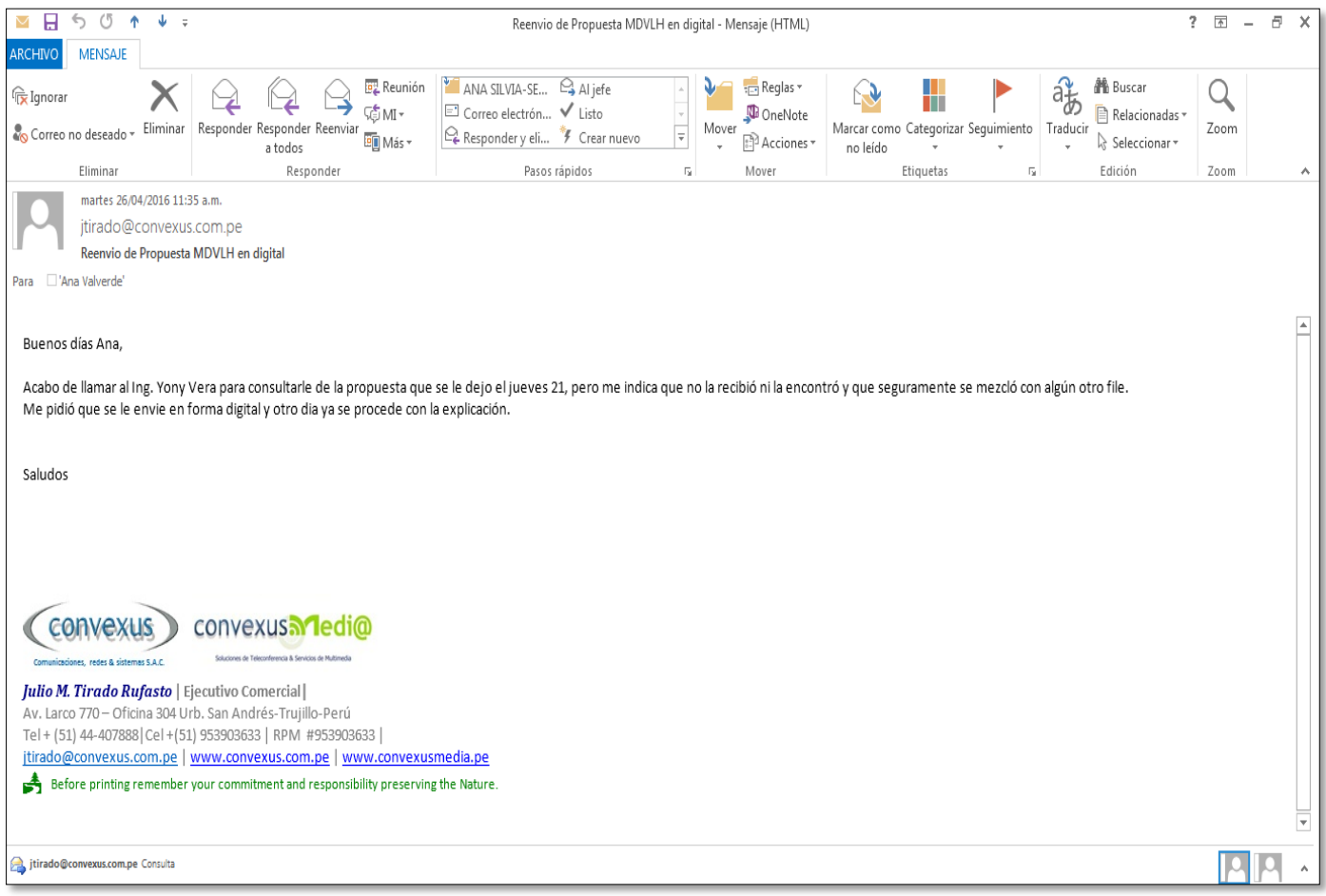

# Anexo 3: Precios de equipos por marcas enviados por los proveedores

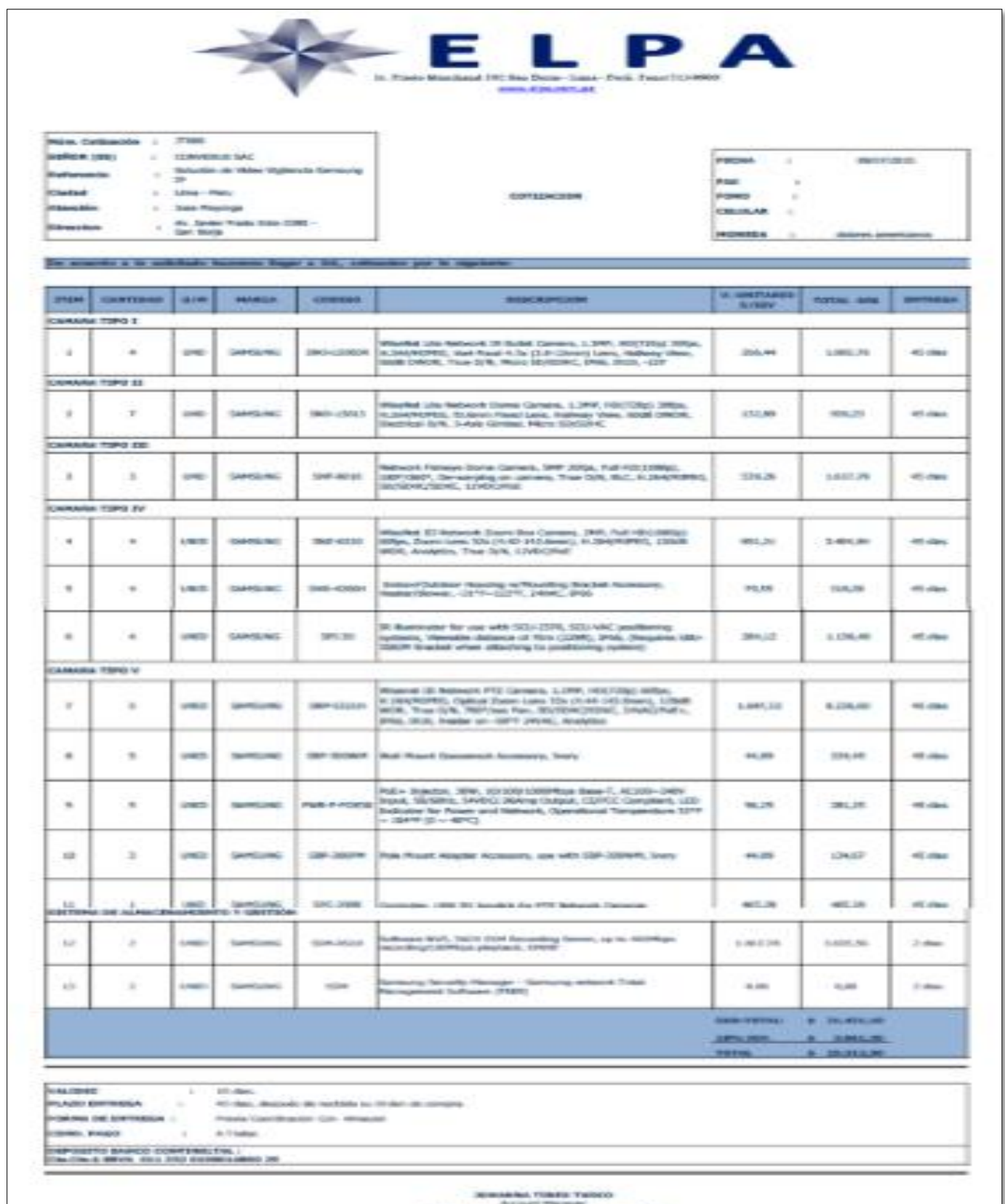

SARCHMONICA DIS PHOTOGRAPH (2008)

# Anexo 4: Precios de equipos por marcas enviados por los proveedores a correo

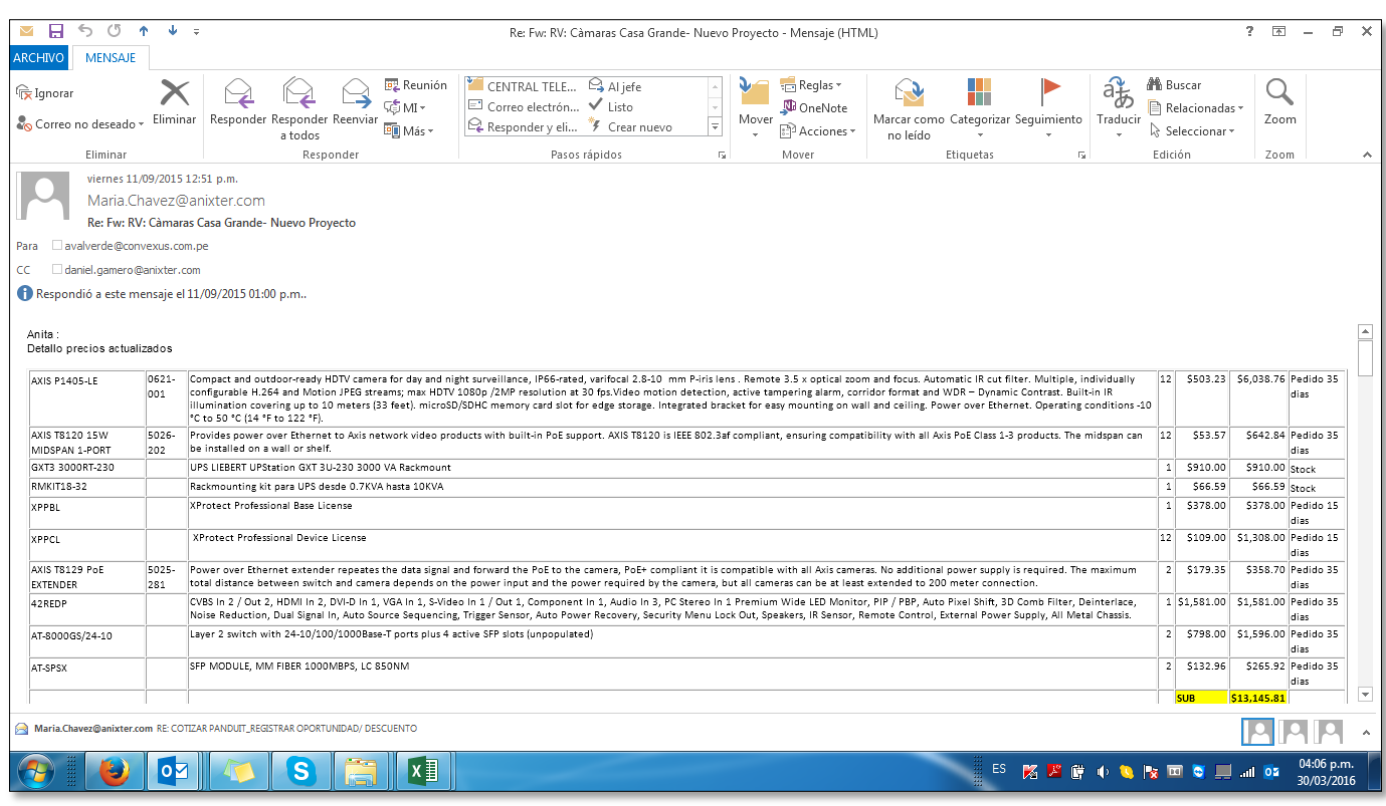

## Anexo 5: Características de productos de "Sistema de Seguridad

## gapteel Network Box Camera **SNB-7004**

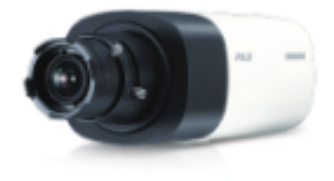

### Key Features

- . 30fps8 2,048 x1,536 / 60fps81,920 x 1,080
- · Simple focus, P-Iris
- . Day & Night (ICR), Enhanced DIS, Defog
- · 3M real-time WDR (Mex. 120dB)
- · Color: 0.1Lux (F1.2, 50IRE)
- B/W: 0.01Lux (F1.2, 50IRE) . Built-in SD/SDHC/SDXC memory slot
- · Built-in mic.

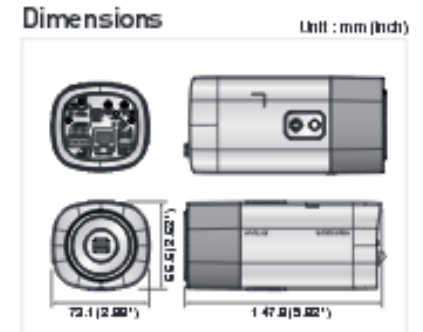

### Accessory (Optional)

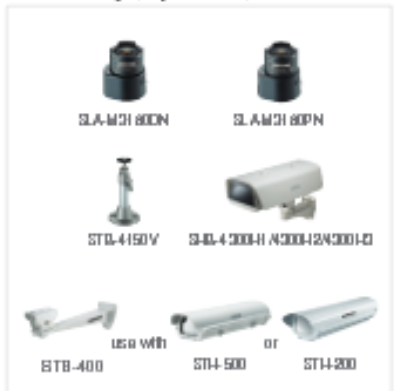

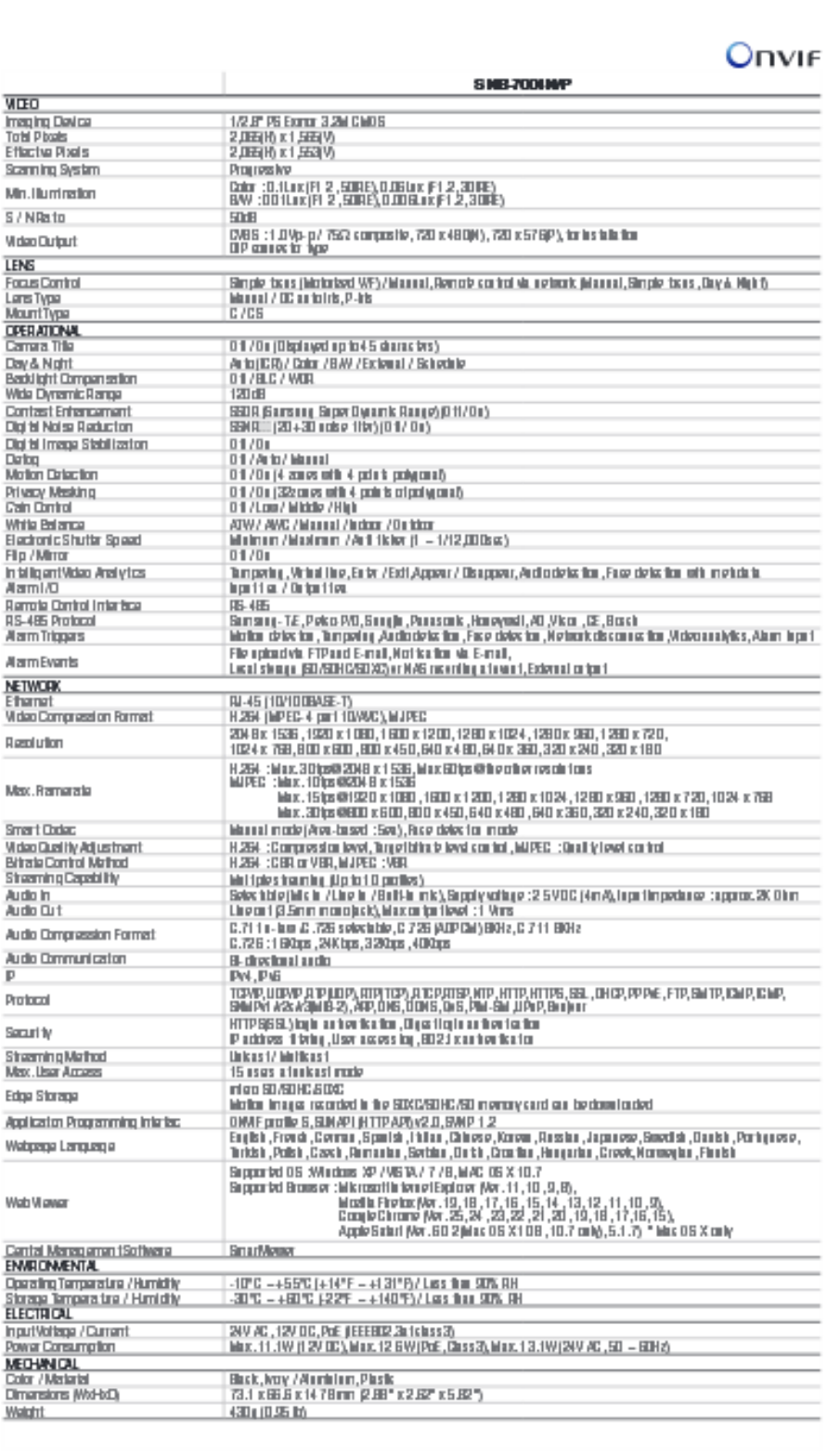

# Anexo 6: Entrevista realizada al Ejecutivo Comercial

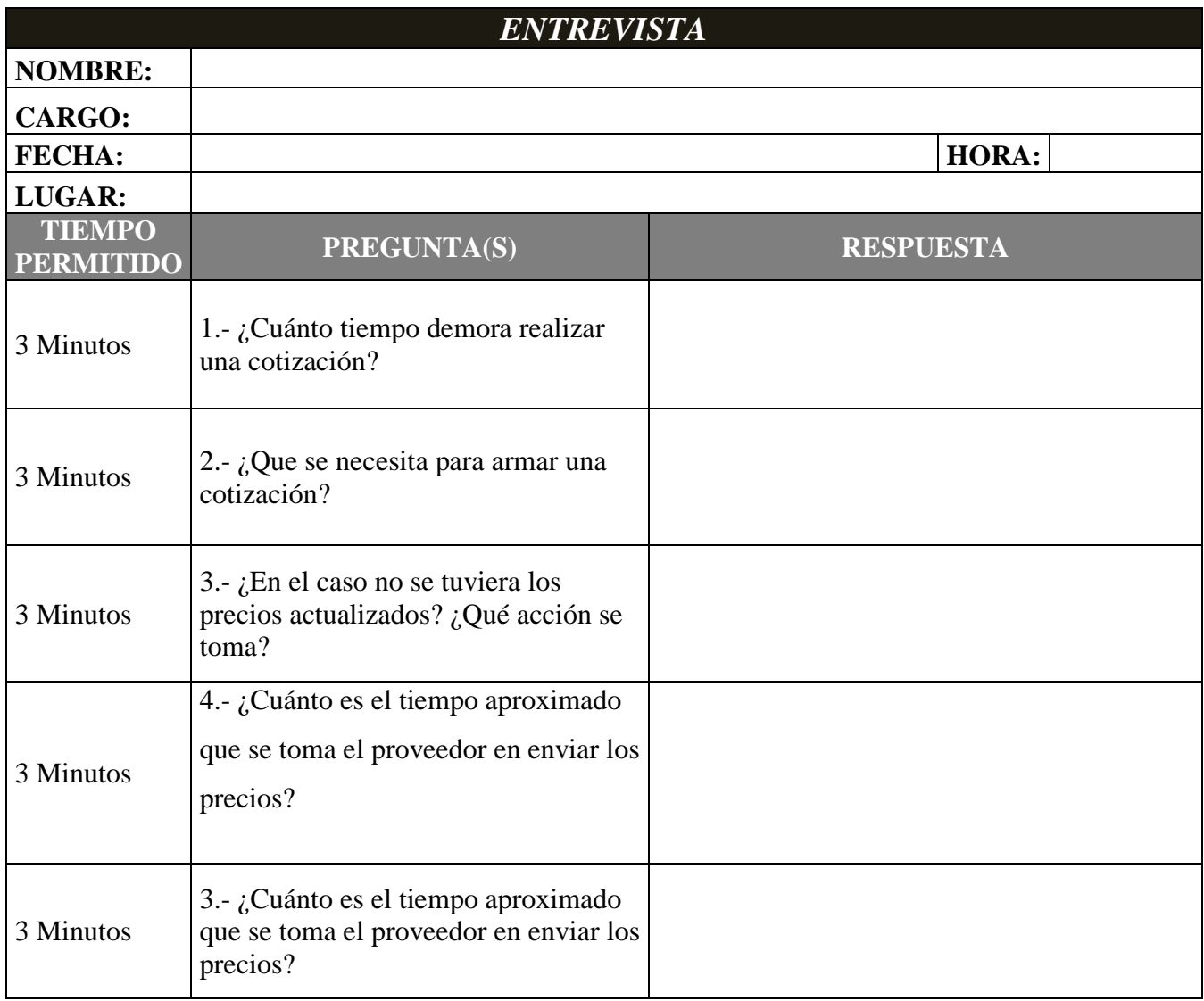

Anexo 7 : Encuesta sobre Funcionalidad de Sistema

**Instrucción: Realizar la siguiente encuesta, en la que la respuesta será en un rango del 1 al 5; donde 1 es nivel menor y 5 es nivel mayor.**

- (1) Totalmente en desacuerdo (4) De acuerdo
- (2) En desacuerdo (5) Totalmente de acuerdo

Т

- 
- (3) Ni de acuerdo ni en desacuerdo

# *ENCUESTA: FUNCIONALIDAD DEL SISTEMA*

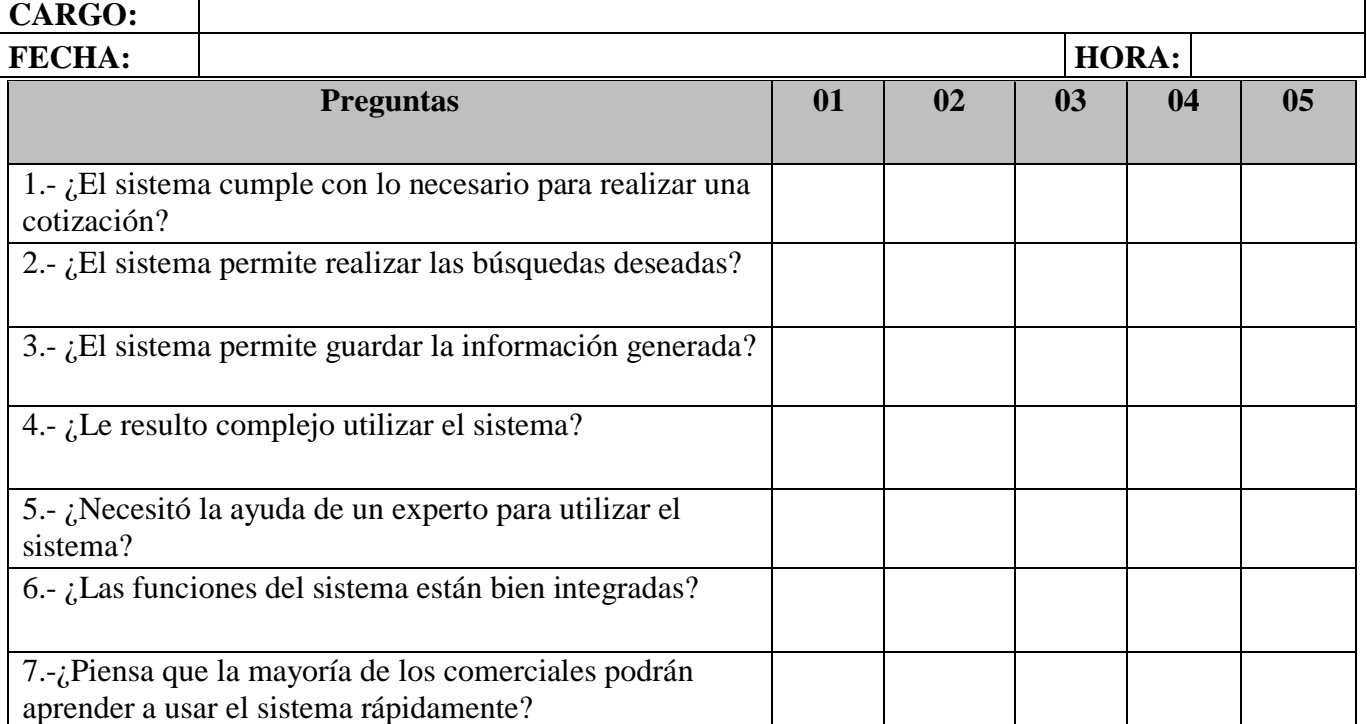

Anexo 8 : Encuesta sobre amigabilidad - Confiabilidad del Sistema

**Instrucción: Realizar la siguiente encuesta, en la que la respuesta será en un rango del 1 al 5; donde 1 es nivel menor y 5 es nivel mayor.**

(1) Totalmente en desacuerdo (4) De acuerdo

(2) En desacuerdo (5) Totalmente de acuerdo

(3) Ni de acuerdo ni en desacuerdo

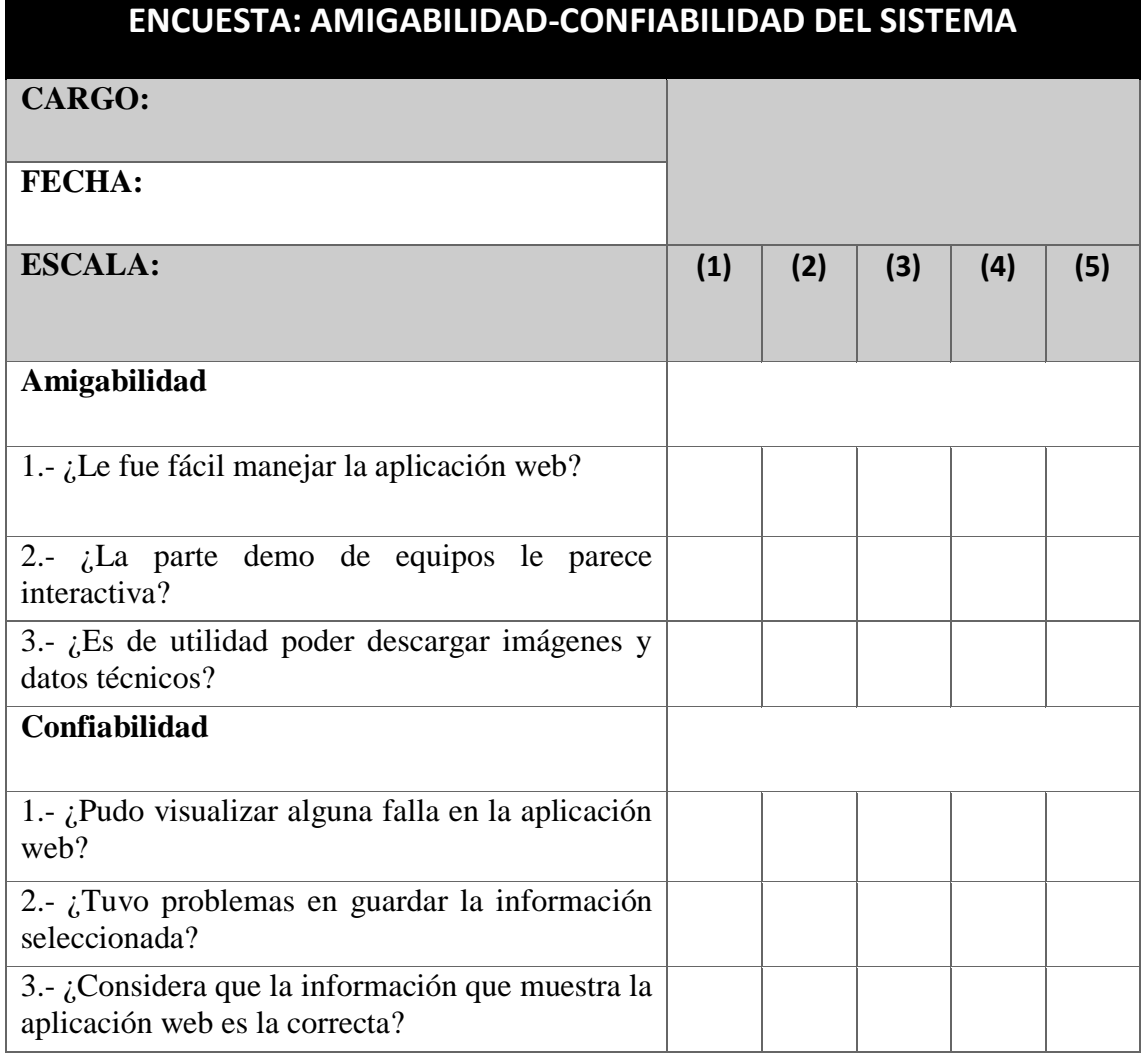